# **Networks** · Communications

**DECnet-RSX** 

Guide to Network Management Utilities

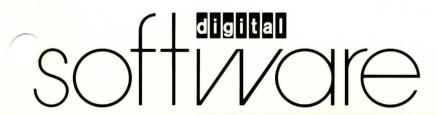

# **DECnet-RSX**

# Guide to Network Management Utilities

Order No. AA-EB30A-TC

#### September 1985

This DECnet-RSX Guide to Network Management Utilities describes the utilities related to DECnet-RSX network management.

Supersession/Update Information:

This is a new manual.

Operating System and Version:

RSX-11M V4.2 RSX-11S V4.2

RSX-11M-PLUS V3.0

Micro/RSX V3.0

Software Version:

DECnet-11M V4.2

DECnet-11S V4.2

DECnet-11M-PLUS V3.0 DECnet-Micro/RSX V1.0

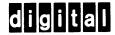

The information in this document is subject to change without notice and should not be construed as a commitment by Digital Equipment Corporation. Digital Equipment Corporation assumes no responsibility for any errors that may appear in this document.

The software described in this document is furnished under a license and may only be used or copied in accordance with the terms of such license.

No responsibility is assumed for the use or reliability of software on equipment that is not supplied by Digital or its affiliated companies.

Copyright © 1985 by Digital Equipment Corporation

The postage-prepaid Reader's Comments form on the last page of this document requests the user's critical evaluation to assist us in preparing future documentation.

The following are trademarks of Digital Equipment Corporation:

DEC MASSBUS RT PDP DECmate UNIBUS DECnet P/OS VAX DECUS Professional VAXcluster DECwriter Rainbow VMS DIBOL **RSTS** VT RSX Work Processor digital

Ethernet is a trademark of Xerox Corporation.

This manual was produced by Networks and Communications Publications.

# **Contents**

# Preface

# 1 Network Management Utilities (CFE, NCP, VNP)

| 1.1   | Configuration File Editor (CFE) 1-1                   |
|-------|-------------------------------------------------------|
| 1.1.1 | Invoking CFE 1–1                                      |
| 1.1.2 | Exiting CFE 1–2                                       |
| 1.2   | Network Control Program (NCP) 1–3                     |
| 1.2.1 | Invoking NCP 1–3                                      |
| 1.2.2 | Exiting NCP1–4                                        |
| 1.2.3 | Executing NCP Remotely 1–4                            |
| 1.3   | Virtual Network Processor (VNP)1-5                    |
| 1.3.1 | Invoking VNP 1–5                                      |
| 1.3.2 | Exiting VNP1-6                                        |
| 1.4   | Using the Network Management Utility Commands 1-6     |
| 1.4.1 | General Command Format1-6                             |
| 1.4.2 | Issuing Commands 1–7                                  |
| 1.4.3 | Using the Help Facility 1–8                           |
| 1.4.4 | Command Prompting1-8                                  |
| 1.4.5 | Using the LIST and SHOW Commands 1–9                  |
| 1.4.6 | Exit Status and Error Handling 1–9                    |
| 1.5   | Command Descriptions 1–10                             |
| 1.5.1 | Graphic Conventions 1–10                              |
| 1.5.2 | Standard Definitions 1–11                             |
| 1.5.3 | RSX-11M/M-PLUS CFE, NCP, and VNP Command Summary 1-13 |
|       | CLEAR ALIAS1–14                                       |
|       | CLEAR CIRCUIT 1–15                                    |
|       | CLEAR EXECUTOR 1–16                                   |
|       | CLEAR EXECUTOR NODE1–17                               |
|       | CLEAR LINE 1–18                                       |
|       | CLEAR LOGGING 1–19                                    |
|       | CLEAR MODULE X25-ACCESS                               |
|       | CLEAR MODULE X25-PROTOCOL                             |
|       | CLEAR MODULE X25-SERVER 1-24                          |
|       | CLEAR MODULE X29-SERVER 1–24                          |
|       | CLEAR NODE 1–25                                       |
|       |                                                       |

| CLEAR OBJECT               | 1–28    |
|----------------------------|---------|
| CLEAR PROCESS              |         |
| CLEAR SYSTEM               | 1–30    |
| CLEAR TRACE                |         |
| DEFINE CIRCUIT             |         |
| DEFINE EXECUTOR            |         |
| DEFINE LINE                | 1-40    |
| DEFINE LOGGING             |         |
| DEFINE MODULE X25-ACCESS   | 1-46    |
| DEFINE MODULE X25-PROTOCOL | 1-47    |
| DEFINE MODULE X25-SERVER   | 1-52    |
| DEFINE MODULE X29-SERVER   | 1-52    |
| DEFINE NODE                | 1-54    |
| DEFINE OBJECT              | 1-57    |
| DEFINE PROCESS             | 1-59    |
| DEFINE SYSTEM              | 1-61    |
| KMX-DUMP                   |         |
| LIST CIRCUIT               | 1-64    |
| LIST EXECUTOR              | 1-65    |
| LIST LINE                  |         |
| LIST LOGGING               | 1-67    |
| LIST MODULE X25-ACCESS     |         |
| LIST MODULE X25-PROTOCOL   |         |
| LIST MODULE X25-SERVER     | 1-70    |
| LIST MODULE X29-SERVER     |         |
| LIST NODE                  | 1–71    |
| LIST OBJECT                | 1-72    |
| LIST PROCESS               | 1–73    |
| LIST SYSTEM                | 1-74    |
| LOAD NODE                  | 1–75    |
| LOAD VIA                   | 1–78    |
| LOOP CIRCUIT               | 1–80    |
| LOOP EXECUTOR + .NODE      | 1–83    |
| LOOP LINE                  | 1–85    |
| PURGE CIRCUIT              | 1–86    |
| PURGE LINE                 | 1–87    |
| PURGE LOGGING              |         |
| PURGE MODULE X25-ACCESS    | 1-89    |
| PURGE MODULE X25-PROTOCOL  |         |
| PURGE MODULE X25-SERVER    | 1-91    |
| PURGE MODULE X29-SERVER    | 1–91    |
| PURGE NODE                 | 1–92    |
| PURGE OBJECT               | 1–94    |
| SET ALIAS                  |         |
| SET CIRCUIT                |         |
| SET EXECUTOR               |         |
| SET EXECUTOR NODE          |         |
| SET KNOWN LINES            |         |
| SET LINE                   | . 1-106 |

|       | SET LOGGING                 |       |
|-------|-----------------------------|-------|
|       | SET MODULE X25-ACCESS       | 1–113 |
|       | SET MODULE X25-PROTOCOL     | 1–114 |
|       | SET MODULE X25-SERVER       | 1–116 |
|       | SET MODULE X29-SERVER       | 1–116 |
|       | SET NODE                    | 1–119 |
|       | SET NODE CIRCUIT            |       |
|       | SET OBJECT                  |       |
|       | SET PROCESS                 |       |
|       | SET SYSTEM                  |       |
|       | SET TRACE                   |       |
|       | SHOW ALIAS                  |       |
|       | SHOW AREA                   | -     |
|       | SHOW CIRCUIT                | -     |
|       | SHOW EXECUTOR               | _     |
|       | SHOW LINE.                  | -     |
|       |                             |       |
|       | SHOW LOGGING                | -     |
|       | SHOW MODULE X25-ACCESS      |       |
|       | SHOW MODULE X25-PROTOCOL    |       |
|       | SHOW MODULE X25-SERVER      |       |
|       | SHOW MODULE X29-SERVER      |       |
|       | SHOW NODE                   |       |
|       | SHOW OBJECT                 |       |
|       | SHOW PROCESS                | 1–144 |
|       | SHOW SYSTEM                 |       |
|       | SHOW TRACE                  | 1–146 |
|       | TELL                        | 1-147 |
|       | TRIGGER NODE                | 1–148 |
|       | TRIGGER VIA                 | 1-150 |
|       | ZERO CIRCUIT                | 1–152 |
|       | ZERO EXECUTOR               | 1–153 |
|       | ZERO LINE                   | 1-154 |
|       | ZERO MODULE X25-PROTOCOL    |       |
|       | ZERO MODULE X25-SERVER      |       |
|       | ZERO MODULE X29–SERVER      |       |
|       | ZERO NODE                   |       |
|       | ZERO SYSTEM                 |       |
| 1.5.4 | RSX-11S NCP Command Summary |       |
| 1.7.1 | LOOP EXECUTOR/NODE          |       |
|       | SET CIRCUIT                 |       |
|       | SET EXECUTOR HOST.          |       |
|       | SET LINE                    |       |
|       | SET LOGGING CONSOLE.        |       |
|       |                             |       |
|       | SHOW CIRCUIT                |       |
|       | SHOW EXECUTOR               |       |
|       | SHOW LINE                   |       |
|       | SHOW LOGGING CONSOLE        |       |
|       | SHOW NODE                   |       |
|       | SHOW SYSTEM                 | 1–171 |

|   |         | ZERO CIRCUIT 1–17                         | <b>72</b> |
|---|---------|-------------------------------------------|-----------|
|   |         | ZERO EXECUTOR 1–17                        | 73        |
|   |         | ZERO LINE                                 | 14        |
|   |         | ZERO NODE 1–17                            | 75        |
|   |         | ZERO SYSTEM 1–17                          | 76        |
|   |         |                                           |           |
| 2 | Conso   | le Carrier Requester (CCR)                |           |
|   | 2.1     | Running CCR2-                             |           |
|   | 2.2     | CCR Special Characters                    | -2        |
|   | 2.3     | CCR Error Handling2-                      | -2        |
| 3 | Event I | File Interpreter (EVF)                    |           |
|   | 3.1     | Invoking EVF                              | -1        |
|   | 3.2     | Exiting EVF                               |           |
|   | 3.3     | EVF Command Format                        |           |
|   | 3.3.1   | Using the EVF Default Command Line        |           |
|   | 3.4     | EVF Option Descriptions                   |           |
|   | 3.4.1   | Using Multiple Option Arguments           |           |
|   | 3.4.2   | File Control Options                      |           |
|   | 3.4.2.1 | The Output File Option                    |           |
|   | 3.4.2.2 | The Spooling Option                       |           |
|   | 3.4.2.3 | The Delete Option                         |           |
|   | 3.4.3   | Output File Format Control                |           |
|   | 3.4.4   | Event Selection Options                   |           |
|   | 3.4.4.1 | The ALL Event Option                      |           |
|   | 3.4.4.2 | The DATE Options                          |           |
|   | 3.4.4.3 | The Entity Filter Option                  |           |
|   | 3.4.4.4 | The Event Specification Filter Option     |           |
|   | 3.4.4.5 | The Source Node Filter Option             |           |
|   | 3.4.4.6 | /SO Switch – Specify Source Node Filter3– |           |
|   | 3.5     | EVF Error Messages 3–                     |           |
| 4 | KMX/K   | MY Dump Analyzer (KDA)                    |           |
|   | 4.1     | Invoking and Exiting KDA4-                | -1        |
|   | 4.2     | Using the KDA Command                     |           |
| 5 | LAT Co  | ontrol Program (LCP)                      |           |
|   | 5.1     | INVOKING and EXITING LCP5-                | -2        |
|   | 5.2     | LAT Characteristics                       |           |
|   | 5.3     | LCP COMMANDS: Format and Syntax5          |           |
|   | 5.3.1   | CREATE                                    |           |
|   |         |                                           |           |

|   | 5.3.2  | DEFINE                                                        | 5–6    |
|---|--------|---------------------------------------------------------------|--------|
|   | 5.3.3  | EXIT                                                          | 5–9    |
|   | 5.3.4  | HELP                                                          | 5-9    |
|   | 5.3.5  | LIST CHARACTERISTICS                                          |        |
|   | 5.3.6  | SET                                                           |        |
|   | 5.3.7  | SHOW CHARACTERISTICS                                          | -      |
|   | 5.3.8  | SHOW COUNTERS                                                 |        |
|   | 5.3.9  | START                                                         |        |
|   | 5.3.10 | STOP                                                          |        |
|   | 5.3.11 | ZERO [COUNTERS]                                               | -      |
| 6 | Netwo  | rk Crash Dump Analyzer (NDA)                                  |        |
|   | 6.1    | NDA Operation                                                 | 6–2    |
|   | 6.2    | System Requirements                                           | 6–3    |
|   | 6.3    | Obtaining a Crash Dump                                        |        |
|   | 6.4    | Running NDA                                                   |        |
|   | 6.4.1  | Running NDA as an Installed Task                              |        |
|   | 6.4.2  | Running NDA as an Uninstalled Task                            | 6-4    |
|   | 6.5    | NDA Command Syntax                                            |        |
|   | 6.6    | Indirect Command Files                                        |        |
|   | 6.7    | NDA Switches                                                  | 6–8    |
|   | 6.7.1  | Analysis Control Switches                                     | 6–8    |
|   | 6.7.2  | Function Control Switches                                     | . 6–11 |
|   | 6.8    | NDA Error Messages                                            | . 6–14 |
| 7 | Netwo  | rk Display Program (NTD)                                      |        |
|   | 7.1    | Invoking NTD                                                  | 7-2    |
|   | 7.2    | NTD Commands                                                  | 7-3    |
|   | 7.2.1  | Immediate Mode Commands                                       | 7-3    |
|   | 7.2.2  | Command Mode Commands                                         | 7–5    |
|   | 7.3    | NTD Resource Display Format                                   | 7–6    |
|   | 7.4    | NTD Node Summary Display Format                               |        |
|   | 7.5    | NTD Area Summary Display Format                               | 7–11   |
| 8 | Queue  | e Manager (QUE)                                               |        |
|   | 8.1    | FTS and QUE Components                                        | 8–1    |
|   | 8.2    | Invoking QUE                                                  |        |
|   | 8.3    | QUE Command Syntax                                            |        |
|   | 8.3.1  | Initializing/Deleting and Starting/Stopping the Queue and the |        |
|   | •      | Processor                                                     | 8-4    |
|   | 8.3.2  | Assigning and Deassigning the Processor                       |        |
|   | 8.3.3  | Holding, Releasing, and Deleting FTS User Jobs                |        |
|   | 8.4    | Related Queue Management Functions                            |        |
|   |        |                                                               |        |

|         | 8.4.1   | Purging FTSSYS.LOG and FAL.LOG     | 8-7    |
|---------|---------|------------------------------------|--------|
|         | 8.4.2   | Listing FTSQUE and FTS Jobs        | 8-8    |
|         | 8.4.3   | Listing and Purging URB Files      | 8–9    |
| 9       | Trace   | Interpreter Task (TRI)             |        |
|         | 9.1     | Invoking TRI                       | 9–1    |
|         | 9.2     | Exiting TRI                        | 9–2    |
|         | 9.3     | TRI Command Format                 | 9–2    |
|         | 9.4     | Contents of Trace Output           | 9-4    |
|         | 9.5     | TRI Error Messages                 | 9–5    |
| 10      | Utility | Error Messages                     |        |
|         | 10.1    | CCR Error Messages                 | . 10–3 |
|         | 10.2    | CFE Error Messages                 | . 10–5 |
|         | 10.3    | EVF Error Messages                 |        |
|         | 10.4    | HLD Error Messages                 |        |
|         | 10.5    | NCP Error Messages                 |        |
|         | 10.5.1  | RSX-11M/-PLUS Error Message Format |        |
|         | 10.5.2  | RSX-118 Error Message Format       |        |
|         | 10.5.3  | NCP Error Messages                 |        |
|         | 10.6    | NDA Error Messages                 |        |
|         | 10.7    | NTD Error Messages                 |        |
|         | 10.8    | NTINIT Error Messages              |        |
|         | 10.9    | NTL Error Messages                 |        |
|         | 10.10   | TRI Error Messages                 |        |
|         | 10.11   | VNP Error Messages                 | 10-82  |
| A       | Proces  | ss Names                           |        |
| В       | Object  | t Type Codes                       |        |
| Example | es      |                                    |        |
|         | 7-1     | Sample Default Resource Display    | 7–9    |
|         | 7-2     | Sample Old Resource Display        | 7–9    |
|         | 73      | Sample Node Summary Display        | . 7–11 |
|         | 7–4     | Sample Area Summary Display        | . 7–12 |
| Figure  |         |                                    |        |
|         | 8–1     | FTS and OUE Components.            | 8–3    |

# **Tables**

| 3-1 | EVF Output Options            | 3–4  |
|-----|-------------------------------|------|
| 3-2 | EVF Input Options             | 3-5  |
| 4-1 | KDA Command Switches          | 4-2  |
| 5-1 | LAT Command Format            | 5–3  |
| 6-1 | NDA File Default Values       | 6–6  |
| 6-2 | NDA Analysis Control Switches | 6–9  |
| 6-3 | NDA Function Control Switches | 6–11 |
| 7-1 | Immediate Mode Commands       | 7-3  |
| 7-2 | Command Mode Commands         |      |
| 8-1 | FTS and QUE Components        | 8–2  |
| 9-1 | Trace Interpreter Switches    | 9–3  |
| A-1 | DECnet-RSX Processes          | A–1  |
| B-1 | Object Type Codes             | B-1  |

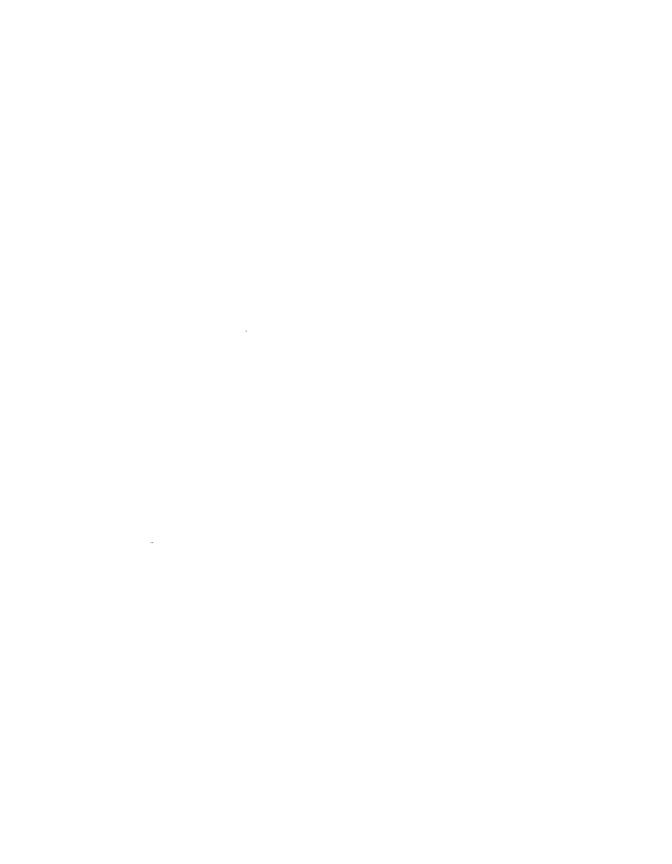

# **Preface**

The DECnet-RSX Guide to Network Management Utilities presents information needed to use the utilities that manage a DECnet-RSX node within a DECnet network. The term DECnet-RSX collectively refers to four DECnet products:

- DECnet-11M, which runs on RSX-11M
- DECnet-11M-PLUS, which runs on RSX-11M-PLUS
- DECnet-Micro/RSX, which runs on Micro/RSX
- DECnet-11S, which runs on RSX-11S

This manual also describes network management utilities for RSX-11 PSI and DECnet-RSX/PSI. The term DECnet-RSX/PSI refers to an RSX system that runs RSX-11 PSI and DECnet-RSX simultaneously.

The utilities described in this manual are used to manage DECnet-11M V4.2, DECnet-11S V4.2, DECnet-11M-PLUS V3.0, and DECnet-Micro/RSX V1.0 nodes. You can use these utilities to manage both local and remote DECnet systems, which may be other than RSX based. Although Phase IV DECnet provides for cross-system network command operation, there are also some system-specific commands. RSX system-specific commands are flagged in the DECnet-RSX Network Management Reference Card. For implementations other than DECnet-RSX, refer to the network documentation for that system.

## Intended Audience

This manual is intended for anyone who is responsible for building, maintaining, and managing the network. In this manual, all such people are collectively referred to as the network manager.

### Structure of This Manual

This manual is tab divided into four distinct parts. The parts and their contents are summarized below.

#### Part I CFE, NCP, and VNP

Chapter 1 Network Management Utilities (CFE, NCP, VNP)

Describes the format, parameters, and usage of all CFE, NCP, and VNP commands.

## Part II Network Management Tools

Each of the chapters in Part II describes the operation of a network management tool, including commands for its operation and examples of its use and/or output (where applicable).

Chapter 2 Console Carrier Requester (CCR)

Chapter 3 Event File Interpreter (EVF)

Chapter 4 KMX/KMY Dump Analyzer (KDA)

Chapter 5 LAT Control Program (LCP)

Chapter 6 Network Crash Dump Analyzer (NDA)

Chapter 7 Network Display Program (NTD)

Chapter 8 Queue Manager (QUE)

Chapter 9 Trace Interpreter Task (TRI)

## Part III Error Messages

Chapter 10 Utility Error Messages

Summarizes all error messages for the following tools and utilities: CCR, CFE, EVF, HLD, LCP, NCP, NDA, NTD, NTINIT, NTL, TRI, VNP.

## Part IV Appendixes

Appendix A Process Names

Lists the valid process names for DECnet-RSX/PSI.

Appendix B Object Type Codes

Lists the object type codes currently in use.

## **Associated Documents**

Before reading this manual, you should have a working knowledge of DECnet and the RSX-11 operating system you are using. A prerequisite to the effective use of this manual is familiarity with the overall character of DECnet as described in the following manuals:

Introduction to DECnet

DECnet-RSX Network Management Concepts and Procedures

Network generation and postinstallation checkout procedures are described in the following manuals:

DECnet-RSX Network Generation and Installation Guide

RSX-11 PSI Generation Guide

LAT Network Manager's Guide

# Acronyms

The following acronyms for DECnet-RSX and PSI components are used in this manual:

ACK Positive acknowledge message

BCUG Bilateral closed user group

CCB Communication control buffer

CCITT Comite Consultatif International Telephonique et Telegraphique

CCR Console carrier requester

CCS Console carrier server

CDA Crash Dump Analyzer

CEX Communications Executive

CFE Configuration File Editor

CSR Control status register

CUG Closed user group

DAP Data Access Protocol

DCB Device control block

DCE Data circuit-terminating equipment

DDCMP Digital Data Communications Message Protocol

DDM Device driver module

DECS Digital Ethernet Communications Server

DLC Data link control process

DLL Down-line system loader

DLM Data link mapping

DLX Direct line access controller

DNA Digital Network Architecture

DSR Dynamic storage region

DTE Data terminal equipment

DTR DECnet test receiver

DTS DECnet test sender

DUK Dump KMX task

DUM Up-line system dumper

ECL End Communication layer

EVF Event File Interpreter

EVL Event Logger

EVR Event-logging receiver

FAL File Access Listener

FRMR Frame reject error

FTQ File transfer queue manager

FTS File Transfer Spooler

HLD Host Task Loader utility

ICB Interrupt Control Block

KDA KMS-11 microcode dump analyzer

KRB Controller request block

LAPB Link access procedure, Version B (CCITT recommendation for

frame level protocol)

LAT Local Area Transport

LCN Logical channel number

LDB Large data buffer

LLC Logical link control process

LUN Logical Unit Number

MIR Loopback Mirror

MOP Maintenance Operation Protocol

NAK Negative acknowledgment message

NCP Network Control Program

NDA Network Crash Dump Analyzer

NFT Network File Transfer utility

NICE Network Information and Control Exchange Protocol

N(R) Next expected sequence number

NS DECnet user interface pseudodevice

NTD Network Display Program

NTDEMO Network Display Server

NTINIT Network initializer

NTL Network loader

NW PSI user interface pseudodevice

ODT On-line debugging tool

PIP Peripheral Interchange Program

PLI Packet level interface

PSDN Packet Switching Data Network

PSI PSI Packetnet System Interface

PVC Permanent virtual circuit

QUE Queue manager

RAM Random access memory

RDB Receive data buffer

RNR Receive not ready

SCB Status Control Block

SDB Small data buffer

SLD Satellite task loader

SVC Switched virtual circuit

TDM Time-division-multiplexed bus

TKB Task builder

TRI X.25 trace interpreter task

UCB Unit Control Block

UFD User file directory

UIC User identification code

UMR UNIBUS mapping register

URB User Request Block

VMR Virtual Monitor Console Routine

VNP Virtual Network Processor

XDT Executive Debugging Tool

XPT Routing layer

# Conventions Used in This Guide

| Convention                    | Meaning                                                                                                    |  |
|-------------------------------|----------------------------------------------------------------------------------------------------|--|
| Monospace                     | Monospace type indicates examples of system output or user input. System output is in black; user input is in red.                                                                                                    |  |
| []                            | Square brackets indicate that the enclosed data is optional. If a vertical list of options is enclosed, you can specify only one option. Do not type the brackets when you enter the command.                                                                                                    |  |
| { }                           | Braces indicate that you must choose one, and only one, of the enclosed options. Do not type the braces when you enter the command.                                                                                                    |  |
| ()                            | Parentheses enclose a set of options that must be specified together or not at all.                                                                                                    |  |
| Options in lists              | The absence of brackets around vertical lists indicates that the items are optional.                                                                                                    |  |
| UPPERCASE<br>LETTERS          | Indicate text that must be entered as shown. Uppercase words can be abbreviated to the first 3 or more unique characters.                                                                                                    |  |
| italicized<br>lowercase words | Indicate generic terms that must be replaced with specific data. NCP/VNP commands that are system specific are printed in red. All CFE commands are RSX system specific.                                                                                                    |  |
| <key></key>                   | Indicates that you should press the specified key. $\langle \text{CTRL}/\text{X} \rangle$ indicates that you should press the $\langle \text{CTRL} \rangle$ key simultaneously with the $X$ key, $X$ being the desired letter. Note that unless otherwise specified, every command line is terminated by pressing the $\langle \text{RET} \rangle$ key. |  |
|                               | All numbers are decimal unless otherwise noted. All Ethernet addresses are given in hexadecimal.                                                                                                    |  |

|  |  | · |  |
|--|--|---|--|
|  |  |   |  |

# 1

# Network Management Utilities (CFE, NCP, VNP)

This chapter describes the network management utilities and summarizes their commands. CFE commands modify the permanent database, while NCP commands modify the volatile (running) database. VNP commands are used to modify the system image file. VNP is not supported for Micro/RSX systems. Each utility is described below, including how to invoke it and how to exit it. Details on how to use the commands and individual command descriptions follow.

# 1.1 Configuration File Editor (CFE)

The Configuration File Editor (CFE) is a privileged utility program that accepts commands from a terminal or from an indirect command file to modify or display parameters in the configuration file, CETAB.MAC, which is produced during network generation. CFE commands operate exclusively on the permanent database. Note that all CFE commands are privileged. To invoke CFE, you must be privileged to access the CETAB.MAC file.

# 1.1.1 Invoking CFE

Before invoking CFE, you must know the device and UIC under which CETAB.MAC resides. After network generation, CETAB.MAC resides under one of the following UICs:

DECnet-RSX-11M/M-PLUS [x,54]

DECnet-RSX-11S [x,64]

where x is the network UIC selected during network generation.

There are two ways to invoke CFE:

#### 1. MCR>RUN CFE

CFE then prompts

Enter filename:

Enter the name of the configuration file you want to modify. If you omit any part of the file specification, the default is SY:[current-uic]CETAB.MAC. The CFE utility reads the specified file and constructs a memory-resident version of this file. For large configuration files this process takes several seconds. CFE then prompts

CFE>

Enter your CFE command after the prompt and press RETURN.

2. MCR>CFE @command file [/TR]

where command file is the name of an indirect command file containing CFE commands and /TR is an optional switch that allows you to trace the commands as they execute. You can nest command files.

## 1.1.2 Exiting CFE

There are three ways to exit CFE:

1. Use the EXIT command or (CTRL/Z) in response to the CFE prompt to terminate an editing session and update the configuration file.

CFE>EXIT MCR>

2. Use the EXIT PURGE command in response to the CFE prompt to terminate an editing session, update the configuration file, and delete the old file.

CFE>EXIT PURGE MCR>

3. Use the KILL command in response to the CFE prompt to abort an editing session. The configuration file is not updated, and the old file is retained.

CFE>KILL
MCR>

# 1.2 Network Control Program (NCP)

The Network Control Program (NCP) is a utility program that accepts commands from a terminal or from an indirect command file to load, control, monitor, and test the network software, as well as to down-line load an RSX-11S system.

There are two versions of NCP: a full set of commands for DECnet-11M and M-PLUS systems and a subset of these for DECnet-11S. Both sets of commands are described in detail in this chapter and are summarized in the DECnet-RSX Network Management Reference Card.

You can execute most NCP commands both locally and remotely (see Section 1.2.3). The *DECnet-RSX Network Management Reference Card* lists all NCP commands supported by DECnet-RSX and flags those that are not executable remotely. It also highlights those commands that are specific to DECnet-RSX only.

## 1.2.1 Invoking NCP

There are three ways to invoke NCP:

1. MCR>NCP

NCP then prompts

NCP>

Enter your NCP command after the prompt and press RETURN.

#### 2. MCR>NCP command

where *command* is any valid NCP command. With this method, you return to MCR after the command is executed.

#### 3. MCR>NCP @command file [/TR]

where command file is the name of an indirect command file containing NCP commands and /TR is an optional switch that allows you to trace the commands as they execute. You can nest command files.

#### 1.2.2 Exiting NCP

Use either the EXIT command or <CTRL/Z> in response to the NCP prompt to exit NCP

# 1.2.3 Executing NCP Remotely

Most DECnet-RSX NCP commands can be issued at your terminal for execution at any Phase IV or Phase III remote node. In addition, you can issue many NCP commands not executable by DECnet-RSX. This allows you to use NCP commands that are supported by other DECnet implementations but not by DECnet-RSX. For more information about these other NCP commands, see the DECnet documentation of the remote node.

Remote command execution is useful in many ways; for example, you can use it to modify parameters or display information at a remote node, or you can down-line load a node that is not adjacent to your system. Remote execution can be accomplished in two ways:

- To execute a single NCP command at a remote node, issue it with the TELL prefix (see the TELL command description in this chapter). The DECnet-RSX Network Management Reference Card summarizes all NCP commands and flags the few that cannot be executed with the TELL prefix.
- To execute a series of NCP commands at a remote node, use the SET EXECUTOR NODE command to temporarily set a specified remote node as the executor. Any subsequent commands that you issue are executed at that node until you return execution to your own node by issuing a CLEAR EXECUTOR NODE command. (Both commands are described in this chapter.) If you exit NCP, control automatically reverts to the local node.

When you issue commands to be executed at a remote node, you may have to specify access control information to access the node. You can append the access control information to the node name, or you can specify an alias node name that includes access control information. Section 1.5.2 provides more information on the format of access control information.

The remote node interprets all commands according to its own network management software and uses any required default parameters from its own database. Therefore, you must issue the command as if it were originating at the remote node. Consult the appropriate DECnet documentation if the node is other than DECnet-RSX.

## 1.3 Virtual Network Processor (VNP)

The Virtual Network Processor (VNP) is a privileged utility program. VNP is not supported on Micro/RSX systems. It accepts commands from a terminal or from an indirect command file to modify or display the DECnet-RSX software configuration as contained in an RSX-11 system image file. All VNP commands are privileged and operate exclusively on the system image file. VNP does not support commands that cause displays to be written to a file

Before using VNP, you must use the Virtual Monitor Console Routine (VMR) to set the NETUIC in the RSX system image file. Use one of the following commands:

VMR>SET /NETUIC = [xxx,54] (for RSX-11M/M-PLUS)

VMR>SET /NETUIC = [xxx,64] (for RSX-11S)

VNP uses the NETUIC when it searches for the network software on the LB: device. Therefore, it is imperative that the proper NETUIC be set in the system image file and that LB: be assigned.

# 1.3.1 Invoking VNP

There are two ways to invoke VNP:

1. MCR>RUN VNP

VNP prompts

Enter filename:

Enter the name of the operating system file you want to modify. If you do not specify the device and UIC, the SY: device and the current UIC are used. (There is no default file name.) VNP then prompts

VNP>

Enter your VNP command after the prompt and press RETURN.

## 2. MCR>VNP @command file [/TR]

where *command file* is the name of an indirect command file containing VNP commands and /TR is an optional switch that allows you to trace the commands as they execute. You can nest command files.

## 1.3.2 Exiting VNP

Use either the EXIT command or <CTRL/Z> in response to the VNP prompt to exit VNP.

# 1.4 Using the Network Management Utility Commands

The following sections contain general information on command usage.

#### 1.4.1 General Command Format

Most commands consist of three parts: the command verb, a component on which the command operates, and one or more parameters that further qualify the action to be taken on the component. Examples of the general command format follow:

| Command Verbs | Components                  | Parameter Lists                               |
|---------------|-----------------------------|-----------------------------------------------|
| CLEAR         | EXECUTOR                    | HOST<br>RECEIVE PASSWORD<br>TRANSMIT PASSWORD |
| CLEAR         | LINE line-id<br>KNOWN LINES | ALL COUNTER TIMER                             |

For each command, you must supply the verb, one component option, and (usually) one or more of the parameters. Generally, the order in which you specify parameters does not matter. However, some commands have parameters that are mutually exclusive for the component. For example, in the CLEAR LINE command above, you must select either ALL or COUNTER TIMER (as indicated by the braces), whereas you can select one or more of the parameters for CLEAR EXECUTOR. On many of the SHOW and LIST commands, you do not have to specify any parameters because there is a default. The system will prompt you if you omit a required parameter.

#### 1.4.2 Issuing Commands

Enter the command keywords separated by spaces.

Continuing a command. To continue a long command to the next line, insert a hyphen (-) where you wish to break the line; then enter  $\langle RET \rangle$ . You can continue the command following the prompt on the next line.

#### Example:

```
CFE>DEFINE LINE DZ-1-2 DUPLEX FULL SPEED 9600 -<RET>
CFE>VECTOR 360 CSR 160120 <RET>
CFE>
```

Any necessary spaces in the command must be entered even if one occurs just before the hyphen.

Abbreviating command keywords. When entering a command, you can abbreviate any keyword to the first three or more unique characters. For example, the following two versions of the same command are equally valid:

NCP>SHOW MODULE X25-ACCESS ALL DESTINATIONS CHARACTERISTICS

NCP>SHO MOD X25-A ALL DES CHA

Note that X25-ACCESS is abbreviated to the first five unique characters to differentiate it from other entities beginning with the X25- character string. For clarity and consistency, all examples in this manual show the full command syntax.

Entering comment lines. You can enter comment lines by prefacing each line of text with a semicolon (;).

#### 1.4.3 Using the Help Facility

Use the HELP command whenever you need assistance in selecting network management commands and parameter options. Execution of this command by any of the three utilities causes a summary of help text to be displayed.

#### Example:

>NCP NCP>HELP

Use the HELP keyword with a selected command and/or component to display the portion of the help file relevant to that command.

# Example:

>NCP NCP>HELP LINE

# 1.4.4 Command Prompting

Command prompting provides additional assistance when using network management commands. At any point where you can type a space, type <RET> instead. This produces a prompt requesting the required information. If you need additional information after a prompt, you can type <ESC> to display additional help information.

#### Example:

NCP>SET <RET>

Set component: <ESC>

### Options are:

| ALIAS    | KNOWN CIRCUITS | LOGGING | PROCESS |
|----------|----------------|---------|---------|
| CIRCUIT  | KNOWN LINES    | NODE    | SYSTEM  |
| EXECUTOR | LINE           | OBJECT  |         |

#### 1.4.5 Using the LIST and SHOW Commands

NCP. CFE, and VNP provide commands that enable you to display information about network components on your terminal. NCP provides the additional capability to send display information to a file.

For more information about the SHOW and LIST commands and examples of the type of information displayed by these commands, see the *DECnet-RSX* Network Management Concepts and Procedures manual.

## 1.4.6 Exit Status and Error Handling

When CFE, NCP, or VNP terminates, it sets a bit that can be inspected using the normal RSX exit status handling techniques described in RSX-11M/M-PLUS operating system documentation. The utility sets the exit status to indicate the worst case for the commands executed. The exit status is especially useful when used in conjunction with the indirect command file processor's support of this operating system feature. The possible values and their meanings are summarized below.

| Status       | Numeric<br>Value | Meaning                                                                                         |
|--------------|------------------|-------------------------------------------------------------------------------------------------|
| Success      | 1                | The command executed as requested.                                                              |
| Warning      | 0                | Minor error. Processing continues.                                                              |
| Error        | 2                | The command was accepted, but failed to execute completely. The system waits for a new command. |
| Severe Error | 4                | The command was not accepted. Processing stops and control returns to the monitor.              |

#### NOTE

The following NCP commands do not affect the exit status:

CLEAR EXECUTOR NODE
EXIT (or <CTRL/Z>)
HELP
SET EXECUTOR NODE

If the command executes successfully, you receive the utility prompt on the next line, whereupon you can issue another command. If the command is unsuccessful, you receive an error message on the next line indicating the reason for the error, followed by the utility prompt.

## Example:

MCR>NCP
NCP>SET LINE DMC-O TOP
NCP>LOAD NODE XYZ
NCP -- Load failed, line communication error
NCP>

Error messages for all three utilities are provided in Chapter 10.

# 1.5 Command Descriptions

The rest of this chapter is devoted to descriptions of the individual commands and their parameters. If you need more information on the command components or their parameters, refer to the *DECnet-RSX Network Management Concepts and Procedures* for a more in-depth discussion.

Commands are presented in alphabetical order. The command name and the utility (or utilities) to which it applies are printed at the top of the page (many NCP and VNP commands have the same format and are described together). The full DECnet-RSX-11M/M-PLUS set is described first. The RSX-11S subset is described at the end of the chapter (NCP/S appears at the top of those pages). All commands are designated as privileged (P) or nonprivileged (NP) at the top of the page next to the command name. On combined NCP/VNP commands, an NP designator applies to NCP commands only, as all VNP commands are privileged.

#### 1.5.1 Graphic Conventions

Review the graphic conventions outlined at the front of this manual, especially the usage of braces and brackets []. Shaded text indicates commands or parameters that are valid for PSI users only.

#### 1.5.2 Standard Definitions

The following parameters and user-supplied variables are frequently used in the command descriptions. They are described here to avoid needless repetition. Exceptions to these definitions are indicated in individual parameter descriptions. More information about most of these parameters can be found in the DECnet-RSX Network Management Concepts and Procedures manual.

acc-con-info Access control information in one of the following

forms:

/user-id[/password[/account]]

USER user-id [PASSWORD password [ACCOUNT

account]]

NOTE: DECnet-RSX does not use the account field.

alias-name An alternative name for a network node. 1 to 6

alphanumeric characters including at least 1 alphabetic

character.

area-number A decimal integer in the range of 1 to 63.

circuit-id A DECnet circuit identification in the form dev-c[-u][t]

or a PSI circuit identification consisting of 1 to 6

alphanumeric characters.

csr-address CSR address in the range of 160000 to 177774 (octal).

dest-name An X.25 destination name consisting of 1 to 6

alphanumeric characters.

dte-address A string of 1 to 15 decimal digits forming a DTE

address.

E-address An Ethernet address consisting of a string of 12

hexadecimal digits in the form nn-nn-nn-nn-nn.

event-list A list of events that belong to the same class, such as, event-class.type.

file A file specification, which is interpreted according to the executor node's file system. The standard format for RSX is dev:[uic]filename.type;ver.

group-name An X.25 group name consisting of 1 to 6 alphanumeric characters.

line-id A line identification in the form dev-c[-u].

node-address An area-number followed by a period and a decimal integer in the range of 1 to 1023. When referring to the local area, the area number and period are optional.

node-id A node name (see node-name) or node address (see node-address).

node-name 1 to 6 alphanumeric characters, including at least 1 alphabetic character.

object-id An RSX task name (1 to 6 alphanumeric characters) or an object type code (see *type-code*).

A name of a DECnet-RSX process. The process name is 1 to 3 characters in length. For a list of valid process names, see Appendix A.

A subaddress range consisting of one or two 1- to 4-digit integers in the range of 0 to 9999. If you specify two subaddresses, they must be separated by a hyphen (-), and the second must be greater than the first (e.g., 10-100). See *PSI Network-specific Information* for the maximum length of a subaddress on your network.

service-password

process-name

range

type-code An object type code in the range of 1 to 255. Use an

object type code from Appendix B.

vector-address A vector address in the range of 0 to 774 (octal).

CHARACTERISTICS (Default for CFE) Displays static information for the

specified component. This type of information is automatically displayed for all CFE LIST commands.

COUNTERS (NCP only) Displays error and performance statistics

for the specified component.

STATUS (NCP only) Displays dynamic information for the

specified component.

SUMMARY (Default for VNP and NCP, invalid for CFE) Displays

only the most useful information for the specified

component.

SCOPE scope (Valid for privileged users only) Qualifies the extent to

which the specified operation applies (default:

requestor's terminal). Possible values for scope are:

GLOBAL The operation applies to all terminals.

TERMINAL The operation applies to the specified

term-id terminal only, where term-id is a

standard RSX terminal device

identification.

TO file (Valid for NCP only) Directs output to the specified

file or device at the local node (default: information displayed at the calling terminal). If you specify an existing file as output, the information is appended to that file. Information is transferred in ASCII in the same format as it is displayed at the terminal. (See the

description of file, above, for format.)

# 1.5.3 RSX-11M/M-PLUS CFE, NCP, and VNP Command Summary

This section describes all of the CFE and NCP commands supported by RSX-11M/M-PLUS. VNP commands are described in tandem with the corresponding NCP command. RSX-11S NCP commands are described in Section 1.4.5.

#### NCP/VNP

NP

## **CLEAR ALIAS**

Use the NCP CLEAR ALIAS command to remove the specified alias node name(s) from the volatile database. Use the VNP command to do the same with the system image file.

#### Format:

CLEAR ALIASES
ALIAS alias-name
KNOWN ALIASES

[[SCOPE] scope]

where

ALL ALIASES

(Valid for privileged users only) Removes all alias names.

**ALIAS** 

Removes only the specified alias name.

alias-name

KNOWN

Removes all alias names for the specified scope.

ALIASES

SCOPE scope

(Invalid for ALL ALIASES) See definition in Section

1.5.2.

# Example:

NCP>CLEAR ALIAS NY5 SCOPE TERMINAL TT2:

This command removes the association of alias NY5 with terminal TT2:.

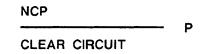

Use the CLEAR CIRCUIT command to zero the specified PSI circuit counter timer(s) in the volatile database.

#### Format:

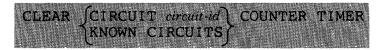

#### where

CIRCUIT

Zeroes the counter timer for the specified circuit

circuit-id

only.

KNOWN CIRCUITS Zeroes the counter timers for all known circuits.

# Example:

NCP>CLEAR CIRCUIT PVC1 COUNTER TIMER

This command zeroes the counter timer for PSI circuit PVC1.

### NCP/VNP

P

### **CLEAR EXECUTOR**

Use the NCP CIEAR EXECUTOR command to remove specified executor node parameters from the volatile database. Use the VNP command to do the same with the system image file.

### Format:

CLEAR EXECUTOR HOST

RECEIVE PASSWORD
TRANSMIT PASSWORD

where

HOST Removes identification of the host for the executor node.

The executor then defaults to itself as host for service

operations.

RECEIVE

Removes the executor node's receive password.

PASSWORD

TRANSMIT

Removes the executor node's transmit password.

PASSWORD

### Example:

NCP>CLEAR EXECUTOR RECEIVE PASSWORD

This command removes the receive password.

| NCP   |          |    |
|-------|----------|----|
| CLEAR | EXECUTOR | NP |
| NODE  |          |    |

Use the CLEAR EXECUTOR NODE command to return NCP command execution to the local node after issuing an NCP SET EXECUTOR NODE command.

### Restriction:

You cannot use the TELL prefix with this command.

### Format:

CLEAR EXECUTOR NODE

### Example:

NCP>SET EXECUTOR NODE BOS

NCP>CLEAR EXECUTOR NODE

The first command causes subsequent NCP commands to be executed at node BOS. The second command returns NCP command execution to the local node.

### CLEAR LINE

Use the NCP CLEAR LINE command to unload the specified line(s) and to remove all associated parameters from the volatile database. Use the VNP command to do the same with the system image file. You can also use the NCP command to zero the counter timer(s) for the specified PSI line(s).

#### Restriction:

Before you unload a DECnet line, all circuits associated with the line must be in the OFF state (see SET CIRCUIT). Any PSI line to be unloaded must also be in the OFF state (see SET LINE and SET KNOWN LINES).

### Format:

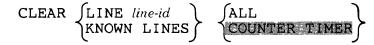

where

LINE Clears the specified line only.

line-id

KNOWN Clears all known lines.

LINES

ALL Unloads the specified line(s) and removes all associated

line parameters.

COUNTER (Invalid for VNP) Zeroes the counter timer(s) for

TIMER the specified PSI line(s).

### Examples:

NCP>CLEAR LINE DMC-O ALL

This command unloads DECnet line DMC-0 and removes all parameters associated with it, thus making DMC-0 unusable.

NCP>CLEAR LINE SDP-1 COUNTER TIMER

This command zeroes the counter timer for PSI line SDP-1.

### CLEAR LOGGING

Use the NCP CLEAR LOGGING command to remove logging parameters from the volatile database. Use the VNP command to do the same with the system image file.

### Restriction:

Whenever a circuit, line, module, node, or sink is specified in a CLEAR LOGGING command, an event list or KNOWN EVENTS parameter must also be included.

### Format:

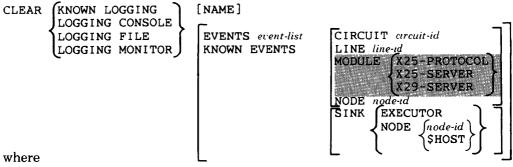

| where              |                                                             | L        | Ĺ          | ال (رومه |
|--------------------|-------------------------------------------------------------|----------|------------|----------|
| KNOWN<br>LOGGING   | Removes parameters for components.                          | all knov | vn loggir  | ıg       |
| LOGGING<br>CONSOLE | Removes parameters for component.                           | console  | logging    |          |
| LOGGING<br>FILE    | Removes parameters for component.                           | the file | logging    |          |
| LOGGING<br>MONITOR | Removes parameters for component.                           | the mor  | nitor logg | ging     |
| NAME               | Returns the specified loname (console: CO0:; monitor: MON). |          | _          |          |

EVENTS Removes the event class and type(s) specified event-list in event-list for the specified component. KNOWN Removes all known events that DECnet-RSX can EVENTS generate for the specified component. CIRCUIT (Invalid for VNP) Inhibits event logging for the circuit-id specified circuit (see restriction). LINE Inhibits event logging for the specified line (see line-id restriction). (Invalid for VNP) Inhibits event logging for the specified MODULE module (see restriction). NODE Inhibits event logging for the specified node node-id (see restriction).

SINK Inhibits logging of the specified event(s) at the specified

node (see restriction).

EXECUTOR (Default) Events are not to be logged at the executor node.

NODE node-id Events are not to be logged at the specified node.

NODE \$HOST (Invalid for NCP) Events are not

to be logged at the host node.

### Examples:

NCP>CLEAR LOGGING CONSOLE EVENT 2 1

This command ceases logging of event 2.1 to the console.

NCP>SET LOGGING CONSOLE EVENT 2.1 SINK NODE PHL NCP>SET LOGGING CONSOLE NAME TT1: EVENT 2.1 STATE ON

.

NCP>CLEAR LOGGING CONSOLE EVENT 2.1 SINK NODE PHL

The first command in this example causes access control rejection events (2.1) to be logged on the console on node PHL. The second command enables logging of 2.1 events to TT1: on the local node. The third command reverts event logging to the local node only, and 2.1 events are no longer logged to the console on node PHL.

# NCP CLEAR MODULE X25-ACCESS

Use the CLEAR MODULE X25-ACCESS command to remove destination names from the volatile database.

### Format:

CLEAR MODULE X25-ACCESS (ALL DESTINATIONS DESTINATION destinations) [[SCOPE]scope]

where

ALL Removes all destination names, regardless of

DESTINATIONS scope.

DESTINATION Removes only the specified destination name.

dest-name

KNOWN Removes all destination names for the specified

DESTINATIONS scope.

SCOPE scope See definition in Section 1.5.2.

### Examples:

NCP>CLEAR MODULE X25-ACCESS ALL DESTINATIONS

This command removes all destination names.

NCP>CLEAR MODULE X25-ACCESS DESTINATION CUG111 TERMINAL TT2:

This command removes destination name CUG111 associated with terminal TT2:.

NCP

P

### CLEAR MODULE X25-PROTOCOL

Use the CLEAR MODULE X25-PROTOCOL command to zero the counter timer(s) for the specified DTE(s) or to remove from the volatile database all parameters for the specified DTE(s) or group(s).

### Format:

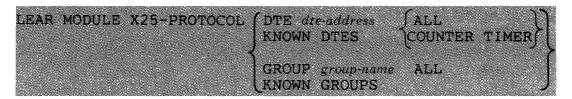

where

DTE dte-address Clears the specified DTE only.

KNOWN DTES Clears all known DTEs.

GROUP Removes parameters for the specified group only.

group-name

KNOWN Removes parameters for all known groups.

**GROUPS** 

ALL Removes all parameters for the specified DTE(s) or

group(s).

COUNTER Zeroes the counter timer(s) for the specified

TIMER DTE(s).

### Examples:

NCP>CLEAR MODULE X25-PROTOCOL DTE 123456789 COUNTER TIMER

This command zeroes the counter timer for local DTE 123456789.

NCP>CLEAR MODULE X25-PROTOCOL KNOWN GROUPS ALL

This command removes parameters for all known groups.

NCP \_\_\_\_\_ P

CLEAR MODULE X25-SERVER CLEAR MODULE X29-SERVER

Use the CLEAR MODULE X25/X29-SERVER commands to zero the counter timer or to remove the specified destination name(s) and all associated parameters from the volatile database.

### Format:

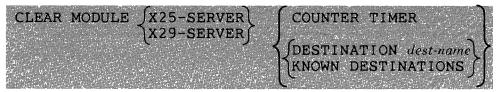

where

COUNTER

Zeroes the server module counter timer.

TIMER

DESTINATION Removes parameters for the specified

dest-name destination only.

KNOWN Removes parameters for all known destinations.

DESTINATIONS

### Example:

NCP>CLEAR MODULE X25-SERVER DESTINATION CHI205 ALL

This command removes all parameters for destination CHI205.

Р

### CLEAR NODE

Use the CLEAR NODE command to remove specified node parameters from the volatile database on the local node. Use the VNP command to do the same with the system image file.

### Restriction:

NAME is the only valid parameter for VNP.

### Format:

CLEAR NODE node-id ALL

CIRCUIT

DIAGNOSTIC FILE
DUMP ADDRESS
DUMP COUNT
DUMP FILE

HARDWARE ADDRESS

HOST

LOAD FILE

NAME

SECONDARY LOADER SERVICE CIRCUIT SERVICE DEVICE SERVICE PASSWORD TERTIARY LOADER

where

NODE node-id Specifies the node whose parameters are to be

removed. You must use a node name if you are removing the circuit identification (see CIRCUIT

parameter below).

ALL Removes all parameters for the specified node.

If you specify ALL, you cannot include any other

parameters.

CIRCUIT Removes the circuit identification associated with

the node name for node level loopback testing.

DIAGNOSTIC FILE Removes the identification of the down-line load

diagnostics file.

DUMP ADDRESS Removes the node's up-line dump address.

DUMP COUNT Removes the up-line dump count.

DUMP FILE Removes the up-line dump file identification.

HARDWARE ADDRESS Removes the Ethernet address of the system

hardware.

HOST Removes the host node identification.

LOAD FILE Removes the down-line load file identification.

NAME Removes the node name associated with the

specified node.

NODE CIRCUIT Clears the assignment of a node id to a circuit

used for loopback testing. This command does

not apply to Ethernet nodes.

SECONDARY LOADER Removes the parameter associated with the file

containing secondary loader software for

down-line loading to the node.

SERVICE CIRCUIT Removes the circuit parameter associated with

the node for down-line load operations.

SERVICE DEVICE Removes the service device type.

SERVICE PASSWORD Removes the password parameter required to

trigger the bootstrap mechanism.

TERTIARY LOADER Removes the parameter associated with the file

containing tertiary loader software for down-line

loading to the node.

### Example:

NCP>CLEAR NODE BOS ALL

This command removes all information for the node BOS from the volatile database.

### NCP/VNP

**CLEAR OBJECT** 

Use the NCP CLEAR OBJECT command to remove all object parameters from the volatile database. Use the VNP command to do the same with the system image file.

### Format:

P

where

OBJECT

Removes parameters for the specified object only.

type-code

KNOWN

Removes parameters for all known objects.

OBJECTS

ALL (Required for NCP; optional for VNP) Specifies that all

parameters are to be removed.

### Example:

NCP>CLEAR OBJECT 245 ALL

This command removes all parameters for object 245.

## NCP/VNP CLEAR PROCESS

Use the NCP CLEAR PROCESS command to unload a process and remove all process parameters from the volatile database. Use the VNP command to do the same with the system image file.

### Restrictions:

- You can unload a process only when it is not being used.
- If you clear NW from the volatile database and then reload it using NCP SET PROCESS, you must also issue the SET MODULE X25-PROTOCOL command (first with STATE OFF and then with STATE ON) to update the process pointers to the database.

### Format:

CLEAR PROCESS process-name

where

PROCESS

Specifies the process to unload.

process-name

### Example:

NCP>CLEAR PROCESS DLX

This command unloads the DLX process and removes all parameters associated with it.

### NCP/VNP

### CLEAR SYSTEM

Use the NCP CLEAR SYSTEM command to unload the Communications Executive, release any resources being used by the network, and remove all system parameters from the volatile database. Use the VNP command to unload the Communications Executive in the system image file.

### Restrictions:

• You cannot use the TELL prefix with this command.

P

- Before you issue NCP CLEAR SYSTEM, the executor must be in the OFF state (see NCP SET EXECUTOR).
- If you are running PSI, the X.25 server module must be in the OFF state (see SET MODULE X25-SERVER).

### Format:

CLEAR SYSTEM

NCP P

### **CLEAR TRACE**

Use the CLEAR TRACE command to stop tracing of PSI frames on the specified line(s). For more information on the trace interpreter task, see Chapter 9.

### Format:

### where

LINE line-id

Disables tracing on the specified line only.

ACTIVE LINES

Disables tracing on all active lines.

### Example:

NCP>CLEAR TRACE LINE SDP-O

This command disables tracing of PSI frames on line SDP-0.

## CFE DEFINE CIRCUIT

Use the DEFINE CIRCUIT command to modify circuit parameters in the permanent database. You can also use this command to create parameters for PVCs.

### Restriction:

The values used for MAXIMUM DATA and MAXIMUM WINDOW must be the same as the packet size and window size agreed upon by the network authorities for the PVC.

### Format:

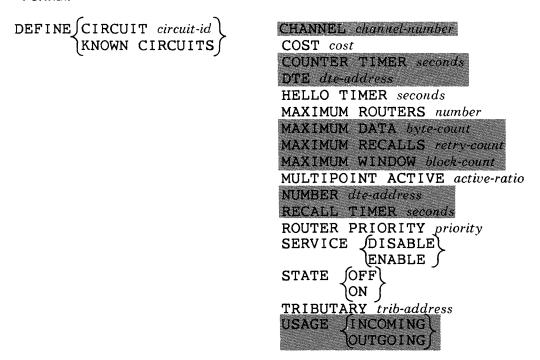

### where

CIRCUIT Modifies or creates parameters for the specified circuit-id circuit only.

KNOWN CIRCUITS Modifies (or creates) parameters for all known circuits.

CHANNEL channel-number

(DECnet DLM and PSI circuits only) Specifies the logical channel number for a PVC (range. 0 to 4095).

COST cost

(DECnet circuits only) Specifies the routing cost of the circuit. Messages will travel between nodes along the path with the smallest total cost (range: 1 to 25; default: varies according to circuit type).

COUNTER TIMER seconds (PSI circuits only) Sets a timer whose expiration causes the circuit counters to be logged and zeroed (range: 0 to 65,535).

DTE dte-address

(DECnet DLM and PSI circuits only) Specifies a local DTE for a PVC.

HELLO TIMER seconds

(DECnet circuits only) Specifies the frequency of routing hello messages sent to an adjacent node on the circuit (range: 1 to 8191).

MAXIMUM ROUTERS number (DECnet Ethernet circuits only) Specifies the maximum number of routing nodes that an Ethernet circuit can maintain (range: 0 to 32; default: 5).

MAXIMUM DATA byte-count (DECnet DLM and PSI circuits only) Specifies the maximum packet size for a PVC. For DLM SVCs, this parameter specifies the maximum packet size to be negotiated with the network, if allowed. This parameter value must be at least 5 bytes less than the maximum data size specified for PSI lines (see DEFINE LINE). By default, packet size takes the network value specified by the MAXIMUM DATA parameter in the DEFINE MODULE X25-PROTOCOL command. See *PSI Network-specific Information* for the network value of

this parameter (range: 16 to 4054).

MAXIMUM RECALLS retry-count (DECnet DLM circuits only) Specifies the maximum number of times that DECnet should attempt to place a call to establish an SVC (range: 0 to 255; default: 5).

MAXIMUM WINDOW block-count (DECnet DLM and PSI circuits only) Specifies the maximum number of blocks allowed to be outstanding on the circuit for PSI PVCs. For DLM SVCs, this specifies the maximum number of outstanding blocks to be negotiated with the network, if allowed. By default, window size takes the network value specified by the MAXIMUM WINDOW parameter in the DEFINE MODULE X25-PROTOCOL command. See RSX-11 PSI Network-specific Information for the network value of this parameter (range: 1 to 7).

MULTIPOINT ACTIVE active-ratio (DECnet non-DMP/DMV multipoint control circuits only) Specifies the rate at which a tributary in the active multipoint state is polled (range: 1 to 255).

NUMBER dte-address

(DECnet DLM circuits only) For outgoing calls: specifies a remote DTE address used by DECnet when trying to establish an SVC. For incoming calls: specifies the address the incoming call request must have in order for DECnet to establish the SVC. An alternate method is to use the SUBADDRESSES parameter of the DEFINE EXECUTOR command (if the network supports subaddresses).

RECALL TIMER seconds

(DECnet DLM circuits only) Sets the interval to wait after a failed call before attempting to place another call to establish an SVC (range: 0 to 65535; default: 30).

ROUTER PRIORITY priority (DECnet Ethernet circuits only) Specifies the priority that the executor node on this circuit is to have in selecting a designated router for the circuit (range: 0 to 255; default: 64).

SERVICE (DECnet circuits only) Specifies whether the circuit is

enabled or disabled for down-line loading and loopback

testing.

STATE Sets the circuit's operational state.

> OFF The circuit is not available for use.

ON The circuit is available for normal use. For circuits owned by the executor, the state of

the corresponding line(s) must be ON.

TRIBUTARY (DECnet multipoint circuits only) Specifies trib-address

the data link physical address of the multipoint circuit

(range: 1 to 255).

USAGE (DECnet DLM circuits only) Specifies the availability of

a DLM SVC for either incoming or outgoing switched

calls (default: incoming).

### **Examples:**

CFE>DEFINE CIRCUIT DZ-3 STATE OFF

This command makes circuit DZ-3 unavailable for use.

CFE>DEFINE KNOWN CIRCUITS MAXIMUM RECALLS 10

This command sets to 10 the maximum number of times DECnet should attempt to place a call on all known circuits.

## CFE P DEFINE EXECUTOR

Use the DEFINE EXECUTOR command to modify executor node parameters in the permanent database.

### Format:

DEFINE EXECUTOR

ADDRESS node-address

AREA MAXIMUM COST number AREA MAXIMUM HOPS number

BROADCAST ROUTING TIMER seconds

HOST node-address

IDENTIFICATION id-string INACTIVITY TIMER seconds INCOMING TIMER seconds

MAXIMUM ADDRESS node-address

MAXIMUM AREAS number

MAXIMUM BROADCAST NONROUTERS number

MAXIMUM COST number MAXIMUM HOPS number MAXIMUM LINKS number

MAXIMUM NODE COUNTERS number

NAME node-name

OUTGOING TIMER seconds RETRANSMIT FACTOR number

ROUTING TIMER seconds

SEGMENT BUFFER SIZE number

SUBADDRESSES range

VERIFICATION [STATE] OFF ON

where

ADDRESS node-address

Specifies the address of the executor node.

AREA MAXIMUM

COST number

Specifies the total path cost allowed to any remote area (range: 1 to 1022; default: 1022).

AREA MAXIMUM

HOPS number

Specifies the maximum number of routing

hops allowed to any remote area (range: 1 to 30;

default: 10).

BROADCAST ROUTING TIMER seconds Sets a timer whose expiration forces a routing update on Ethernet circuits, which produces a routing configuration message for each adjacent

node (range: 1 to 65535; default: 30)

HOST

node-address

Specifies the host node address for down-line load. trigger, and up-line dump operations.

**IDENTIFICATION** 

id-string

Specifies the text identification string

for the executor node (range: 1 to 32 characters). You must use quotation marks (") to delimit any string containing blanks or tabs. To indicate a quotation mark within a quoted string, use a double quotation mark (to distinguish it from a string

delimiter).

INACTIVITY

TIMER seconds

Specifies the maximum time the executor will allow a link to remain idle (no user data traffic) before it checks to see if the circuit still works (range:

1 to 255).

INCOMING TIMER

seconds

Specifies the maximum time a process has to answer an incoming connect request. If the process does not answer the connect request within

this time interval, the node will reject the connect request on behalf of the process (range: 1 to 255).

MAXIMUM ADDRESS node-address Specifies the maximum node address of the executor or any remote node known to the executor (range:

1 to 1023).

MAXIMUM BROADCAST

NONROUTERS

number

Specifies the maximum number of nonrouting nodes that the executor node can have on all its

Ethernet circuits (range: 1 to 1022;

default: 64).

MAXIMUM AREAS area-number

Specifies the maximum area number of the executor or any remote area known to the executor (range: 1 to 64).

MAXIMUM COST number

Specifies the maximum total path cost allowed to any node (range: 1 to 1022; default: 1022).

MAXIMUM HOPS number

Specifies the maximum number of routing hops allowed from the executor node to any other node (range: 1 to 30; default: 10).

MAXIMUM LINKS number

Specifies the maximum number of active logical links for the executor node (range: 1 to 255).

MAXIMUM NODE COUNTERS number Specifies the maximum number of node counters allowed. If you require more counters, the existing ones are reassigned on demand in the same order as they were originally assigned. Use a decimal integer greater than 1, but not exceeding the executor maximum address (range: 1 to 170).

NAME node-name

Specifies the node name of the executor.

OUTGOING TIMER seconds Specifies the maximum time the executor node will wait for a pending connect request to be answered at a destination node. If the request is not answered in this time interval, the source process receives an error indication (range: 1 to 255).

RETRANSMIT FACTOR number Specifies the number of times the executor will restart the retransmission timer before the logical link is disconnected (range: 1 to 255).

ROUTING TIMER seconds

Sets a timer whose expiration forces a routing update on non-Ethernet circuits (range: 1 to 65,535).

### SEGMENT BUFFER SIZE number

Specifies the maximum size of transmit buffers (in bytes), thereby controlling the size of the NSP message segment to be sent. This value is the maximum size message that the End Communications laver can transmit; it does not include routing or data link overhead (range: 1 to 4096; default: 18 bytes less than the large buffer size specified in the DEFINE SYSTEM command). The segment buffer size can never be greater than the large buffer size minus 18 bytes.

### SUBADDRESSES range

Specifies a range of local DTE subaddresses that are valid on any PSI circuit for incoming calls to the executor node.

### VERIFICATION STATE

Sets the logical link access control verification state for the executor node.

OFF

The executor node does not verify access control on any incoming requests.

ON (Default) The executor node verifies access control on all incoming connect requests according to the options set for each object (see the discussion of access control in the DECnet-RSX Network Management Concepts and Procedures manual).

### Examples:

CFE>DEFINE EXECUTOR ADDRESS 21

This command sets the executor address to 21.

CFE>DEFINE EXECUTOR MAXIMUM LINKS 20

This command sets the maximum number of active logical links to 20.

Р

### **DEFINE LINE**

Use the DEFINE LINE command to modify line parameters in the permanent database.

### Format:

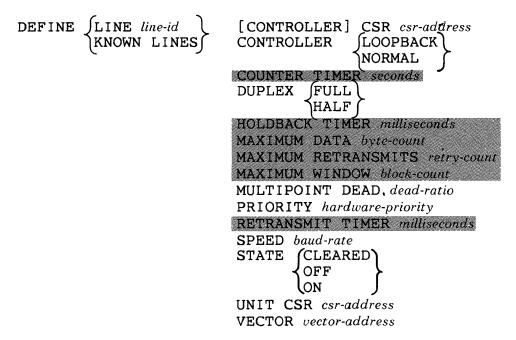

### where

LINE line-id

Modifies parameters for the specified line only.

KNOWN LINES

Indicates that parameters for all known lines are to be

modified.

CONTROLLER

Specifies the address of the first CSR for the

CSR csr-address li

line controller.

CONTROLLER (For Ethernet, DMC/DMR, DMP, DHU, and DHV lines)

Specifies the controller mode for the line.

LOOPBACK Internal device loopback mode.

NORMAL Normal operating mode.

COUNTER TIMER

seconds

(PSI lines only) Sets a timer whose expiration causes the line counters to be logged and zeroed

(range: 0 to 65,535)

DUPLEX (DECnet DDCMP lines only) Sets the hardware

transmission mode to full duplex or half duplex.

HOLDBACK TIMER milliseconds (PSI lines only) Specifies the length of time that a message acknowledgment can be held back in order to be included with another data message (range:

0 to 65,535).

MAXIMUM DATA byte-count (PSI lines only) Specifies the maximum frame size (in bytes) for the line. This value must be at least 5 bytes larger than the maximum data size specified for PSI circuits (see the DEFINE MODULE

X25-PROTOCOL command) (range: 21 to 1029).

MAXIMUM RETRANSMITS retry-count (PSI lines only) Specifies the maximum number of retransmissions of a frame over the specified line (range: 0 to 255).

MAXIMUM WINDOW block-count (PSI lines only) Specifies the maximum number of frames for which outstanding PSI acknowledgment messages are allowed (range: 1 to 7).

MULTIPOINT DEAD dead-ratio (DECnet non-DMP/DMV multipoint lines only) Specifies the polling rate for a tributary in the dead multipoint state (range: 1 to 255).

PRIORITY hardware-priority

Specifies the hardware priority of the controller (range: 4 to 7).

RETRANSMIT TIMER

milliseconds

(PSI lines only) Specifies the time to elapse before a block is retransmitted.

CFE rounds off all values within this range to the nearest hundred milliseconds (range: 1 to 10,049).

SPEED baud-rate

Sets the line baud rate to one of the following:

| 50  | 300  | 2400 |
|-----|------|------|
| 75  | 600  | 3600 |
| 110 | 1200 | 4800 |
| 134 | 1800 | 7200 |
| 150 | 2000 | 9600 |

To set a high speed device (that is, over 9600 baud), enter 9600 or the actual baud rate.

Sets the line's operational state when the system is loaded.

CLEARED The line is not loaded. A DDCMP controller line may not be set to CLEARED if any circuits on it are in the ON state.

OFF

The line is loaded, but not available for use. A DDCMP controller line may not be set to OFF if any circuits on it are

in the ON state.

ON

The line is loaded and available for normal use except during temporary overrides for service operations. All PSI lines are set to ON. If the line is a DDCMP point-to-point line or a DDCMP tributary, the corresponding circuit is also set to ON.

UNIT CSR csr-address

Specifies the address of the first CSR for a DECnet device controlled by a KMC-11.

### NOTE

With the KDP, a unit CSR can be specified for any unit on the controller.

With the KDZ, a unit CSR can be specified only for the first unit set in the associated DZ multiplex group.

VECTOR

Specifies the vector address of the line

vector-address

controller.

### Examples:

CFE>DEFINE KNOWN LINES MAXIMUM DATA 256

This command establishes the maximum frame size for all known lines as 256 bytes.

CFE>DEFINE LINE DZ-3-0 SPEED 3600

This command sets the baud rate of line DZ-3-0 at 3600.

## CFE F DEFINE LOGGING

Use the DEFINE LOGGING command to create or modify logging parameters in the permanent database  $\,$ 

### Format:

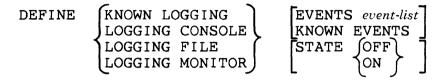

### where

| KNOWN<br>LOGGING   | Indicates that the specified parameters are to be created or modified for all known logging components.  |
|--------------------|----------------------------------------------------------------------------------------------------|
| LOGGING<br>CONSOLE | Indicates that the specified parameters are to be created or modified for the console logging component. |
| LOGGING<br>FILE    | Indicates that the specified parameters are to be created or modified for the file logging component.    |
| LOGGING<br>MONITOR | Indicates that the specified parameters are to be created or modified for the monitor logging component. |
| EVENTS event-list  | Specifies the event class and type(s) to be logged.                                                      |

KNOWN EVENTS Specifies that all events that DECnet-RSX can

generate are to be logged.

STATE

Sets the operational state of the logging component when

the system is loaded.

OFF

The logging component is disabled and

events for that component are

discarded.

ON

The logging component is enabled and

events for that component are sent to a name currently defined for that

component.

### Example:

CFE>DEFINE LOGGING MONITOR STATE ON

This command changes the state of the logging monitor to ON.

# CFE DEFINE MODULE X25-ACCESS

Use the DEFINE MODULE X25-ACCESS command to specify a destination name for a remote DTE in the permanent database. Destinations defined in the permanent database apply to all terminals.

### Format:

DEFINE MODULE X25-ACCESS DESTINATION dest-name NUMBER dte-address

where

DESTINATION Specifies a destination name for the identified

dest-name remote DTE address.

NUMBER Specifies the remote DTE address to be associated

dte-address with the specified destination name.

### Example:

CFE>DEFINE MODULE X25-ACCESS DESTINATION PRS44 NUMBER 219746

This command establishes remote DTE 219746 as having the name PRS44.

Use the DEFINE MODULE X25-PROTOCOL command to create or modify DTE, group, or protocol module parameters in the permanent database. When using this command, you can choose one or no DTE component. You can also choose one or no GROUP component plus any of the other parameters listed, such as CALL TIMER seconds.

### Format:

| GROUP group-name DTE dte-address KNOWN GROUPS NUMBER group-number TYPE BILATERAL  CALL TIMER seconds CLEAR TIMER seconds DEFAULT DATA byte-count DEFAULT WINDOW block-count MAXIMUM DATA byte-count MAXIMUM CLEARS count MAXIMUM RESETS count MAXIMUM RESETS count MAXIMUM RESTARTS count MAXIMUM RESTARTS count MAXIMUM WINDOW count RESET TIMER seconds | DEFINE MODULE<br>X25-PROTOCOL | DTE dte-address<br>KNOWN DTES                                                                                                    | CHANNELS list COUNTER TIMER seconds LINE line-id MAXIMUM CIRCUITS count STATE OFF ON |
|----------------------------------------------------------------------------------------------------|-------------------------------|----------------------------------------------------------------------------------------------------|--------------------------------------------------------------------------------------|
| CLEAR TIMER seconds  DEFAULT DATA byte-count  DEFAULT WINDOW block-count  MAXIMUM DATA byte-count  MAXIMUM CLEARS count  MAXIMUM RESETS count  MAXIMUM RESTARTS count  MAXIMUM WINDOW count                                                                                                    |                               | the same of the same of the sa | NUMBER group-number                                                                  |
|                                                                                                    |                               | CLEAR TIMER second perault data becault window maximum data because maximum clears maximum resets maximum restar maximum window                                                                                                    | onds yte-count block-count yte-count count count TS count count                      |

### DTE-related parameters:

DTE

Defines parameters for the specified local DTE

dte-address

only. See RSX-11 PSI Network-specific Information for

the address format on your network.

KNOWN DTES

Defines parameters for all local DTEs.

CHANNELS

list

Specifies a list of logical channel numbers to be

used for outgoing calls or to be taken by incoming calls. Use one or more 1- to 4-digit channel numbers in the range of 1 to 4095. Use a hyphen (-) to indicate ranges; use a comma (,) to separate numbers within the list. Channel numbers are used in the order in which they

are listed.

COUNTER TIMER

seconds

Sets a timer whose expiration causes a DTE counter

logging event (range: 1 to 65.535).

LINE line-id

Specifies a particular line for use by the protocol module.

MAXIMUM CIRCUITS

count

Specifies the maximum number of circuits the

module can use (range: 16 to 512).

STATE

Sets the local DTE's operational state to OFF or ON

when the system is loaded.

### Group-related parameters:

GROUP

Defines parameters for the specified group only.

group-name

KNOWN GROUPS Defines parameters for all known groups.

DTE dte-address

Identifies the local DTE associated with the specified group. This parameter must be used with a group number.

NUMBER group-number

Specifies a 2-digit closed user group (CUG) number or a 4-digit bilateral closed user group (BCUG) number (range: 0 to 9999; you can omit leading zeroes). This

parameter must be used with a DTE address.

TYPE

Required when the specified group is bilateral

BILATERAL

(BCUG).

### Protocol-related parameters:

CALL TIMER

seconds

Sets a timer that starts when a request is

transmitted to set up a virtual circuit and whose expiration clears the request if no response has been

received (range: 0 to 255).

CLEAR TIMER

seconds

Sets a timer that starts when a request is

transmitted to clear a virtual circuit and whose expiration causes a retransmission of the clear request if no response

has been received (range: 0 to 255).

DEFAULT DATA

byte-count

Specifies the default packet size (in bytes) for

all SVCs. This value must not exceed that specified for the MAXIMUM DATA parameter and must be a power

of 2 (range: 16 to 1024).

| DEFAULT     |  |
|-------------|--|
| WINDOW      |  |
| block-count |  |

Specifies the default number of data packets that can be sent over an SVC before you have to wait for an acknowledgment (range: 1 to 7). This value must not exceed that specified for MAXIMUM WINDOW.

### MAXIMUM DATA byte-count

Specifies the maximum packet size you expect to receive on any SVC. This value must be at least 5 bytes less than the maximum data size specified for PSI lines (see DEFINE LINE) and must be a power of 2 (range: 16 to 1024).

### MAXIMUM CLEARS count

Specifies the maximum number of times that the protocol module can try clearing a virtual circuit (range: 0 to 255).

### MAXIMUM RESETS count

Specifies the maximum number of times the protocol module can try resetting a virtual circuit (range: 0 to 255).

### MAXIMUM RESTARTS count

Specifies the maximum number of times the protocol module can try restarting a DTE (range: 0 to 255).

### MAXIMUM WINDOW count

Specifies the maximum number of data packets that can be sent over an SVC before you have to wait for an acknowledgment (range: 1 to 7).

### RESET TIMER seconds

Sets a timer that starts when a reset is transmitted and whose expiration causes a retransmission of the reset message if no response has been received (range: 0 to 255).

### RESTART TIMER seconds

Sets a timer that starts when a restart is transmitted and whose expiration causes a retransmission of the restart message if no response has been received (range: 0 to 255).

### Examples:

CFE>DEFINE MODULE X25-PROTOCOL KNOWN DTES STATE ON

This command sets the state of all local DTEs to ON when the system is loaded.

CFE>DEFINE MODULE X25-PROTOCOL MAXIMUM RESTARTS 20

This command limits to 20 the number of times the protocol module is to try restarting a virtual circuit.

CFE
———— P
DEFINE MODULE
X25-SERVER
DEFINE MODULE

Use the DEFINE MODULE X25/X29-SERVER commands to create or modify server module parameters in the permanent database.

#### Restriction:

X29-SERVER

If you specify CALL MASK or CALL VALUE, you must specify both, and the *hex-value* of each must contain the same number of digits.

#### Format:

| DEFINE MODULE | X25-SERVER<br>X29-SERVER | COUNTER TIMER seconds MAXIMUM CIRCUITS cou |                                                                                                    |
|---------------|--------------------------|--------------------------------------------|----------------------------------------------------------------------------------------------------|
|               |                          | DESTINATION dest-name KNOWN DESTINATIONS   | CALL MASK hex-value CALU VALUE hex-value GROUP group-name NUMBER dte-address OBJECT object-id PRIORITY priority SUBADDRESSES range |

#### where

| COUNTER TIMER | Sets a timer whose expiration causes a                    |
|---------------|-----------------------------------------------------------|
| seconds       | server module counter logging event (range: 0 to 65,535). |

| MAXIMUM  | Specifies the maximum number of circuits that the  |
|----------|----------------------------------------------------|
| CIRCUITS | module (that is, all destinations) can use (range: |
| count    | 1 to 255).                                         |

DESTINATION Defines parameters for the specified destination

dest-name only

KNOWN Defines parameters for all known destinations.

**DESTINATIONS** 

hex-value

CALL MASK Specifies the mask applied to incoming call data

> before it is tested against the call value (default: no mask). Use a hexadecimal string of 2 to 32 digits (must

be an even number of digits); see restriction.

CALL VALUE Specifies a string of information used to test

hex-value incoming call data (default: no test string). Use a

hexadecimal string of 2 to 32 digits (must be an even

number of digits); see restriction.

GROUP Specifies the name of a closed user group (CUG) or group-name

a bilateral closed user group (BCUG) (default: no group).

NUMBER Identifies the remote DTE that originates the call dte-address

for the specified destination (default: no DTE).

OBJECT Specifies the task that runs when an incoming call object-id activates it; required when creating a destination.

PRIORITY Specifies the priority of the destination. This

priority is used to select one of a set of destinations for which

the incoming call may be valid (range: 0 to 255, where

255 is the highest priority; default: 128).

SUBADDRESSES Specifies a range of local DTE subaddresses that

identifies the destination for the incoming call. range

#### **Examples:**

CFE>DEFINE MODULE X25-SERVER MAXIMUM CIRCUITS 20

This command limits the module to 20 circuits.

CFE>DEFINE MODULE X29-SERVER DESTINATION TKYO29 PRIORITY 5

This command sets the priority of destination TKY029 to 5.

#### **DEFINE NODE**

Use the DEFINE NODE command to create or modify parameters in the permanent database for down-line loading and up-line dumping to the specified node (see the *DECnet-RSX Network Management Concepts and Procedures* manual for a discussion of down-line loading and up-line dumping). If you are not performing service operations on the node, NAME is the only meaningful parameter.

#### Restriction:

You must specify the NAME parameter if a node name has not previously been defined for the specified node.

#### Format:

DEFINE NODE node-id

DIAGNOSTIC FILE file **DUMP ADDRESS** address DUMP COUNT number DUMP FILE file HARDWARE ADDRESS E-address HOST node-id LOAD FILE file NAME node-name SECONDARY [LOADER] file SERVICE CIRCUIT circuit-id SERVICE DEVICE device-type SERVICE NODE VERSION [PHASE III] PHASE IV [SERVICE] PASSWORD password TERTIARY [LOADER] file

where

NODE node-id

Specifies the node for which parameters are to be created or modified. The *node-id* must be a node address if you wish to assign a name to an unnamed node.

DIAGNOSTIC FILE file

(For Ethernet nodes only) Specifies the file to be read when the node is down-line loaded and requests diagnostics.

DUMP ADDRESS Specifies an octal address in memory at which to begin an up-line dump of the node; range: 0 to 77777 (octal).

DUMP COUNT Specifies the default number of memory units to blocks up-line dump from the node (range: 0 to 77777)

DUMP FILE *file-id* Specifies the file that is to receive a copy of the system at the time of the crash when the node is up-line dumped.

HARDWARE Identifies the Ethernet hardware address that
ADDRESS was originally assigned to the DEUNA controller
E-address for the system on the node. This address is used during operations such as down-line load to communicate with the system before it has set up its physical address.

HOST *node-id* Specifies a host node for all service operations (default: executor node).

LOAD FILE *file* Specifies a file containing the system software for down-line loading to the node.

NAME Specifies a node name to be associated with the node-name node ID.

SECONDARY Specifies a file containing secondary loader LOADER software for down-line loading to the node. file

SERVICE CIRCUIT Specifies the circuit to be used for down-line circuit-id loading and up-line dumping. This circuit is the default value for the VIA parameter of the LOAD command.

SERVICE DEVICE Specifies the node's line controller for the device-type service line over which the operation is to take place. Possible devices are:

DA DMC DPV DV KDZ
DL DMP DU DZ QNA
DLV DMV DUP KDP UNA

SERVICE NODE

VERSION

Specifies the node as a Phase III or Phase IV

(default) node.

SERVICE

PASSWORD password

Specifies the password required to trigger the

bootstrap mechanism on the node.

TERTIARY LOADER Specifies a file containing tertiary loader software for down-line loading to the node.

file

#### Example:

CFE > DEFINE NODE 205 NAME DALLAS

This command identifies node 205 as DALLAS.

Use the DEFINE OBJECT command to create a new object or to modify object parameters in the permanent database.

#### Format:

where

OBJECT Specifies the object for which parameters are to type-code be created or modified.

COPIES Specifies the maximum number of copies of a number task that can be run at once (range: 2 to 64). Use the keyword SINGLE (default) if the task is not multicopy.

NAME Specifies a name to be associated with the object.

Object-name Use any valid RSX task name. If the task is multicopy,

the name must end with \$\$\$.

USER Specifies the UIC under which a task is to run when the object's VERIFICATION option is set to ON or

INSPECT.

DEFAULT (Default) The task runs under the default

UIC under which it was built or installed.

LOGIN The task runs under the log-in UIC.

| VERIFICATION Specifies the degree of access to the controlled object | VERIFICATION | Specifies | the | degree | of | access | to | the | controlled | objec |
|----------------------------------------------------------------------|--------------|-----------|-----|--------|----|--------|----|-----|------------|-------|
|----------------------------------------------------------------------|--------------|-----------|-----|--------|----|--------|----|-----|------------|-------|

INSPECT Allows access to the object while

indicating to it whether or not the access

control information is valid.

OFF (Default) Allows access to the object

regardless of the validity of the access

control information.

ON Allows access to the object only for

inbound connections with valid access

control information.

#### Example:

CFE > DEFINE OBJECT 23 VERIFICATION ON

This command allows access to object 23 only to inbound connections with valid access control information.

Use the DEFINE PROCESS command to modify process parameters in the permanent database.

#### Restriction:

Data space is allocated within the process's addressing space only.

#### Format:

where

PROCESS process-name

Modifies parameters for the specified process

only.

KNOWN

PROCESSES

Modifies parameters for all known processes.

MAXIMUM CONTROLLERS

Specifies the maximum number of hardware

controllers (range: 0 to 64) for

which the process is to allocate data space (see restriction).

MAXIMUM LINES number

count

Specifies the maximum number of lines (range: 0 to

64) for which the process is to allocate data

space (see restriction).

STATE Sets the operational state of the process when the system

is loaded.

CLEARED Not available; must be loaded.

ON Automatically loaded and available.

#### Example:

CFE>DEFINE PROCESS DMC MAXIMUM CONTROLLERS 5

This command specifies that process DMC allocate data space for five controllers.

Use the DEFINE SYSTEM command to modify Communications Executive parameters in the permanent database.

#### Format:

DEFINE SYSTEM

LARGE BUFFER SIZE number [LOCATION] FIRSTFIT TOPDOWN (

MAXIMUM CONTROL BUFFERS number MAXIMUM LARGE BUFFERS number MAXIMUM SMALL BUFFERS number MINIMUM RECEIVE BUFFERS number POOL BYTE-AREA byte-count

POOL NAME pool-name

POOL PARTITION partition-name

where

LARGE BUFFER SIZE number

Specifies the size (in bytes) of large buffers (range: for DECnet, 192 to 4096; for PSI only, 128 to 4096).

LOCATION

Specifies the type of dynamic memory allocation for any process whose state is ON in the permanent database.

FIRSTFIT

(Default) Loads the processes at the first available space that is large enough.

TOPDOWN

Loads the processes at the top of the partition.

MAXIMUM CONTROL BUFFERS number Specifies the maximum number of control buffers available for Communications Executive system use (range: 4 to 200).

| MAXIMUM   | LARGE |
|-----------|-------|
| BUFFERS n | umber |

Specifies the maximum number of large buffers available for Communications Executive system use (range: 4 to 200).

#### MAXIMUM SMALL BUFFERS number

Specifies the maximum number of small buffers available for Communications Executive system use (range: 3 to the maximum number of control buffers).

### MINIMUM RECEIVE BUFFERS number

Specifies the minimum number of receive buffers available for Communications Executive system use (range: 1 to n; n is the maximum number of large buffers minus 1).

### POOL BYTE-AREA byte-count

Specifies the number of bytes needed in the network pool (range: n to 64,572, where n is calculated by CFE and includes space for all currently defined remote nodes, objects, and so on; default: m, where m is calculated by CFE and is equal to the value n plus a variable amount of extra free space).

### POOL NAME pool-name

Specifies the name of the subpartition to be created. Use a name consisting of 1 to 6 Radix-50 characters.

### POOL PARTITION partition-name

Specifies the name of the partition into which the network pool is to be loaded. Use a name consisting of 1 to 6 Radix-50 characters.

#### Example:

CFE>DEFINE SYSTEM MAXIMUM SMALL BUFFERS 50

This command sets the maximum number of small buffers in the system to 50.

Use the KMX-DUMP command to dump KMX or KMY microcode to disk for analysis by the KMX-Dump analyzer task (KDA). For information on the KDA utility, see Chapter 4.

#### NOTE

This command halts all lines on the KMX or KMY device. To bring the device back up after the dump, use the NCP SET LINE command to set the state of all lines first to OFF and then to ON.

#### Format:

| KMX-DUMP LINE line-id [FILENAME fil |  |
|-------------------------------------|--|
|                                     |  |
|                                     |  |
|                                     |  |
|                                     |  |
|                                     |  |
|                                     |  |

where

LINE line-id Specifies a KMX or KMY line (see note above). Specify

line-id in the form KMX-c-u or KMY-u.

FILENAME Names the file to hold the binary dump

file (default: LB:[1,6]PSIKMXMEM.SYS).

#### Example:

NCP>KMX-DUMP LINE KMX-O-1 LB: [1,6]KMXMC.DMP

This command dumps the microcode of KMX-0-1 to file LB:[1.6]KMXMC.DMP.

Use the LIST CIRCUIT command to display circuit information stored in the permanent database.

#### Format:

where

CIRCUIT Displays information for the specified circuit

circuit-id only.

KNOWN CIRCUITS Displays information for all known circuits.

#### Example:

CFE>LIST CIRCUIT DMC-O

This command causes the system to display static information for circuit DMC-0.

| CFE  |          | _ |
|------|----------|---|
| LIST | EXECUTOR | Р |

Use the LIST EXECUTOR command to display executor node information stored in the permanent database.

#### Format:

LIST EXECUTOR

#### CFE

LIST LINE

Use the LIST LINE command to display line information stored in the permanent database.

#### Format:

where

LINE *line-id* Displays information for the specified line only.

KNOWN LINES Displays information for all known lines.

#### Example:

CFE>LIST KNOWN LINES

This command causes the system to display static information for every line attached to the executor node.

CFE PLIST LOGGING

Use the LIST LOGGING command to display logging information stored in the permanent database.

#### Format:

KNOWN LOGGING
LOGGING CONSOLE
LOGGING FILE
LOGGING MONITOR

#### where

| KNOWN<br>LOGGING   | Displays information for all known logging components.  |
|--------------------|---------------------------------------------------------|
| LOGGING<br>CONSOLE | Displays information for the console logging component. |
| LOGGING<br>FILE    | Displays information for the file logging component.    |
| LOGGING<br>MONITOR | Displays information for the monitor logging component. |

#### Example:

#### CFE>LIST LOGGING MONITOR EVENTS

This command causes the system to display static information for the logging monitor program.

# CFE LIST MODULE X25-ACCESS

Use the LIST MODULE X25-ACCESS command to display remote DTE destination information stored in the permanent database.

#### Format:

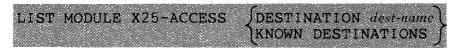

#### where

DESTINATION dest-name

Displays information for the specified destination

only.

**KNOWN** 

Displays information for all known destinations.

**DESTINATIONS** 

#### Example:

CFE>LIST MODULE X25-ACCESS DESTINATION NYC42

This command causes the system to display static information for destination NYC42.

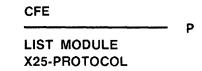

Use the LIST MODULE X25-PROTOCOL command to display protocol module information stored in the permanent database. The information must be qualified by either DTE or group.

#### Format:

| LIST MODULE X25-PROTOCOL | (DTE dte-address |
|--------------------------|------------------|
|                          | KNOWN DTES       |
|                          | GROUP group-name |
|                          | KNOWN GROUPS J   |

where

DTE dte-address Displays information for the specified DTE only.

KNOWN DTES Displays information for all known DTEs.

GROUP Displays information for the specified group

group-name only.

KNOWN GROUPS Displays information for all known groups.

#### Example:

CFE>LIST MODULE X25-PROTOCOL GROUP CUG98

This command causes the system to display static information for group CUG98.

\_

LIST MODULE X25-SERVER LIST MODULE X29-SERVER

Use the LIST MODULE X25/X29-SERVER commands to display server module information stored in the permanent database. This information may be qualified by destination.

#### Format:

where

DESTINATION

Displays information for the specified destination

dest-name

only.

KNOWN DESTINATIONS Displays information for all known destinations.

#### Example:

CFE>LIST MODULE X29-SERVER DESTINATION PG49

This command causes the system to display static server module information for destination PG49.

Use the LIST NODE command to display node information stored in the permanent database.

#### Format:

where

NODE node-id Displays information for the specified node only.

KNOWN NODES Displays information for all known nodes.

#### Example:

CFE>LIST NODE BOS51

This command causes the system to display static information for node BOS51.

### CFE

#### LIST OBJECT

Use the LIST OBJECT command to display object information stored in the permanent database.

#### Format:

LIST 
$$\left\{\begin{array}{ll} \text{OBJECT } type\text{-}code \\ \text{KNOWN } \text{OBJECTS} \end{array}\right\}$$

where

OBJECT type-code Displays information for the specified object only.

KNOWN OBJECTS Displays information for all known objects.

#### Example:

CFE>LIST KNOWN OBJECTS

This command causes the system to display static information for all objects known to the executor node.

| CFE  |         | <br>D |
|------|---------|-------|
| LIST | PROCESS | <br>۲ |

Use the LIST PROCESS command to display process information stored in the permanent database.

#### Format:

where

PROCESS Displays information for the specified process

process-name only.

KNOWN Displays information for all known processes.

PROCESSES

#### Example:

CFE>LIST PROCESS KDZ

This command causes the system to display static process information.

| CFE  |        |   |
|------|--------|---|
|      |        | F |
| LIST | SYSTEM |   |

Use the LIST SYSTEM command to display system information stored in the permanent database.

#### Format:

LIST SYSTEM

NCP P

Use the LOAD NODE command to down-line load a specified RSX-11S remote node. For more information about down-line loading system images, see the DECnet-RSX Network Management Concepts and Procedures manual.

#### Format:

LOAD NODE node-id ADDRESS node-address

FROM file HOST node-id NAME node-name

PHYSICAL ADDRESS E-address

SECONDARY [LOADER] file
SERVICE DEVICE device-type
SERVICE NODE VERSION PHASE III

PHASE IV

[SERVICE] PASSWORD service-password

TERTIARY [LOADER] file

VIA circuit-id

where

NODE node-id Specifies the node to be down-line loaded.

ADDRESS Specifies the address that the node is to use when

node-address it comes up.

FROM file Specifies the file specification of the load file containing

the system software to be down-line loaded.

HOST node-id Specifies the default host that the node is to use when

it comes up.

NAME Specifies the node name that the node is to use

node-name when it comes up.

PHYSICAL (For Ethernet nodes only) Identifies the Ethernet ADDRESS physical address that the node currently

E-address uses to identify itself. (Required for Ethernet circuits if

the hardware address parameter has not been specified

in the volatile database; see SET NODE.)

| SECONDARY |
|-----------|
| LOADER    |
| file      |

Specifies a file containing secondary loader software for down-line loading to the node.

| SERVICE     |
|-------------|
| DEVICE      |
| device-type |

Specifies the node's line controller for the service line over which the operation is to take place. Possible devices are:

| DA  | DMC | $\mathbf{DPV}$ | $\mathbf{D}\mathbf{V}$ | KDZ |
|-----|-----|----------------|------------------------|-----|
| DL  | DMP | $\mathrm{DU}$  | $\mathbf{DZ}$          | QNA |
| DLV | DMV | $\mathbf{DUP}$ | KDP                    | UNA |

SERVICE NODE VERSION

Specifies the node as a Phase III or Phase IV (default) node.

SERVICE PASSWORD service-

password

Specifies the password required to trigger the bootstrap mechanism on the node.

#### NOTE

If you do not want a password echoed to your terminal while you enter it, press the RETURN key after the keyword PASSWORD. NCP prompts for the password and turns off echoing until the next prompt.

| TERTIAR | Y    |
|---------|------|
| LOADER  | file |

Specifies a file containing tertiary loader software for down-line loading to the node.

VIA circuit-id

Specifies the circuit over which the load is to take place.

#### Examples:

NCP>LOAD NODE ATL25

This command loads node ATL25. Default load parameters are obtained from the volatile database.

NCP>LOAD NODE ATL25 VIA DMC-1

This command loads node ATL25 by way of circuit DMC-1.

P

#### LOAD VIA

Use the LOAD VIA command to down-line load an RSX-11S remote node via the specified circuit. For more information about down-line loading system images, see the DECnet-RSX Network Management Concepts and Procedures manual.

#### Format:

LOAD VIA circuit-id

ADDRESS node-address

FROM file

HARDWARE ADDRESS E-address

HOST node-id
NAME node-name

PHYSICAL ADDRESS E-address SECONDARY [LOADER] file

SERVICE DEVICE device-type

SERVICE NODE VERSION PHASE III

[SERVICE] PASSWORD service-password

TERTIARY [LOADER] file

where

VIA circuit-id

Specifies a circuit over which the load is to take place.

ADDRESS node-address

Specifies the address the node is to use when it

comes up.

FROM file

Specifies the file specification of the load file containing

the system software to be down-line loaded.

HOST node-id

Specifies the default host that the node is to use when

it comes up.

NAME node-name

Specifies the node name that the node is to

use when it comes up.

PHYSICAL ADDRESS E-address (For Ethernet nodes only) Identifies the

Ethernet physical address that the node currently

uses to identify itself. Required for Ethernet circuits if the hardware address parameter has not been specified

in the volatile database; see SET NODE.

| SECONDARY<br>LOADER file         | •      | ies the fi<br>program t                                                                                                    | •   |    | a secondary<br>ded. |
|----------------------------------|--------|----------------------------------------------------------------------------------------------------|-----|----|---------------------|
| SERVICE<br>DEVICE<br>device-type | servic | Specifies the node's line controller for the service line over which the operation is to take place. Possible devices are: |     |    |                     |
|                                  | DA     | DMC                                                                                                    | DPV | DV | KDZ                 |

| DA  | DMC | DPV | $\mathbf{D}\mathbf{V}$ | KDZ |
|-----|-----|-----|------------------------|-----|
| DL  | DMP | DU  | DZ                     | QNA |
| DLV | DMV | DUP | KDP                    | UNA |

SERVICE NODE VERSION

Specifies the node as a Phase III or Phase IV (default) node.

SERVICE PASSWORD service-

password

Specifies the password required to trigger the bootstrap mechanism on the node.

#### NOTE

If you do not want a password echoed to your terminal while you enter it, press the RETURN key after the keyword PASSWORD. NCP prompts for the password and turns off echoing until the next prompt.

TERTIARY LOADER file Specifies the file specification of a third load program to be down-line loaded.

#### Example:

NCP>LOAD VIA DMC-O

This command loads the node connected to the executor node via circuit DMC-0.

## NCP LOOP CIRCUIT

Use the LOOP CIRCUIT command to test a DECnet circuit in the network. See the *DECnet-RSX Network Management Concepts and Procedures* manual for more information on loopback testing.

When testing an Ethernet circuit, you can specify a destination node using either its node name or its physical address. You can also use the HFLP parameter to specify a third node to assist with the test. If you do not specify a destination node, the loop request is sent to the multicast address and the first node to respond will complete the loop test.

#### Format:

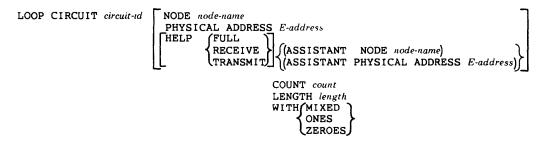

CIRCUIT circuit-id

Specifies the circuit to use for the loopback test.

NODE E-node-name

Specifies the name of an Ethernet node that is to be the destination of a loop test message.

PHYSICAL ADDRESS *E-address* 

Specifies the physical address (not a multicast address) of an Ethernet node that is to be the destination of a loop test message.

HELP
help-type

Specifies the degree to which a third node is to assist with an Ethernet loop circuit test.

FULL

The assisting node is to both receive and transmit the test packet (see the example).

RECEIVE

The assisting node is only to receive the test packet.

TRANSMIT

The assisting node is only to transmit the test packet.

If you specify HELP. you must also specify either the PHYSICAL ADDRESS and ASSISTANT PHYSICAL ADDRESS parameters or, if the addresses are not known, you must specify the NODE and ASSISTANT NODE parameters. If you specify ASSISTANT NODE or ASSISANT ADDRESS and do not specify HELP, the default is HELP FULL.

ASSISTANT NODE E-node-name Specifies the name of an Ethernet node that is to assist in the loop circuit test.

ASSISTANT PHYSICAL ADDRESS E-address Specifies the physical address (not a multicast address) of an Ethernet node that is to assist in the loop circuit test.

COUNT

count Specifies the number of blocks to be sent during loopback testing (range: 1 to 65535; default: 1 block is looped).

LENGTH length

Specifies the length (in bytes) of blocks to be sent during loopback testing. The length must be a decimal integer in the range of 1 to n, where n must be less than the smaller of either the local looper buffer size or the remote mirror buffer size (default: 40 bytes).

When testing over the Ethernet, the maximum length of the data pattern varies according to the level of assistance:

|      | Level of Assistance                                                      | Allowable Length |
|------|--------------------------------------------------------------------------|------------------|
|      | No assistance                                                            | 32 - 1486 bytes  |
|      | Transmit or receive assistance                                           | 32 - 1478 bytes  |
|      | Full assistance                                                          | 32 - 1470 bytes  |
| WITH | Specifies the type of bisent during testing (defacombination of ones and | ult: MIXED a     |

#### Example:

NCP>LOOP CIRCUIT UNA-O HELP FULL PHYSICAL ADDRESS AA-OO-O4-OO-F9-O4 -<RET>NCP>ASSISTANT PHYSICAL ADDRESS AA-OO-O4-OO-O4-A9

This command, shown in continuation format. tests circuit UNA-0 with the assistance of the node specified in ASSISTANT PHYSICAL ADDRESS. The initiating node sends a test packet to the assisting node. The assisting node processes the packet and passes the packet to the destination node specified in PHYSICAL ADDRESS. The destination node receives the packet and transmits the packet back to the assisting node. The assisting node then returns the packet to the initiating node.

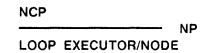

Use the LOOP NODE command to test a node in the network. You can include access control information if the node requires it. If you are testing the executor node, you can use the LOOP EXECUTOR command. Either command causes test blocks of data to be transmitted to the specified node. See the DECnet-RSX Network Management Concepts manual for more information on loopback testing.

#### Format:

where

NODE node-id

Specifies a node for loopback testing.

acc-con-info

Specifies access control information, if required.

EXECUTOR

Specifies the executor node for loopback testing.

COUNT count

Specifies the number of blocks to be sent during loopback testing (range: 1 to 65535; default: 1 block is looped).

LENGTH length

Specifies the length (in bytes) of blocks to be sent during loopback testing. When testing over the Ethernet, the length must be a decimal integer in the range of 32 to 1484. Otherwise, the length must be a decimal integer in the range of 1 to n, where n must be less than the smaller of either the local looper buffer size or the remote

mirror buffer size (default: 40 bytes).

WITH

Specifies the type of binary information to be sent during testing (default: MIXED -- a combination of ones and

zeroes).

#### Example:

NCP>LOOP NODE NYC COUNT 10

This command loops 10 blocks of mixed test messages to remote node NYC. Each block is 40 bytes.

Р

#### LOOP LINE

Use the LOOP LINE command to test a PSI line in the network. This command causes test blocks of data to be transmitted over the specified line. See the *DECnet-RSX Network Management Concepts and Procedures* manual for more information on loopback testing.

#### Format:

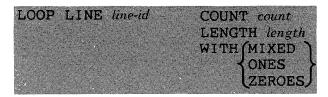

where

LINE

Specifies the line to use for the loopback test.

line-id

COUNT count

Specifies the number of blocks to be sent during loopback

testing (range: 1 to 65535; default: 1 block is looped).

LENGTH length

Specifies the length (in bytes) of blocks to be

sent during loopback testing. The length must be a decimal integer in the range of 1 to n, where n must be less than the smaller of either the local looper buffer size or the remote mirror buffer size (default: 40 bytes).

WITH

Specifies the type of binary information to be sent during

testing (default: MIXED -- a combination of ones and

zeroes).

#### Example:

NCP>LOOP LINE SDP-O COUNT 10 LENGTH 100

This command loops a 100 byte message over line SDP-0 10 times. The data consists of mixed ones and zeroes.

### CFE

#### **PURGE CIRCUIT**

Use the PURGE CIRCUIT command to clear the specified PSI circuit counter timer(s) in the permanent database.

#### Format:

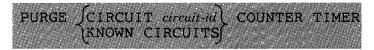

#### where

CIRCUIT

Clears the counter timer for the specified circuit

circuit-id only.

KNOWN

Clears the counter timers for all known circuits.

CIRCUITS

#### Example:

CFE>PURGE KNOWN CIRCUITS COUNTER TIMER

This command clears the counter timers for all known PSI circuits.

| CFE        |   |
|------------|---|
|            | Р |
| PURGE LINE |   |

Use the PURGE LINE command to clear the specified PSI line counter timer(s) in the permanent database.

#### Format:

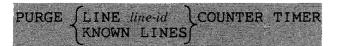

where

LINE

Clears the counter timer for the specified

line-id

line only.

KNOWN

Clears the counter timers for all known lines.

LINES

#### Example:

CFE>PURGE LINE SDP-O COUNTER TIMER

This command clears the counter timer for line SDP-0.

#### PURGE LOGGING

Use the PURGE LOGGING command to remove the specified logging event parameters from the permanent database.

#### Format:

**PURGE** 

KNOWN LOGGING
LOGGING CONSOLE
LOGGING FILE
LOGGING MONITOR

ALL EVENTS
EVENTS event-list
KNOWN EVENTS

#### where

KNOWN

Removes parameters for all known logging

LOGGING

components.

LOGGING

Removes parameters for the console logging

CONSOLE

component.

LOGGING FILE

Removes parameters for the file logging component.

LOGGING

Removes parameters for the monitor logging

MONITOR

component.

ALL EVENTS

Removes parameters for all logging event classes and

types.

**EVENTS** 

Removes the event class and type(s) specified

event-list

in event-list for the specified component.

KNOWN EVENTS Removes all logging events that DECnet-RSX

can generate for the specified component.

#### Example:

CFE>PURGE KNOWN LOGGING ALL EVENTS

This command removes all classes and types of events for all known logging components.

PURGE MODULE
X25-ACCESS

Use the PURGE MODULE X25-ACCESS command to remove parameters for the specified destination(s) from the permanent database.

#### Format:

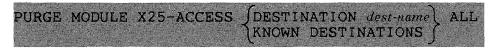

where

DESTINATION

Removes parameters for the specified destination

dest-name

only.

KNOWN

Removes parameters for all known destinations.

**DESTINATIONS** 

•

ALL

(Required) Removes all parameters for the specified

destination(s).

#### Example:

CFE>PURGE MODULE X25-ACCESS DESTINATION DALLAS ALL

This command removes destination DALLAS and all associated parameters.

# PURGE MODULE X25-PROTOCOL

Use the PURGE MODULE X25-PROTOCOL command to zero the counter timer(s) for the specified DTE(s) or to remove all parameters for the specified DTE(s) or group(s) from the permanent database.

#### Format:

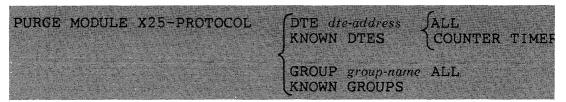

where

DTE Clears the specified DTE only. Be aware that

dte-address purging a DTE removes all PVCs and CUGs associated

with it and purges them from the permanent database.

KNOWN DTES Clears all known DTEs.

GROUP Removes parameters for the specified group only.

group-name

KNOWN GROUPS Removes parameters for all known groups.

ALL Removes all parameters for the specified DTE(s) or

group(s).

COUNTER TIMER Clears the counter timer(s) for the specified DTE(s).

#### Example:

CFE>PURGE MODULE X25-PROTOCOL GROUP CUG111 ALL

This command removes parameters for group CUG111.

CFE P **PURGE MODULE** X25-SERVER **PURGE MODULE** X29-SERVER

Use the PURGE MODULE X25/X29-SERVER commands to zero the counter timer or to remove parameters for the specified destination(s) from the permanent database.

#### Format:

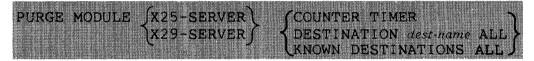

where

COUNTER

Clears the server module counter timer.

TIMER

DESTINATION

Removes parameters for the specified destination

dest-name only.

KNOWN

Removes parameters for all known destinations.

DESTINATIONS

ALL Required when you specify a destination parameter;

removes all parameters for the specified destination(s).

#### Example:

CFE>PURGE MODULE X25-SERVER DESTINATION ALBANY ALL

This command removes destination ALBANY and all associated parameters.

## CFE P

#### **PURGE NODE**

Use the PURGE NODE command to remove specified node parameters from the permanent database on the local node.

#### Format:

PURGE NODE node-id KNOWN NODES

DIAGNOSTIC FILE
DUMP ADDRESS
DUMP COUNT
DUMP FILE
HARDWARE ADDRESS
HOST
LOAD FILE
SECONDARY [LOADER]
SERVICE CIRCUIT
SERVICE DEVICE
[SERVICE] PASSWORD
TERTIARY [LOADER]

#### where

NODE node-id Removes parameters for the specified node only.

KNOWN NODES Removes parameters for all known nodes.

ALL Removes all parameters for the specified node(s). If you

specify ALL, you cannot include any other parameters.

DIAGNOSTIC Removes the identification of the down-line

FILE load diagnostics file.

DUMP ADDRESS Removes the node's up-line dump address.

DUMP COUNT Removes the up-line dump count.

DUMP FILE Removes the up-line dump file identification.

HARDWARE Removes the Ethernet address of the system

ADDRESS hardware.

HOST Removes the host node identification.

LOAD FILE Removes the down-line load file identification.

SECONDARY Removes the parameter associated with the file

LOADER containing secondary loader software for down-line

loading to the node.

SERVICE Removes the circuit parameter associated with

CIRCUIT the node for down-line load operations.

SERVICE DEVICE Removes the service device type.

SERVICE Removes the password parameter required to

PASSWORD trigger the bootstrap mechanism.

TERTIARY Removes the parameter associated with the file

LOADER containing tertiary loader software for down-line loading

to the node.

#### Example:

CFE>PURGE NODE BOS ALL

This command removes node BOS from the database.

## PURGE OBJECT

Use the PURGE OBJECT command to remove all parameters for the specified object(s) from the permanent database.

#### Format:

where

OBJECT

Removes parameters for the specified object only.

object-type

KNOWN OBJECTS Removes parameters for all known objects.

Example:

CFE>PURGE OBJECT 200

This command removes all parameters for object 200.

NCP/VNP /P

SET ALIAS

Use the NCP SET ALIAS command to specify an alias name for a node in the volatile database. Use the VNP command to do the same with the system image file.

#### Format:

SET ALIAS alias-name DESTINATION dest-node [[SCOPE] scope]

where

ALIAS Specifies the alias name to be assigned to the

alias-name destination node.

DESTINATION Specifies the destination node and any access

dest-node control parameters associated with this alias for that

node. See Section 1.5.2 for access control information

format.

SCOPE scope See definition in Section 1.5.2.

#### Example:

NCP>SET ALIAS PETSKY DESTINATION MAINE/DAVIES/LESLIE -<RET>NCP>SCOPE TERMINAL TT22:

This command (shown in continuation format) sets alias PETSKY to terminal TT22: on node MAINE. DAVIES is the account name, and LESLIE is the password.

Ρ

#### SET CIRCUIT

Use the NCP SET CIRCUIT command to create or modify specified circuit parameters in the volatile database. Use the VNP command to do the same with the system image file.

#### Restriction:

The VNP SET CIRCUIT command is invalid for PSI circuits.

#### Format:

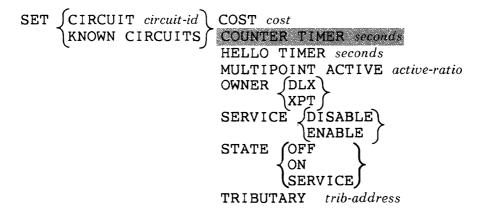

where

CIRCUIT

Sets parameters for the specified circuit only.

circuit-id

Sets parameters for all known circuits.

KNOWN CIRCUITS

COST cost

(DECnet circuits only) Specifies the routing cost of the circuit. Messages will travel between nodes along the

path with the smallest total cost (range: 1 to 25).

COUNTER TIMER seconds (PSI circuits only; invalid for VNP) Sets a timer whose expiration causes the circuit counters to be

logged and zeroed (range: 1 to 65,535).

HELLO TIMER seconds (DECnet circuits only) Specifies the frequency of routing hello messages sent to adjacent nodes over

the circuit (range: 1 to 8191).

MULTIPOINT ACTIVE active-ratio (DECnet non-DMP/DMV multipoint control circuits only) Specifies the rate at which a tributary

in the active multipoint state is polled (range: 1 to 255).

OWNER

(DECnet circuits only) Specifies the circuit owner.

DLX | DLX (See the DECnet-RSX Programmer's

Reference Manual.)

XPT DECnet

SERVICE

(DECnet circuits only) Specifies whether the circuit is enabled or disabled for down-line loading and loopback testing.

STATE

Sets the circuit's operational state. For circuits owned by the executor, the state of the corresponding lines must be ON.

OFF Not available.

ON Available for normal use.

SERVICE Available for service operations only.

TRIBUTARY trib-address

(DECnet multipoint circuits only) Specifies the data link physical tributary address of the multipoint circuit (range: 1 to 255).

#### Example:

NCP>SET CIRCUIT KDZ-1-3 STATE OFF

This command sets the state of circuit KDZ-1-3 to OFF.

P

#### SET EXECUTOR

Use the NCP SET EXECUTOR command to create or modify executor node parameters in the volatile database. Use the VNP command to do the same with the system image file.

#### Format:

SET EXECUTOR HOST node-id

INACTIVITY TIMER seconds
INCOMING TIMER seconds
OUTGOING TIMER seconds
RECEIVE PASSWORD password
RETRANSMIT FACTOR number
ROUTING TIMER seconds
SEGMENT BUFFER SIZE number
STATE OFF
ON FIXED
UNFIXED
SHUT

SUBADDRESSES range

TRANSMIT PASSWORD password VERIFICATION [STATE] OFF ON

where

HOST node-id

Specifies the host node identification for down-line load, trigger, and up-line dump.

INACTIVITY TIMER seconds Specifies the maximum time the executor will allow a link to remain idle (no user data traffic) before it checks to see if the circuit still works (range: 1 to 255).

INCOMING TIMER seconds Specifies the maximum time a rocess has to answer an incoming connect request. If the process does not answer the connect request within this time interval, the node will reject the connect request on behalf of the process (range: 1 to 255).

OUTGOING TIMER seconds Specifies the maximum time the executor node will wait for a pending connect request to be answered at a destination node. If the request is not answered in this time interval, the source process receives an error indication (range: 1 to 255).

RECEIVE PASSWORD password Specifies a 1- to 8-character ASCII password that the executor expects to receive during initialization with an adjacent Phase III node.

RETRANSMIT FACTOR number

Specifies the number of times the executor will restart the retransmission timer before the logical link is disconnected (range: 1 to 255).

ROUTING TIMER seconds Sets a timer whose expiration forces a routing update on non-Ethernet circuits (range: 1 to 65,535).

SEGMENT BUFFER SIZE number Specifies the maximum size of transmit buffers (in bytes), thereby controlling the size of the NSP message segment to be sent. This value is the maximum size message that the End Communications layer can transmit; it does not include routing or data link overhead (range: 1 to 4096; default: 18 bytes less than the large buffer size specified in the DEFINE SYSTEM command). The segment buffer size can never be greater than the large buffer size minus 18 bytes.

STATE

Sets the operational state of the executor node. This parameter cannot be specified if you use the TELL prefix.

OFF Allows no new logical links; terminates existing links; forces the release of all mailboxes as quickly as possible.

ON

(Invalid for VNP on RSX-11M/M-PLUS; see DECnet-RSX Network Management Concepts and Procedures) Allows normal logical link activity. When using VNP to set the executor state to ON for DECnet-11S systems, you can specify one of the following task states for NTINIT after it has initialized the node:

FIXED

(Default) NTINIT remains in

memory.

UNFIXED

NTINIT is removed from

memory.

SHUT

(Invalid for VNP) Allows no new logical links; does not destroy existing links; goes to the OFF state when all logical links terminate

and all mailboxes are released.

SUBADDRESSES range

(Invalid for VNP) Specifies a range of local DTE subaddresses that are valid on any DLM circuit for

incoming calls to the executor node.

TRANSMIT PASSWORD password

Specifies a 1- to 8-character ASCII password that the executor sends to the adjacent Phase III node

during a node initialization sequence.

### VERIFICATION STATE

Sets the logical link access control verification state for the executor node.

OFF The executor node does not verify access control on any incoming connect requests.

ON The executor node verifies access control on all incoming connect requests according to the options set for each object (see the discussion of access control in the DECnet-RSX Network Management Concepts and Procedures manual).

#### Example:

NCP>SET EXECUTOR HOST 12

This command sets node 12 as the host node for down-line load, trigger, and up-line dump operations.

#### SET EXECUTOR NODE

Use the SET EXECUTOR NODE command to set a default executor for all NCP commands. This causes subsequent remotely executable NCP commands to be executed at the specified destination. The *DECnet-RSX Network Management Reference Card* lists all NCP commands and flags those that are not remotely executable.

#### Restriction:

You cannot use the TELL prefix with this command (that is, this command is not remotely executable).

#### Format:

SET EXECUTOR NODE node-id[acc-con-info]

where

NODE node-id Specifies the node by address, alias, or name, that is to

serve as the executor for subsequent NCP commands.

acc-con-info Specifies access control information (if required by the

node).

#### Example:

NCP>SET EXECUTOR NODE ATL25/NELSON/PAT

This command sets node ATL25 (user NELSON, password PAT) to executor status. Future commands will be sent to ATL25 for execution.

#### SET KNOWN LINES

Use the NCP SET KNOWN LINES command either to load all known lines and create their associated parameters in the volatile database or to create or modify parameters in the database for all known lines that are already loaded. Use the VNP command to do the same with the system image file.

#### Restriction:

Except for STATE, the options allowed when you are loading lines are different from those used to create or modify parameters for lines that are already loaded. Any lines that you are loading must be in the CLEARED state. Lines that are already loaded must be in the ON or OFF states (that is, not CLEARED).

#### Format:

SET KNOWN LINES

STATE OFF

Loading options:

ALL

DEAD TIMER milliseconds

DELAY TIMER milliseconds
DUPLEX FULL

(HALF)
[LOCATION] | FIRSTFIT |
TOPDOWN |

Loaded options:

COUNTER TIMER seconds
OWNER (DLX)

| DLX | PLI |

where

STATE

(Invalid for VNP) Sets the operational state for all PSI

lines to either OFF or ON.

#### Loading options:

ALL Loads the lines with all of the default parameters specified

in the permanent database. If you specify ALL, you

cannot include any other parameters.

DEAD TIMER

milliseconds

(For DECnet DMP/DMV multipoint control lines

only) Specifies the polling interval for a dead tributary

(range: 1 to 65,535).

DELAY TIMER

milliseconds

(For DECnet DMP/DMV multipoint control lines only) Specifies the minimum time to delay between polls in

order to limit the effect of a fast control station on a

slow tributary (range: 1 to 65,535).

DUPLEX (DECnet DDCMP lines only) Sets the hardware

transmission mode to full duplex or half duplex.

LOCATION (Invalid for VNP) Specifies the type of dynamic memory

allocation.

FIRSTFIT (Default) Loads the driver processes at

the first available space that is large

enough in the partition.

TOPDOWN Loads the driver processes at the top of

the partition.

#### Loaded options:

COUNTER TIMER seconds (PSI lines only) Sets a timer whose expiration causes the line counters to be logged and zeroed

(range: 0 to 65.535).

OWNER

Specifies line ownership.

DLX DLX (See the DECnet-RSX Programmer's

Reference Manual.)

PLI PSI (Invalid for VNP)

#### Example:

NCP>SET KNOWN LINES DUPLEX FULL

This command sets all lines known to the system to full duplex.

#### SET LINE

Use the NCP SET LINE command either to load the specified line and create its associated parameters in the volatile database or to create or modify parameters in the database for a line that is already loaded. Use the VNP command to do the same with the system image file.

#### Restriction:

Except for STATE, the options allowed when you are loading a line are different from those used to create or modify parameters for a line that is already loaded. Any line that you are loading must be in the CLEARED state. A line that is already loaded must be in the ON or OFF state (that is, not CLEARED).

#### Format:

SET LINE line-id STATE

Loading options: ALL

[CONTROLLER] CSR csr-address

DEAD TIMER milliseconds DELAY TIMER milliseconds DUPLEX \FULL

HALF [LOCATION] FIRSTFIT TOPDOWN)

MULTIPOINT DEAD dead-ratio PRIORITY hardware-priority

UNIT CSR csr-address **VECTOR** vector-address

Loaded options: CONTROLLER | LOOPBACK

> COUNTER TIMER seconds OWNER DLX

where

LINE line-id Specifies the line to be loaded and for which parameters

are to be created or modified.

STATE (Invalid for VNP) Sets a PSI line's operational state to

OFF or ON.

Loading options:

ALL Loads the line with all of the default parameters specified

in the permanent database. If you specify ALL, you

cannot include any other parameters.

CONTROLLER

CSR

csr-address

Specifies the address of the first CSR for the

line controller.

DEAD TIMER

milliseconds

(For DECnet DMP/DMV multipoint control lines only)

Specifies the polling interval for a dead tributary (range:

1 to 65,535).

DELAY TIMER

milliseconds

(For DECnet DMP/DMV multipoint control lines only) Specifies the minimum time to delay between polls in

order to limit the effect of a fast control station on a

slow tributary (range: 1 to 65,535).

DUPLEX (DECnet DDCMP lines only) Sets the hardware

transmission mode to full duplex or half duplex.

LOCATION (Invalid for VNP) Specifies the type of dynamic memory

allocation.

FIRSTFIT (Default) Loads the driver process at the

first available space that is large enough

in the partition.

TOPDOWN Loads the driver process at the top of the

partition.

MULTIPOINT (DECnet non-DMP/DMV multipoint control lines only)

DEAD Specifies the polling rate for a tributary in the

dead-ratio dead multipoint state (range: 1 to 255).

PRIORITY Specifies the hardware priority of the controller

hardware-priority (range: 4 to 7).

UNIT CSR Specifies the address of the first CSR for a csr-address

DECnet device controlled by a KMC-11.

#### NOTE

With the KDP, a unit CSR can be specified for any unit on the controller.

With the KDZ, a unit CSR can be specified only for the first unit set in the associated DZ multiplex group.

VECTOR Specifies the vector address of the line

vector-address controller. You must use the vector address selected on

the device or 0 if the address is unknown (range: 0 to

774 octal).

#### Loaded options:

CONTROLLER (For DMC/DMR, DMP, DHU, DHV, QNA, and UNA

> lines; invalid for VNP) Specifies the controller mode for the line. The line's circuit must be in the OFF state

LOOPBACK Internal device loopback mode

NORMAL Normal operating mode

COUNTER (PSI lines only, invalid for VNP) Sets a timer whose expiration causes the line counters to be TIMER

seconds logged and zeroed (range: 0 to 65,535).

OWNER Specifies line ownership.

> DLX DLX (See the DECnet-RSX Programmer's

> > Reference Manual.)

PLI PSI (Invalid for VNP)

#### Example:

NCP>SET LINE SDP-O OWNER PLI

This command sets the owner of line SDP-0 as PLI, which assigns the line for PSI operations only.

Р

#### SET LOGGING

Use the NCP SET LOGGING command to create or modify logging component parameters in the volatile database. Use the VNP command to do the same with the system image file.

#### Restriction:

Whenever a circuit, line, module, node, or sink is specified in a SET LOGGING command, an event list or KNOWN EVENTS parameter must also be included.

#### Format:

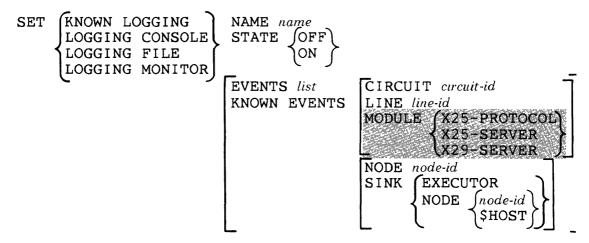

#### where

| KNOWN<br>LOGGING   | Indicates that the specified parameters are to be created or modified for all known logging components.    |
|--------------------|----------------------------------------------------------------------------------------------------|
| LOGGING<br>CONSOLE | Indicates that the specified parameters are to be created or modified for the console logging component.   |
| LOGGING            | FILE Indicates that the specified parameters are to be created or modified for the file logging component. |
| LOGGING<br>MONITOR | Indicates that the specified parameters are to be created or modified for the monitor logging component.   |

NAME name Specifies the name of the console (default: CO0:), file

(default: LB:[1,6]EVENTLOG.SYS), or monitor program

(default: MON...) to which events are to be logged.

STATE Sets the operational state of the logging component on

the executor node. When the state is OFF, events are

discarded.

EVENTS Specifies the event class and type(s) to be

event-list logged.

KNOWN Specifies that all events that DECnet-RSX can

EVENTS generate are to be logged.

CIRCUIT (Invalid for VNP) Logs the specified event(s)

circuit-id occurring on the specified circuit (see restriction).

LINE line-id Logs the specified event(s) occurring on the specified line

(see restriction).

MODULE (Invalid for VNP) Logs the specified event(s) occurring

on the specified module (see restriction).

NODE node-id Logs the specified event(s) occurring on the specified

node (see restriction).

SINK Identifies the node where the specified event(s) are to be

logged (see restriction).

EXECUTOR (Default) Executor node

NODE node-id The specified remote node

NODE SHOST Host node

#### Examples:

NCP>SET KNOWN LOGGING KNOWN EVENTS CIRCUIT DMC-O SINK NODE BOSTON

This command dictates that known events on circuit DMC-0 be sent to node BOSTON.

NCP>SET LOGGING CONSOLE EVENT 2.1 SINK NODE ATL

This command dictates that any occurrence of event 2.1 be logged on the console at node ATL.

| NCP        |   |
|------------|---|
| SET MODULE | + |
| X25-ACCESS |   |

Use the SET MODULE X25-ACCESS command to specify a destination name for a remote DTE in the volatile database.

#### Format:

SET MODULE X25-ACCESS DESTINATION destinance NUMBER dis-address [[SCOPE]scope]

where

DESTINATION Specifies a destination name for the identified

dest-name remote DTE address.

NUMBER Specifies the remote DTE address to be

dte-address associated with the specified destination name.

SCOPE scope See definition in Section 1.5.2.

#### Example:

NCP>SET MODULE X25-ACCESS DESTINATION RDG724 -<RET>NCP>NUMBER 41106700200 SCOPE TERMINAL TT51:

This command (shown in continuation format) sets a destination name of RDG724 for DTE address 41106700200 at terminal TT51.

NCP
SET MODULE
X25-PROTOCOL

Use the SET MODULE X25-PROTOCOL command to create or modify DTE or group parameters in the volatile database.

#### Format:

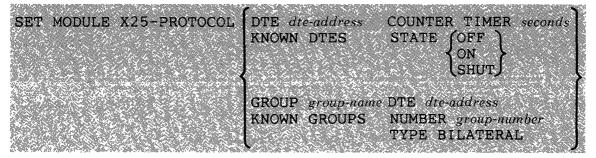

where

#### **DTE-related** parameters:

| DTE Sets | parameters f | for the | specified | local D' | ΓE only. |
|----------|--------------|---------|-----------|----------|----------|
|----------|--------------|---------|-----------|----------|----------|

dte-address See RSX-11 PSI Network-specific Information for the

address format on your network.

KNOWN DTES Sets parameters for all local DTEs.

COUNTER Sets a timer whose expiration causes the DTE

TIMER seconds counters to be logged and zeroed (range: 1 to 65,535).

STATE Sets the local DTE's operational state.

OFF Not available.

ON Available for normal use.

SHUT Not available for new virtual circuit connections; turns off when the last virtual circuit disconnects.

#### Group-related parameters:

GROUP Sets parameters for the specified group only.

group-name

KNOWN Sets parameters for all known groups.

GROUPS

DTE Specifies the local DTE associated with the

dte-address specified group. This parameter must be used with a

group number.

NUMBER Specifies a 2-digit closed user group (CUG)

group-number number or a 4-digit bilateral closed user group (BCUG)

number (range: 0 to 9999; you can omit leading zeroes).

This parameter must be used with a DTE address.

TYPE Required when the specified group is bilateral (BCUG).

BILATERAL

#### Example:

NCP>SET MODULE X25-PROTOCOL GROUP CUG247 NUMBER 95 -<RET>NCP>DTE 16175554236

This command (shown in continuation format) assigns group number 95 to closed user group CUG247 on DTE 16175554236.

| NCP/VNP    | NCP        |     |  |
|------------|------------|-----|--|
| P          |            | - Р |  |
| SET MODULE | SET MODULE |     |  |
| Y25.SERVER | X29-SFRVFR |     |  |

Use the NCP SET MODULE X25/X29-SERVER commands to create or modify server module parameters in the volatile database. Use the VNP SET MODULE X25-SERVER command to change the server module state in the system image file. (There is no VNP SET MODULE X29-SERVER command.)

#### Restrictions:

- The STATE parameter is valid only for SET MODULE X25-SERVER commands. It is the only valid parameter for VNP.
- You cannot modify parameters for existing destinations. You can only create
  new destinations. Existing destinations can be cleared, then reset with new
  parameters. If you specify a destination name, you must also specify the
  object.
- If you specify CALL MASK or CALL VALUE, you must specify both, and the *hex-value* of each must contain the same number of digits.

#### Format:

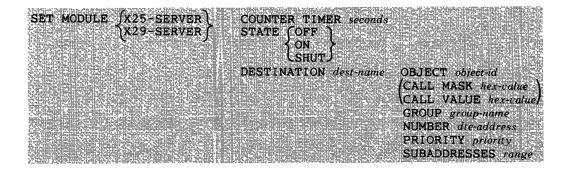

#### where

| COUNTER TIMER seconds | Sets a timer whose expiration causes the server module counters to be logged and zeroed (range: 0 to 65.535). |
|-----------------------|----------------------------------------------------------------------------------------------------|
| STATE                 | (Valid only for X25-SERVER commands) Sets the module's operational state.                                     |

OFF Not available.

ON Available for normal use.

SHUT (Invalid for VNP) Not available for new

virtual circuit connections; turns off when

the last virtual circuit disconnects.

DESTINATION dest-name

Specifies the destination for which server

parameters are to be created.

OBJECT object-id

Specifies the task that runs when an incoming call activates it. Use either an object name or an object type

code to identify the task. See Section 1.5.2.

CALL MASK hex-value

Specifies the mask applied to incoming call data

before it is tested against the call value (default: no mask). Use a hexadecimal string of 2 to 32 digits (must

be an even number of digits); see restrictions.

CALL VALUE

Specifies a string of information used to test

incoming call data (default: no test string). Use a hexadecimal string of 2 to 32 digits (must be an even

number of digits); see restrictions.

GROUP group-name

Specifies the name of a closed user group (CUG)

or a bilateral closed user group (BCUG) (default: no

group).

NUMBER dte-address

Specifies the remote DTE that originates the call for the specified destination (default: no DTE).

PRIORITY priority

Specifies the priority of the destination. This

is used to select one of a set of destinations for which the incoming call may be valid (range: 0 to 255, where

255 is the highest priority; default: 128).

SUBADDRESSES

range

Specifies a range of local DTE subaddresses that identifies the destination for the incoming call.

#### Examples:

NCP>SET MODULE X25-SERVER STATE SHUT

This command makes the module unavailable for new virtual circuit connections and turns it off when the last virtual circuit disconnects.

NCP>SET MODULE X29-SERVER COUNTER TIMER 600

This command sets the module counter timer to 600.

P

#### SET NODE

Use the NCP SET NODE command to create or modify parameters in the volatile database for down-line loading and up-line dumping to the specified node. If you are not performing service operations on the node, NAME is the only meaningful parameter. Use the VNP command to associate a node name with a node address in the system image file. For more information on down-line loading and up-line dumping, see the DECnet-RSX Network Management Concepts and Procedures manual.

#### Restriction:

NAME is the only valid parameter for VNP.

#### Format:

SET NODE node-id DIAGNOSTIC FILE file

ADDRESS node-address
DUMP ADDRESS address

DUMP COUNT number

DUMP FILE file

HARDWARE ADDRESS E-address

HOST node-id LOAD FILE file NAME node-name

SECONDARY [LOADER] file SERVICE CIRCUIT circuit-id SERVICE DEVICE device-type

SERVICE NODE VERSION PHASE III

[SERVICE] PASSWORD service-password TERTIARY [LOADER] file

where

NODE node-id Specifies the node for which parameters are to be

created or modified.

ADDRESS Specifies a node address to be associated with the

name given in node-id.

DIAGNOSTIC FILE file

(For Ethernet nodes only) Specifies the file to be read when the node is down-line loaded and requests diagnostics.

DUMP ADDRESS address

Specifies an octal address in memory at which to begin an up-line dump of the node (range: 0 to 77777 (octal)).

DUMP COUNT number

Specifies the default number of blocks to up-line dump from the node (range: 0 to 65535 decimal).

DUMP FILE file-id

Specifies the file that is to receive a copy of the system when the node is up-line dumped.

HARDWARE ADDRESS E-address Identifies the Ethernet hardware address that was originally assigned to the DEUNA controller for the system on the node. This address is used during operations such as down-line load to communicate with the system before it has set up its physical address.

HOST node-id

Specifies (for the executor node) the node from which the executor receives its services, or represents (for the adjacent node) the host identification received by the node when it is down-line loaded (default: executor node).

LOAD FILE file

Specifies a file containing the system software for down-line loading to the node.

NAME node-name

Specifies a node name to be associated with the node-id.

SECONDARY LOADER file Specifies a file containing secondary loader software for down-line loading to the node.

SERVICE CIRCUIT circuit-id Specifies the circuit to be used for down-line loading and up-line dumping. This circuit is the default value for the VIA parameter of the LOAD command.

SERVICE DEVICE device-type

Specifies the line controller for the service line over which the operation is to take place. Possible devices are:

DA DMC DPV DV KDZ DL DMP DU DZ QNA DLV DMV DUP KDP UNA

SERVICE NODE VERSION

Specifies the node as a Phase III or Phase IV (default) node.

SERVICE PASSWORD Specifies the password required to trigger the bootstrap mechanism on the node.

servicepassword

TERTIARY LOADER file

Specifies a file containing tertiary loader software for down-line loading to the node.

#### Example:

NCP>SET NODE 12 NAME BLAKE

This command assigns the name BLAKE to node 12.

#### NCP/VNP

D

#### SET NODE CIRCUIT

Use the NCP SET NODE CIRCUIT command to associate a DECnet circuit with a loop node name in the volatile database. Use the VNP command to do the same with the system image file.

#### Restriction:

The *circuit-id* used in this command cannot specify an Ethernet circuit; loop nodes are not supported for Ethernet circuits. For more details about loop nodes, see the *DECnet-RSX Network Management Concepts and Procedures* manual.

#### Format:

SET NODE node-name CIRCUIT circuit-id

#### where

NODE Specifies the loop node with which the circuit is

node-name to be associated.

CIRCUIT Specifies a DECnet circuit to be used for

circuit-id all traffic to the specified loop node.

#### Example:

NCP>SET NODE LASVGS CIRCUIT DMP-0.2

This command sets node LASVGS as the loop node name for circuit DMP-0.2.

#### SET OBJECT

Use the NCP SET OBJECT command to create or modify object parameters in the volatile database. Use the VNP command to do the same with the system image file.

#### Format:

SET OBJECT type-code

COPIES Sumber
SINGLE
NAME object-name
USER DEFAULT
LOGIN
VERIFICATION (INSPECT)
OFF

where

OBJECT type-code

Specifies the object for which parameters are to

be created or modified.

COPIES number

Specifies the maximum number of copies of a task that can be run at once (range: 2 to 64). Use the keyword

SINGLE (default) if the task is not multicopy.

NAME object-name

Specifies a name to be associated with the object. Use any valid RSX task name. If the task is multicopy,

the name must end with \$\$\$.

USER

Specifies the UIC under which a task is to run when the object's VERIFICATION option is set to ON or

INSPECT.

DEFAULT (Default) The task runs under the default

UIC under which it was built or installed.

LOGIN The task runs under the log-in UIC.

VERIFICATION Specifies the degree of access to the controlled object.

INSPECT Allows access to the object while

indicating to it whether or not the access

control information is valid.

OFF (Default) Allows access to the object

regardless of the validity of the access

control information.

ON Allows access to the object only for

inbound connections with valid access

control information.

# Example:

NCP>SET OBJECT 19 USER LOGIN VERIFICATION ON

This command specifies that object 19 is to run under the log-in UIC and that access is to be allowed only with valid access control information.

#### SET PROCESS

Use the NCP SET PROCESS command to load processes and to modify process parameters in the volatile database. With NCP, a network process remains in memory until you clear the system or the process (see CLEAR SYSTEM and CLEAR PROCESS) or until you reboot the system. Use the VNP SET PROCESS command to load processes and to modify process parameters in the system image file.

#### Restrictions:

- If you reload NW after clearing it, you must also issue the SET MODULE X25-PROTOCOL command (first with STATE OFF and then with STATE ON) to update the process pointers to the database.
- Data space is allocated within the process's addressing space only.

#### Format:

SET PROCESS process-name ALL

[LOCATION] FIRSTFIT TOPDOWN

MAXIMUM CONTROLLERS count

MAXIMUM LINES count
PARTITION partition-name

where

PROCESS process-name

Specifies the process for which parameters are to

be modified.

ALL

Loads the process with all process parameter defaults specified in the permanent database. If you specify ALL, you cannot include any other parameters.

LOCATION (Invalid for VNP) Specifies the type of dynamic memory

allocation for the driver process.

FIRSTFIT (Default) Loads the process at the first

available space that is large enough.

TOPDOWN Loads the process at the top of the

partition.

MAXIMUM CONTROLLERS Specifies the maximum number of hardware controllers

(range: 0 to 64) for which the process

is to allocate data space (see restrictions).

MAXIMUM LINES

count

Specifies the maximum number of lines (range: 0 to 64) for which the process is to allocate data

space (see restrictions).

PARTITION partition-name

Specifies the partition name. Use a name consisting of 1 to 6 Radix-50 characters.

### Example:

NCP>SET PROCESS DPV MAXIMUM LINES 2

This command limits process DPV to the control of two lines.

P

Use the NCP or VNP SET SYSTEM command to load the Communications Executive and the volatile database into the system. The volatile database is loaded from the permanent database, which includes all the network process, line, circuit, module, and node defaults that have been set or defined.

#### Restriction:

On RSX-11M/M-PLUS systems, you must have installed NTINIT using VMR before you can execute a VNP SET SYSTEM command.

#### Format:

SET SYSTEM [TOP]

where

TOP

(Invalid for VNP) Specifies that the system be loaded at the top of memory.

P

#### SET TRACE

Use the SET TRACE command to start tracing the specified PSI line(s). For more information on the trace interpreter task, see Chapter 9. Note that only one trace file can be active at a time. To turn off tracing, use the CLEAR TRACE command.

#### Format:

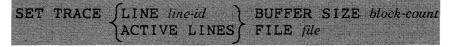

where

LINE *line-id* Sets tracing for the specified line only.

ACTIVE LINES Sets tracing for all active lines.

BUFFER SIZE Specifies the size (in 32-word blocks) of the

block-count trace buffer used to collect trace data (range: 1 to 255;

default: 4).

FILE file Specifies the name of the file to which trace data is to

be copied (default: LB:[1.6]PSITRACE.SYS).

#### Example:

NCP>SET TRACE LINE SDP-0 STATE ON BUFFER SIZE 10

This command turns tracing on for line SDP-0 and allocates a 10-block buffer in which to collect trace data.

Use the NCP SHOW ALIAS command to display alias information stored in the volatile database. Use the VNP command to do the same with the system image file.

#### Format:

where

ALL ALIASES Displays information for all aliases.

ALIAS Displays information for the specified

alias only.

KNOWN ALIASES Displays information for all aliases for

the specified scope (default scope is your

terminal).

CHARACTERISTICS See definitions in Section 1.5.2.

**SUMMARY** 

SCOPE scope (Invalid for ALL ALIASES) See definition

in Section 1.5.2.

TO file (Valid for NCP only) See definition in

Section 1.5.2.

#### Example:

NCP>SHOW ALIAS SMITH CHARACTERISTICS TERMINAL TT24: -<RET>NCP>TO LB:[1,9]ALIAS.SYS

This command (shown in continuation format) directs static display information for alias SMITH on terminal TT24: to file LB:[1,9]ALIAS.SYS.

NP

#### SHOW AREA

Use the NCP SHOW AREA command to display area information stored in the volatile database.

#### Format:

SHOW

AREA area-number ACTIVE AREAS KNOWN AREAS SIGNIFICANT AREAS CHARACTERISTICS STATUS SUMMARY [TO file]

where

AREAS

area-number

Displays information for the specified area

only.

ACTIVE AREAS

Displays information for all active areas.

KNOWN AREAS

Displays information for all areas.

**SIGNIFICANT** 

Displays information for all areas for which

AREAS

information is available.

CHARACTERISTICS

STATUS

SUMMARY

See definitions in Section 1.5.2.

TO file See definition in Section 1.5.2.

#### Example:

NCP>SHOW AREA 4 CHARACTERISTICS

This command displays static information for area number 4.

Use the NCP SHOW CIRCUIT command to display circuit information stored in the volatile database. Use the VNP command to do the same with the system image file.

#### Format:

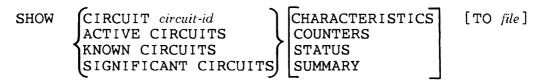

where

CIRCUIT Displays information for the specified

circuit-id circuit only.

ACTIVE (Invalid for VNP) Displays information

CIRCUITS for all active circuits.

KNOWN CIRCUITS Displays information for all known

circuits.

SIGNIFICANT (Invalid for VNP) Displays information

CIRCUITS about all circuits for which information is

available.

CHARACTERISTICS See definitions in Section 1.5.2.

COUNTERS STATUS SUMMARY

TO file (Valid for NCP only) See definition in

Section 1.5.2.

#### Example:

NCP>SHOW ACTIVE CIRCUITS COUNTERS

This command displays circuit error and performance statistics for all active circuits.

# NCP/VNP NP SHOW EXECUTOR

Use the NCP SHOW EXECUTOR command to display local node information stored in the volatile database. Use the VNP command to do the same with the system image file.

#### Format:

SHOW EXECUTOR CHARACTERISTICS [TO file]
COUNTERS
STATUS
SUMMARY

where

CHARACTERISTICS
COUNTERS
STATUS
SUMMARY

See definitions in Section 1.5.2.

TO file (Valid for NCP only) See definition in

Section 1.5.2.

# Example:

NCP>SHOW EXECUTOR STATUS

This command displays local node dynamic information.

Use the NCP SHOW LINE command to display line information stored in the volatile database. Use the VNP command to do the same with the system image file.

#### Format:

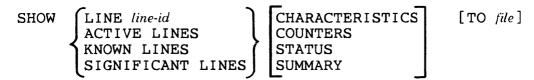

where

LINE line-id Displays information for the specified line

only.

ACTIVE LINES (Invalid for VNP) Displays information

for all active lines.

KNOWN LINES Displays information for all known lines.

SIGNIFICANT (Invalid for VNP) Displays information LINES

about all lines for which information is

available.

See definitions in Section 1.5.2. CHARACTERISTICS

COUNTERS **STATUS** SUMMARY

(Valid for NCP only) See definition in TO file

Section 1.5.2.

#### Example:

NCP>SHOW LINE DMC-1 SUMMARY TO LB:[1,6]LINSUM.SYS

This command directs the most useful information about line DMC-1 to a file named LB:[1,6]LINSUM.SYS.

NP

#### SHOW LOGGING

Use the NCP SHOW LOGGING command to display logging information stored in the volatile database. Use the VNP command to do the same with the system image file.

#### Format:

SHOW ACTIVE LOGGING

KNOWN LOGGING
LOGGING CONSOLE
LOGGING FILE
LOGGING MONITOR
SIGNIFICANT LOGGING

CHARACTERISTICS

STATUS SUMMARY EVENTS [TO file]

KNOWN SINKS SINK NODE node-ud

where

ACTIVE LOGGING (Invalid for VNP) Displays all active

logging information.

KNOWN LOGGING Displays information for all known logging

components.

LOGGING Displays information for the console

CONSOLE logging component.

LOGGING FILE Displays information for the file logging

component.

LOGGING Displays information for the monitor

MONITOR logging component.

SIGNIFICANT (Invalid for VNP) Displays logging

LOGGING information about all sink types for which

information is available.

CHARACTERISTICS

STATUS SUMMARY See definitions in Section 1.5.2.

EVENTS Displays event class and type information

for the given logging component.

TO file (Valid for NCP only) See definition in

Section 1.5.2.

KNOWN SINKS (Default) Displays logging information for

all known sink nodes.

SINK NODE Displays logging information for the

node-id specified sink node only.

#### Example:

NCP>SHOW LOGGING FILE EVENTS SINK NODE CH142

This command displays event class and type information for the logging file on node CHI42.

# NCP/VNP NP

# SHOW MODULE X25-ACCESS

Use the NCP SHOW MODULE X25-ACCESS command to display remote DTE destination information stored in the volatile database. Use the VNP command to do the same with the system image file.

#### Format:

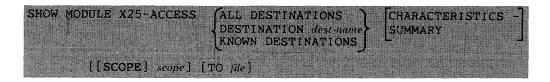

#### where

regardless of scope.

DESTINATION Displays information for the specified

dest-name destination only.

KNOWN Displays information for all known

DESTINATIONS destinations within the specified scope.

CHARACTERISTICS See definitions in Section 1.5.2.

SUMMARY

SCOPE scope See definition in Section 1.5.2.

TO file (Valid for NCP only) See definition in

Section 1.5.2.

#### Example:

NCP>SHOW MODULE X25-ACCESS ALL DESTINATIONS CHARACTERISTICS

This command displays static information for all destinations.

Use the NCP SHOW MODULE X25-PROTOCOL command to display protocol module information stored in the volatile database. Use the VNP command to do the same with the system image file. Some types of information can be qualified by either DTE or group.

#### Format:

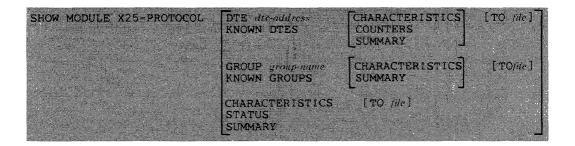

where

DTE Displays information for the specified

dte-address DTE only.

KNOWN DTES Displays information for all known DTEs.

GROUP Displays information for the specified

group-name group only.

KNOWN GROUPS Displays information for all known groups.

CHARACTERISTICS See definitions in Section 1.5.2.

COUNTERS STATUS SUMMARY

TO file (Valid for NCP only) See definition in

Section 1.5.2.

# Example:

NCP>SHOW MODULE X25-PROTOCOL KNOWN GROUPS SUMMARY

This command displays the most useful information about all known groups in the network.

| NCP/VNP     | MD |
|-------------|----|
| SHOW MODULE | NP |
| X25-SERVER  |    |
| SHOW MODULE |    |
| X29-SERVER  |    |

Use the NCP SHOW MODULE X25/X29-SERVER commands to display server module information stored in the volatile database. Use the VNP commands to do the same with the system image file. Some types of information can be qualified by destination.

#### Format:

| SHOW MODULE [X25-SERVER] | DESTINATION dest-name | HARACTERISTICS [TOMe]                              |
|--------------------------|-----------------------|----------------------------------------------------|
|                          |                       |                                                    |
| X29-SERVER               | KNOWN DESTINATIONS    | SUMMARY                                            |
|                          | <del>-</del>          | Д                                                  |
|                          | CHARACTERISCO INC.    |                                                    |
|                          | CHARACTERISTICS [TO / | 101                                                |
|                          | COUNTERS              |                                                    |
|                          | STATUS                |                                                    |
|                          |                       |                                                    |
|                          | SUMMARY               | 1                                                  |
|                          |                       | NASA SANGARANG ANG ANG ANG ANG ANG ANG ANG ANG ANG |

where

DESTINATION Displays information for the specified

dest-name destination only.

KNOWN Displays information for all known

DESTINATIONS destinations.

CHARACTERISTICS See definitions in Section 1.5.2.

COUNTERS STATUS SUMMARY

TO file (Valid for NCP only) See definition in

Section 1.5.2.

# Examples:

NCP>SHOW MODULE X25-SERVER COUNTERS TO LB:[1,6]X25CTR.SYS

This command directs the error and performance statistics for the module to a file named LB:[1.6]X25CTR.SYS.

NCP>SHOW MODULE X29-SERVER DESTINATION CHISS CHARACTERISTICS

This command displays static module information for destination CHI55.

Use the NCP SHOW NODE command to display node information stored in the volatile database. Use the VNP command to do the same with the system image file. See the SHOW EXECUTOR command for executor node displays.

#### Restriction:

No information will be displayed for an end node until a link has been established to it. The node may appear to be unreachable even when it is not.

#### Format:

| SHOW | NODE node-id                 |
|------|------------------------------|
|      | NODE node-id<br>ACTIVE NODES |
|      | ADJACENT NODES               |
|      | KNOWN NODES                  |
|      | LOOP NODES                   |
|      | SIGNIFICANT NODES            |

CHARACTERISTICS
COUNTERS
STATUS
SUMMARY

[TO file]

where

NODE node-id

Displays information for the specified

node only.

ACTIVE NODES

(Invalid for VNP) For a routing node, displays information for all reachable nodes. For a nonrouting node, displays information for all nodes that are (1) adjacent. (2) designated routers, or (3) connected to the executor by a logical

link.

KNOWN NODES

Displays information for all known nodes.

LOOP NODES

Displays information for all loop nodes.

SIGNIFICANT

NODES

(Invalid for VNP) Displays information about all nodes for which any information

is available.

CHARACTERISTICS
COUNTERS
STATUS
SUMMARY

See definitions in Section 1.5.2.

TO file

(Valid for NCP only) See definition in Section 1.5.2.

# Example:

NCP>SHOW KNOWN NODES COUNTERS

This command displays error and performance statistics for all known nodes.

# NCP/VNP SHOW OBJECT

Use the NCP SHOW OBJECT command to display object information stored in the volatile database. Use the VNP command to do the same with the system image file.

#### Format:

SHOW 
$$\left\{\begin{array}{l} \text{OBJECT } type\text{-}code \\ \text{KNOWN } \text{OBJECTS} \end{array}\right\}$$
  $\left[\begin{array}{l} \text{CHARACTERISTICS} \\ \text{SUMMARY} \end{array}\right]$   $\left[\begin{array}{l} \text{TO } \textit{file} \end{array}\right]$ 

where

OBJECT Displays information for the specified

type-code object only.

KNOWN OBJECTS Displays information for all known objects.

CHARACTERISTICS See definitions in Section 1.5.2.

SUMMARY

TO file (Valid for NCP only) See definition in

Section 1.5.2.

#### Example:

NCP>SHOW OBJECT 25

This command displays only the most useful information about object 25.

# NCP/VNP NP

#### **SHOW PROCESS**

Use the NCP SHOW PROCESS command to display process information stored in the volatile database. Use the VNP command to do the same with the system image file.

#### Format:

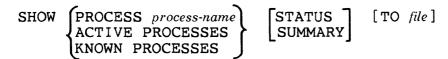

where

PROCESS Displays information for the specified process

process-name only.

ACTIVE (Invalid for VNP) Displays information for all

PROCESSES active processes.

KNOWN Displays information for all known processes.

PROCESSES

STATUS See definitions in Section 1.5.2.

**SUMMARY** 

TO file (Valid for NCP only) See definition in Section 1.5.2.

#### Example:

NCP>SHOW PROCESS KDP STATUS

This command displays dynamic information for process KDP.

| NCP/VNP     |    |
|-------------|----|
|             | NP |
| SHOW SYSTEM |    |

Use the NCP SHOW SYSTEM command to display system information stored in the volatile database. Use the VNP command to do the same with the system image file.

#### Format:

SHOW SYSTEM CHARACTERISTICS [TO file]
COUNTERS
STATUS
SUMMARY

where

CHARACTERISTICS
COUNTERS
STATUS
SUMMARY

See definitions in Section 1.5.2.

TO file (Valid for NCP only) See definition in Section 1.5.2.

# Example:

NCP>SHOW SYSTEM COUNTERS

This command displays system error and performance statistics.

# NCP NP

#### SHOW TRACE

Use the SHOW TRACE command to display trace information stored in the volatile database (see Chapter 9 for more information on the trace utility). Trace information is kept only for PSI lines.

#### Format:

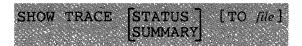

where

STATUS SUMMARY See definitions in Section 1.5.2.

TO file

See definition in Section 1.5.2.

# Example:

NCP>SHOW TRACE TO LB: [1,6] TRACE.SYS

This command directs a summary (by default) of trace information to file LB:[1,6]TRACE.SYS.

Use the TELL prefix to send an NCP command to a remote node for execution. TELL sets the executor for only one command and must prefix the command for which it is intended. The TELL part of the command always executes at the local node, even though the executor may be set to a remote node identification. You can specify access control information (if required) to connect to the remote node.

#### Format:

TELL node-id[acc-con-info] ncp-command

where

node-id Specifies the node, by name or alias, to receive and

execute the NCP command.

acc-con-info Specifies access control information (if required) to

connect to the node. (See format description in Section

1.5.2.)

ncp-command Represents any valid NCP command that is remotely

executable. The DECnet-RSX Network Management Reference Card lists all NCP commands and flags those

that are not executable remotely.

#### Example:

NCP>TELL BOS LOAD NODE ALB

This command sends the LOAD NODE command to node BOS, where it executes.

#### TRIGGER NODE

Use the TRIGGER NODE command to trigger the bootstrap mechanism of a node so that the node loads itself. This command initiates the loading sequence for an unattended system. For information on down-line load operations, see the DECnet-RSX Network Management Concepts and Procedures manual.

### Format:

TRIGGER NODE node-id VIA circuit-id

PHYSICAL ADDRESS E-address

[SERVICE] PASSWORD service-password

where

NODE node-id Specifies the node whose bootstrap is to be triggered.

VIA circuit-id Specifies the circuit over which the operation is to take

place.

PHYSICAL (For Ethernet nodes only) Identifies the

ADDRESS Ethernet physical address that the node currently

E-address uses to identify itself. Required for Ethernet circuits if

the hardware address parameter has not been specified

in the volatile database; see SET NODE.

SERVICE Specifies the password required to trigger the

PASSWORD bootstrap mechanism on the node. service-

**1**1/

# NOTE

If you do not want a password echoed to your terminal while you enter it, press the RETURN key after the keyword PASSWORD. NCP prompts for the password and turns off echoing until the next prompt.

password

# Examples:

NCP>TRIGGER NODE NYC

This command triggers the bootstrap mechanism on node NYC to initiate a down-line load.

NCP>TRIGGER NODE NYC VIA DMC-O PASSWORD 5A5A5A5A

This command provides service password 5A5A5A5A to trigger the bootstrap mechanism on node NYC and initiate a down-line load over circuit DMC-0.

#### TRIGGER VIA

Use the TRIGGER VIA command to trigger the bootstrap mechanism of a node so that the node loads itself. This command initiates the loading sequence for an unattended system by triggering the node via the specified circuit. The node identification is obtained from the volatile database on the executor node. For information on down-line load operations, see the DECnet-RSX Network Management Concepts and Procedures manual.

#### Format:

TRIGGER VIA circuit-id PHYSICAL ADDRESS E-address

[SERVICE] PASSWORD service-password

where

password

VIA Specifies the circuit over which the

circuit-id operation is to take place.

Ρ

PHYSICAL (For Ethernet nodes only) Identifies the

ADDRESS Ethernet physical address that the node currently

E-address uses to identify itself. Required for Ethernet circuits if

the hardware address parameter has not been specified

in the volatile database: see SET NODE.

SERVICE Specifies the password required to trigger the

PASSWORD bootstrap mechanism on the node. service-

#### NOTE

If you do not want a password echoed to your terminal while you enter it, press the RETURN key after the keyword PASSWORD. NCP prompts for the password and turns off echoing until the next prompt.

# Examples:

NCP>TRIGGER VIA DMC-O

This command triggers the bootstrap mechanism on the node connected to circuit DMC-0.

NCP>TRIGGER VIA DMC-O PASSWORD FFFFFFF

This command provides service password FFFFFFF to trigger the bootstrap mechanism on the node connected to circuit DMC-0.

# NCP \_\_\_\_\_ P

#### **ZERO CIRCUIT**

Use the ZERO CIRCUIT command to zero circuit counters for the specified circuit(s). The executor node maintains these counters on a per circuit basis.

#### Format:

where

CIRCUIT Zeroes counters for the specified circuit only.

circuit-id

KNOWN Zeroes counters for all known circuits.

CIRCUITS

# Example:

NCP>ZERO CIRCUIT DMC-O

This command zeroes circuit counters for circuit DMC-0.

| NCP  |          | _ |
|------|----------|---|
| ZERO | EXECUTOR | ۲ |

Use the ZERO EXECUTOR command to zero node counters associated with and maintained on the executor node.

#### Format:

ZERO EXECUTOR [COUNTERS]

#### ZERO LINE

Use the ZERO LINE command to zero line counters for the specified line(s). The executor node maintains these counters on a per line basis.

#### Format:

where

LINE line-id Zeroes counters for the specified line only.

KNOWN LINES Zeroes counters for all known lines.

# Example:

NCP > ZERO LINE DUV-3

This command zeroes line counters for line DUV-3.

NCP
ZERO MODULE
X25-PROTOCOL

Use the ZERO MODULE X25-PROTOCOL command to zero module counters for the specified DTE(s). The executor node maintains these counters on a per DTE basis.

#### Format:

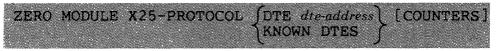

where

DTE Zeroes counters for the specified DTE only.

dte-address

KNOWN DTES Zeroes counters for all known DTEs.

# Example:

NCP>ZERO MODULE X25-PROTOCOL DTE 123456789

This command zeroes X.25 protocol module counters for DTE 123456789.

NCP

ZERO MODULE

X25-SERVER

ZERO MODULE

X29-SERVER

Use the ZERO MODULE X25/X29-SERVER commands to zero X.25/X.29 server module counters that are maintained on the executor node.

### Format:

NCP P ZERO NODE

Use the ZERO NODE command to zero node counters for the specified node(s). The executor node maintains node counters on a per node basis.

#### Format:

where

NODE node-id Zeroes counters for the specified node only.

KNOWN NODES Zeroes counters for all known nodes.

# Example:

NCP>ZERO NODE GEERT

This command zeroes node counters for node GEERT.

### NCP

Р

# ZERO SYSTEM

Use the ZERO SYSTEM command to zero system counters associated with and maintained on the executor node.

#### Format:

ZERO SYSTEM [COUNTERS]

# 1.5.4 RSX-11S NCP Command Summary

This section summarizes the NCP commands that are supported by RSX-11S. CFE and VNP cannot be used on an RSX-11S system directly, however, they can be used to modify an RSX-11S system image stored on a host system. The supported NCP commands are a subset of the commands supported on RSX-11M and RSX-11M-PLUS operating systems. Unless otherwise noted in the restriction section of an individual command description, all of the following commands can be initiated both locally (that is, at the RSX-11S node) and remotely (not at the RSX-11S node).

The commands are presented in alphabetical order, using the same definitions described in Section 1.6.2. To distinguish this subset from the full set, NCP/S is printed at the top of each page above the command name. In addition, each command is designated as privileged (P) or nonprivileged (NP).

NP

#### LOOP EXECUTOR/NODE

Use the LOOP NODE command to test a node in the network. You can include access control information if the node requires it. If you are testing the executor node, you can use the LOOP EXECUTOR command. Either command causes test blocks of data to be transmitted to the specified node. See the DECnet-RSX Network Management Concepts and Procedures manual for more information on loopback testing.

### Format:

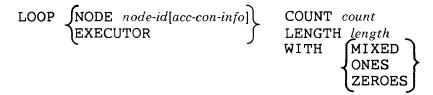

where

NODE node-id

Specifies a node for loopback testing.

acc-con-info

Specifies access control information, if required.

EXECUTOR

Specifies the executor node for loopback testing.

COUNT count

Specifies the number of blocks to be sent during loopback testing (range: 1 to 65535; default: 1 block is looped).

LENGTH length

Specifies the length (in bytes)

of blocks to be sent during loopback testing. When testing over the Ethernet, the length must be a decimal integer in the range of 32 to 1484. Otherwise, the length must be a decimal integer in the range of 1 to n, where n must be less than the smaller of either the local looper buffer size or the remote mirror buffer size (default: 40

bytes).

WITH

Specifies the type of binary information to be sent during testing (default: MIXED -- a combination of ones and

zeroes).

### Example:

NCP>LOOP NODE NYC COUNT 10

This command loops 10 blocks of mixed test messages to remote node NYC. Each block is 40 bytes.

### NCP/S

\_\_\_ \_\_\_

SET CIRCUIT

Use the SET CIRCUIT command to set the operational state for the specified circuit in the volatile database

Format:

SET CIRCUIT circuit-id STATE 
$$\left\{ \begin{array}{c} \mathsf{OFF} \\ \mathsf{ON} \end{array} \right\}$$

Ρ

where

CIRCUIT Sp

Specifies the circuit whose state is to be set.

circuit-id

STATE Sets the circuit's operational state to ON or OFF.

Example:

NCP>SET CIRCUIT KDZ-1-3 STATE OFF

This command sets the state of circuit KDZ-1-3 to OFF.

NCP/S

SET EXECUTOR HOST

Use the SET EXECUTOR HOST command to specify a host node in the volatile database.

### Format:

where

HOST Specifies the address for the host node or

node-address the local node to be used for down-line load, trigger, and

up-line dump service operations.

### Example:

NCP>SET EXECUTOR HOST 08

This command sets node 08 as the host node for down-line load, trigger, and up-line dump.

### NCP/S

Р

#### SET LINE

Use the SET LINE command to set the controller mode for a specified loaded line in the volatile database

#### Restrictions:

- SET LINE cannot be initiated from a remote node.
- The specified line must be in the OFF state (that is, not CLEARED).

### Format:

SET LINE line-id CONTROLLER {LOOPBACK NORMAL }

where

LINE line-id

Specifies the line for which the controller mode is to be

specified.

CONTROLLER

For Ethernet, DMC/DMR, DMP, DHU, and DHV lines; Specifies the controller mode for the line. The line's

circuit must be in the OFF state.

LOOPBACK Internal device loopback mode

NORMAL Normal operating mode

### Example:

NCP>SET LINE DMC-O CONTROLLER LOOPBACK

This command sets the operating mode for line DMC-0 to loopback mode.

Use the SET LOGGING CONSOLE command to modify the operational state of the logging console in the volatile database.

#### Format:

where

STATE

Sets the operational state of the logging console on the executor node. When the state is OFF, events are discarded.

### Example:

NCP>SET LOGGING CONSOLE STATE OFF

This command sets the state of the logging console to OFF.

## NCP/S NP

#### SHOW CIRCUIT

Use the SHOW CIRCUIT command to display circuit information stored in the volatile database.

### Restriction:

ACTIVE, SIGNIFICANT, and KNOWN CIRCUITS cannot be initiated locally.

### Format:

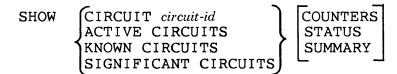

where

CIRCUIT Displays information for the specified circuit

circuit-id only.

ACTIVE CIRCUITS Displays information for all active circuits.

KNOWN CIRCUITS Displays information for all known circuits.

SIGNIFICANT Displays information for all significant

CIRCUITS circuits.

COUNTERS See definitions in Section 1.5.2.

STATUS SUMMARY

### Example:

NCP>SHOW CIRCUIT DMC-O COUNTERS

This command displays error and performance statistics for circuit DMC-0.

| NCP/S       |    |    |
|-------------|----|----|
| SHOW EXECUT | OP | NP |
| SHOW EXECUT | On |    |

Use the SHOW EXECUTOR command to display local node information stored in the volatile database.

### Format:

SHOW EXECUTOR CHARACTERISTICS

COUNTERS STATUS SUMMARY

where

CHARACTERISTICS
COUNTERS
STATUS
SUMMARY

See definitions in Section 1.5.2.

### Example:

NCP>SHOW EXECUTOR STATUS

This command displays local node dynamic information.

### NCP/S NP

### SHOW LINE

Use the SHOW LINE command to display line information stored in the volatile database.

#### Restriction:

ACTIVE LINES, SIGNIFICANT LINES, and KNOWN LINES cannot be initiated locally.

### Format:

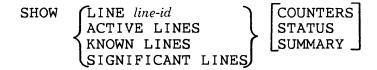

#### where

LINE line-id Displays information for the specified line only.

ACTIVE LINES Displays information for all active lines.

Displays information for all known lines. KNOWN LINES

**SIGNIFICANT** Displays information for all significant

CIRCUITS circuits.

COUNTERS **STATUS** SUMMARY

See definitions in Section 1.5.2.

### Example:

NCP>SHOW LINE DMC-1 SUMMARY

This command displays the most useful information about line DMC-1.

| NCP/S |         |      |      |
|-------|---------|------|------|
|       |         |      | NP   |
| SHOW  | LOGGING | CONS | SOLE |

Use the SHOW LOGGING CONSOLE command to display dynamic logging console information stored in the volatile database.

### Format:

SHOW LOGGING CONSOLE STATUS

where

STATUS NCP only; displays dynamic information for the specified

component.

# NCP/S NP SHOW NODE

Use the SHOW NODE command to display node information stored in the volatile database. See the SHOW EXECUTOR command for executor node displays.

#### Restrictions:

- ACTIVE NODES and KNOWN NODES cannot be initiated locally.
- No information will be displayed for an end node until a link has been established to it. The node may appear to be unreachable even when it is not.
- Only name and address static characteristics kept on 11S.

#### Format:

SHOW NODE node-id ACTIVE NODES COUNTERS STATUS SUMMARY

where

NODE node-id Displays information for the specified node only.

ACTIVE NODES Displays information for all active nodes.

KNOWN NODES Displays information for all known nodes.

CHARACTERISTICS
COUNTERS
STATUS
SUMMARY

See definitions in Section 1.5.2.

### Example:

NCP>SHOW NODE LOSANG COUNTERS

This command displays error and performance statistics for node LOSANG.

| NCP/S |        | ND |
|-------|--------|----|
| SHOW  | SYSTEM | NP |

Use the SHOW SYSTEM command to display system information stored in the volatile database.

#### Format:

SHOW SYSTEM

CHARACTERISTICS
COUNTERS
STATUS
SUMMARY

where

CHARACTERISTICS
COUNTERS
STATUS
SUMMARY

CHARACTERISTICS See definitions in Section 1.5.2.

### Example:

NCP>SHOW SYSTEM COUNTERS

This command displays system error and performance statistics.

### NCP/S

### **ZERO CIRCUIT**

Use the ZERO CIRCUIT command to zero circuit counters for the specified circuit(s). The executor node maintains these counters on a per circuit basis.

### Restriction:

KNOWN CIRCUITS cannot be initiated locally.

### Format:

ZERO 
$$\left\{\begin{array}{l} \text{CIRCUIT } \textit{circuit-id} \\ \text{KNOWN } \text{CIRCUITS} \end{array}\right\}$$
 [COUNTERS]

where

CIRCUIT

Zeroes counters for the specified circuit only.

circuit-id

KNOWN CIRCUITS Zeroes counters for all known circuits.

### Example:

NCP>ZERO CIRCUIT DUP-O

This command zeroes circuit counters for circuit DUP-0.

| NCP/S |          | <br>_ |
|-------|----------|-------|
| ZERO  | EXECUTOR | <br>_ |

Use the ZERO EXECUTOR command to zero node counters associated with and maintained on the executor node.

### Format:

ZERO EXECUTOR [COUNTERS]

### NCP/S

**ZERO LINE** 

Use the ZERO LINE command to zero line counters for the specified line(s). The executor node maintains these counters on a per line basis.

### Restriction:

KNOWN LINES cannot be initiated locally.

### Format:

where

KNOWN LINES Zeroes counters for all known lines.

LINE *line-id* Zeroes counters for the specified line only.

### Example:

NCP>ZERO LINE DUV-3

This command zeroes line counters for line DUV-3.

Use the ZERO NODE command to zero node counters for the specified node(s). The executor node maintains node counters on a per node basis.

### Restriction:

This command cannot be initiated locally.

### Format:

where

NODE node-id Zeroes counters for the specified node only.

KNOWN NODES Zeroes counters for all known nodes.

### Example:

NCP>TELL NET11S ZERO KNOWN NODES

This command zeroes node counters for all known nodes.

# NCP/S \_\_\_\_\_ P

### **ZERO SYSTEM**

Use the ZERO SYSTEM command to zero system counters associated with and maintained on the executor node.

### Format:

ZERO SYSTEM [COUNTERS]

1-176

### Console Carrier Requester (CCR)

The console carrier requester (CCR) uses the DLX interface to communicate with the console carrier server (CCS) residing on a target node to provide remote access to normal console services. More information about the use of CCR can be found in the DECnet-RSX Network Management Concepts and Procedures manual.

### 2.1 Running CCR

To use CCR use the following command.

CCR NODE node-id SERVICE CIRCUIT circuit-id

SERVICE PASSWORD password PHYSICAL ADDRESS E-address

where

NODE node-id specifies the target node by address (range: 1 to

1023) or name (1 to 6 alphanumeric characters,

including at least 1 alphabetic character).

SERVICE CIRCUIT

circuit-id

identifies the circuit to the target node. (circuit-id has the format dev-c[-u][.t].)

SERVICE PASSWORD

password

defines the password required to access the target node. The password is a hexadecimal number in the range of 0 to FFFFFFFFFFFFFF (up to

16 hexadecimal digits).

# PHYSICAL ADDRESS E-address

identifies the Ethernet physical address that the node currently uses to identify itself. (Required it the hardware address parameter has not been specified in the volatile database; see the SET NODE command in Chapter 1.)

The *node-id* is required. If the other parameters are not specified in the command line, they must be specified in the down-line load database. If they are specified in the command line, they override the parameters set in the down-line load database.

### 2.2 CCR Special Characters

Two special characters are supplied with the CCR software

CTRL/B> - Operates as a BREAK command to get the attention of the console on-line debugging tool (ODT).

(CTRL/D) - Initiates an exit from console carrier mode.

### 2.3 CCR Error Handling

CCR error messages are listed in Chapter 10.

### **Event File Interpreter (EVF)**

The Event File Interpreter (EVF) is part of the event logging facility provided by DECnet-RSX. This facility enables you to collect events in a machine-readable file for later formatting by EVF. The event collector and Event File Interpreter are similar to the Error Logger and Error Report Generator provided by RSX-11M/M-PLUS.

### 3.1 Invoking EVF

Any user can use EVF to create a formatted event listing because EVF is a nonprivileged task. EVF can be invoked using either the DCL CLI or the MCR CLI. To invoke EVF using the DCL CLI type the following command:

ANALYZE/EVENT\_LOG[qualifiers] [input\_file]

where *qualifiers* is a list of command qualifiers and *input\_file* is the name of the input file.

There are three methods of invoking EVF using the MCR CLI:

### 1. MCR>EVF

EVF then prompts:

EVF>

Enter an EVF command immediately following the prompt. If the command executes successfully, the utility will redisplay the prompt on the next line. If an error occurs, an error message is displayed indicating the reason for the error followed by a prompt.

#### 2. MCR>EVF command

where *command* is a valid EVF command. With this method you will return to MCR after the command is executed.

### 3. MCR>EVF @command-file

where *command-file* is the name of an indirect command file containing valid EVF commands. Command files can be nested up to six deep. You will return to MCR after the commands in the file(s) have been executed.

### 3.2 Exiting EVF

To exit the EVF utility, enter <CTRL-Z> in response to the utility prompt.

### 3.3 EVF Command Format

The EVF command line has the following format:

**DCL** format: ANALYZE/EVENT LOG[qualifiers] [infile]

**MCR** format: EVF [outfile][output-switches] = [infile][input-switches]

where:

outfile is the output file name. If this file is not specified, the output

file defaults to EVENTLOG.LST in the current UIC. This

file will contain the formatted events.

infile is the input file name. If this file is not specified, the input

file defaults to LB:[1,6]EVENTLOG.SYS. This file contains the machine-readable events. The file is generated by using the NCP SET LOGGING FILE command. For information on logging and NCP control of logging see the *DECnet-RSX Network Management Concepts* manual and the NCP

command descriptions in Chapter 1.

qualifiers is one or more of the command qualifiers shown in Table 3-1

and 3-2. For more information on the use of these qualifiers,

see the description of input-switches.

output-switches is one or more of the switches shown in Table 3-1. These

switches control the output of the file.

input-switches

is one or more of the switches shown in Table 3-2. These switches control which events in the event logging file will be formatted by EVF. The switches allow for event filtering based on the time of the event, the entity the event is associated with, the type of event, and the source node of the event. Many of the switches have a positive and a negated form. The positive form (/sw) causes all events specified by the switch to be formatted. The negated form (/-sw or /NOsw) causes all events EXCEPT those specified by the switch to be formatted. Most of the filtering switches allow an argument to be specified with the switch (/sw:argument). The switches can be combined to provide a greater degree of event filtering; however, care must be taken to avoid specifying too many event filters in order to avoid generating an empty report.

### 3.3.1 Using the EVF Default Command Line

To use the EVF default command line, enter the following command:

DCL format: DCL>ANALYZE/EVENT\_LOG

MCR format:  $EVF > = \langle RET \rangle$ 

This command causes EVF to use the file specification defaults and qualifier or switch defaults. In general this command creates a full format report using all the events in the event log file.

The EVF default command line invokes the following qualifiers or switches:

DCL qualifier: /FULL

MCR switch: /FORMAT:FULL

Creates a full format report containing the complete event information for each event.

DCL qualifier: /ALL MCR switch: /ALL

Creates a report with all events found in the error log file.

### 3.4 EVF Option Descriptions

This section describes in detail the EVF options. These options tell EVF the type of filtering desired on events as well as govern the disposition of the files used during the operation requested.

When using the MCR CLI, these options are specified as switches that are appended to either the input or output file name depending on which file the switch affects. You also have the option of using the default file names by specifying the switches without any input or output file name. The MCR switches may be abbreviated to the first two letters of the switch name. If the switch is abbreviated to one letter you will receive the following error message:

#### Unknown switch - s

where s is the one letter switch.

When using the DCL CLI, the options are specified as command qualifiers and the qualifiers are classified as input or output qualifiers only to indicate their logical use.

The EVF output options are summarized in Table 3-1. The EVF input options are summarized in Table 3-2.

Table 3-1: EVF Output Options

| MCR Switch             | DCL Qualifier    | Function                      |
|------------------------|------------------|-------------------------------|
| (specified in command) | /OUTPUT:filename | Specifies output file name    |
| /SPOOL                 | /SPOOL           | Controls output file spooling |
| /FORMAT:BRIEF          | /BRIEF           | Specifies brief report        |
| /FORMAT: FULL          | /FULL            | Specifies full report         |

Table 3-2: EVF Input Options

| MCR Switch(See Note 1)                                                                                                    | DCL Qualifier                                                                                                    | Function                                              |
|----------------------------------------------------------------------------------------------------|----------------------------------------------------------------------------------------------------|-------------------------------------------------------|
| /DELETE                                                                                                    | /DELETE                                                                                                    | Controls input file disposition                       |
| /ALL                                                                                                    | /ALL                                                                                                    | Selects all events                                    |
| /DATE:PREVIOUS:n_days<br>/DATE:RANGE:start:end                                                                                                 | /PREVIOUS:n_days<br>/SINCE:start<br>/THROUGH:end                                                                                               | Selects time frame for formatting                     |
| /DATE:TODAY<br>/DATE:YESTERDAY                                                                                                    | /TODAY<br>/YESTERDAY                                                                                                    |                                                       |
| /ENTITY:ALL /ENTITY:AREA[:area-id] /ENTITY:CIRCUIT[:cir-id] /ENTITY:LINE[:line-id] /ENTITY:MODULE[:mod-id] /ENTITY:NODE[:node-id] /ENTITY:NULL | /ENTITY:ALL /ENTITY:AREA[:area-id] /ENTITY:CIRCUIT[:cir-id] /ENTITY:LINE[:line-id] /ENTITY:MODULE[:mod-id] /ENTITY:NODE[:node-id] /ENTITY:NULL | Selects entity<br>(See Note 2)                        |
| /EVENT:event-id                                                                                                    | /EVENT:event-id                                                                                                    | Selects event types<br>for formatting (See<br>Note 2) |
| /SOURCE:node-id                                                                                                    | /SOURCE:node-id                                                                                                    | Selects source node<br>for formatting (See<br>Note 2) |

- **1.** All MCR switches and switch argument keywords must be at least two letters.
- **2.** The /ENTITY, /EVENT, and /SOURCE options can have multiple arguments as described in Section 3.4.1.

### 3.4.1 Using Multiple Option Arguments

You can specify each EVF option only once in a command line. However, the same options provide an alternative syntax that allows you to specify a list of arguments for the option. The options that support multiple arguments are shown in Tables 3-1 and 3-2.

To specify more than one argument for an EVF option that allows multiple arguments, use the following command syntax:

loption:(argument1,argument2...argumentn)

The parentheses, which are a required part of the command syntax, allow EVF to use more than one argument for the option. If you do not use the parenthesis, EVF displays the following error message on your terminal:

Command line syntax error

For example, to specify multiple event types, use the following EVF option:

```
/EVENT: (4.*,5.*,6.*)
```

EVF will format all events for event classes 4, 5, and 6.

### 3.4.2 File Control Options

The file control options determine the disposition of the files after the execution of the EVF command.

### 3.4.2.1 The Output File Option -

MCR Format: DCL Format:

(Specified in command) /OUTPUT: filename

Default:

EVENTLOG.LST /OUTPUT:EVENTLOG.LST

The OUTPUT option is only available when using DCL. This option specifies the output file name that EVF is to use. When using MCR you specify the output file name as part of the command syntax.

### 3.4.2.2 The Spooling Option -

MCR Format: DCL Format:

/SP[OOL] /SPOOL /-SP[OOL] /NOSPOOL

/NOSP[OOL]

Default:

/-SP /NOSPOOL

The SPOOL option is used to control the spooling of the resultant formatted file. If the SPOOL option is used the file will be spooled to the system line printer.

### 3.4.2.3 The Delete Option -

MCR Format: DCL Format:

/DE[LETE] /DELETE /-DE[LETE] /NODELETE

/NODE[LETE]

Default:

/-DE /NODELETE

The DELETE option is used to control the disposition of the input file. If the DELETE option is used the input file will be deleted after formatting is complete.

### 3.4.3 Output File Format Control

MCR Format: DCL Format:

/FO[RMAT]: BR[IEF] /BRIEF

FU[LL] /FULL

Default:

/FO:FU /FULL

The FORMAT option (or BRIEF and FULL option in DCL) is used to control the format of the output file.

The BRIEF argument (or BRIEF option in DCL) causes an abbreviated event description to be used for all events formatted in the report. This shortened form consists of the first three lines of the event text.

The FULL argument (or FULL option in DCL) causes the entire event text to be included in the report.

### 3.4.4 Event Selection Options

The following options are used to make a selection of the events to be formatted. You can select events based on the time of the event, the entity type, the event type, and source node of the event. These options can be combined to further limit the events formatted.

### 3.4.4.1 The ALL Event Option -

MCR Format: DCL Format:

/AL[L] /ALL

Default:

/AL /ALL

The ALL option specifies that all events are to be formatted. This option has the effect of specifying /DATE:RA: \*.\*, ENTITY:AL, EVENT: \*.\*, and SOURCE: \*.\*

### 3.4.4.2 The DATE Options -

MCR Format: DCL Format:

/DA[TE]:PR[EVIOUS]:n days /PREVIOUS:n days

RA[NGE]:start:end /SINCE:start /THROUGH:end

TO[DAY] /TODAY

YE[STERDAY] /YESTERDAY

Default:

/DA:RA:\*:\* /SINCE:\*/THROUGH:\*

The DATE option allows you to select events based on the date that an event occurred. This option includes arguments to specify a range of dates or to specify a particular day.

The RANGE argument (or SINCE and THROUGH options in DCL) accepts starting and ending dates in the standard RSX format:

DD-MMM-YY or (DD-MMM-YY HH:MM:SS)

When you use the date only format, EVF uses a starting time of 00:00:00 and an ending time of 23:59:59. If you use the second format, you must include the parentheses.

In MCR command lines the asterisk (\*) can be used at the beginning of a range specification to indicate any date through the specified ending date. For example, \*:12-MAR-85 specifies all events from the beginning of the event file through March 12, 1985 are to be formatted.

In MCR command lines the asterisks (\*) can be used at the end of a range specification to indicate any date since the specified starting date. For example, 23-FEB-85:\* specifies all events since February 23, 1985 are to be formatted.

You may not combine the arguments of the MCR DATE switch. You can combine the SINCE and THROUGH qualifiers when using DCL.

### 3.4.4.3 The Entity Filter Option -

#### MCR Format:

### DCL Format:

| /EN[TITY | ]:AL[L]            |
|----------|--------------------|
|          | AR[EA][:area-id]   |
|          | CI[RCUIT][:cir-id] |
|          | LI[NE][:line-id]   |
|          | MO[DULE][:mod-id]  |
|          | NO[DE][:node-id]   |
|          | NU[LL]             |

/ENTITY:ALL
AREA[:area-id]
CIRCUIT[:cir-id]
LINE[:line-id]
MODULE[:mod-id]
NODE[:node-id]

NULL

### Default:

/EN:AL

/ENTITY: ALL

The ENTITY option allows you to select events based on the entity type. This option includes arguments to specify the entity type desired as well as the ALL argument. The arguments (with the exception of the ALL argument) can be negated using the *-argument* (MCR only) or NOargument syntax. The arguments can be combined using the syntax described in Section 3.4.1. For example:

```
/ENTITY: (CIRCUIT.LINE.NONODE: 4.456)
```

will cause EVF to format all circuit and line events and node events for all nodes except node 4.456.

For a list of the entities associated with each event, see the *DECnet-RSX* Network Management Concepts manual.

#### NOTE

Although you may specify multiple option arguments or the /ENTITY option, you cannot specify more than one specific ID value for any one of the arguments.

The following is a detailed description of each of the /ENTITY option arguments.

- The ALL argument specifies that there is to be no entity filtering. The ALL argument cannot be negated.
- The AREA argument allows filtering on area entity events. You can specify an area ID in the range 0-63. The negated form of this argument (NOAREA: area-id) will cause all events EXCEPT the specified area events to be included in the report.
- The CIRCUIT argument allows filtering on circuit entity events. You can specify a circuit ID of the form dev-ctl[-unit][.trib] where dev is the device name, ctl is the controller number, unit is the unit number, and trib is the tributary address. When specifying the circuit ID, you can use the wildcard symbol (i) for ctl, unit, or trib. If you specify a wildcard symbol, you cannot specify any explicit values for the parameters following the wildcard symbol (ie. PCL-. is correct, PCL-.0 is not correct). The negated format of this argument (NOCIRCUIT:cir-id) will cause all events EXCEPT the specified circuit events to be included in the report.
- The LINE argument allows filtering on line entity events. You can specify a line ID of the form dev-ctl[-unit] where dev is the device name, ctl is the controller number, and unit is the unit number. When specifying the line ID, you can use the wildcard symbol (\*) for ctl or unit. If you specify a wildcard symbol for ctl, you cannot specify an explicit value for unit. (ie. DZ-- is correct, DZ--0 is not correct). The negated form of this argument (NOLINE:line-id) will cause all events EXCEPT the specified line events to be included in the report.

- The MODULE argument allows filtering on module entity events. You can specify a module ID where the module ID is an alphanumeric string. The negated form of this argument (NOMODULE:module-id) will cause all events EXCEPT the specified module events to be included in the report.
- The NODE argument allows filtering on node entity events. You can specify a node ID where the node ID is of the form [area.]number. The value for area must be in the range 0-63 and number must be in the range 1-1023. The node id can also be a node name. The negated form of this argument (NONODE:node-id) will cause all events EXCEPT the specified node events to be included in the report.
- The NULL argument allows filtering on events that do not have an entity. The negated form of this argument (NONULL) will cause all events EXCEPT the events without entities to be included in the report.

### 3.4.4.4 The Event Specification Filter Option -

### MCR Format: DCL Format:

/EV[ENT]: event\_type /EVENT: event\_type /NOEV[ENT]: event\_type /NOEV[ENT]:event\_type

#### Default:

/EV:\*.\* /EVENT:\*.\*

The EVENT option allows you to select events based on the event class and type. If the negated format is used (/NOEVENT:event-type) all events EXCEPT those with the specified event ID will be formatted. The event-type argument is of the form class.type where class is the event class (0-511) and type is the event type (0-63). This option allows multiple events to be specified using the syntax described in Section 3.4.1.

If the asterisk (\*) is used for type, all events of the requested class are included in the report.

For a list of the event classes and types associated with each event, see the DECnet-RSX Network Management Concepts manual.

### 3.4.4.5 The Source Node Filter Option -

MCR Format: DCL Format:

/SO[URCE]:node\_id /SOURCE: node\_id /-SO[URCE]:node\_id /NOSOURCE:node\_id

/NOSO[URCE]:node id

Default:

/SO:\*.\* /SOURCE:\*.\*

The SOURCE option allows you to select events based on the source node. If the negated format is used (/NOSOURCE:node\_id), EVF formats all events EXCEPT those with a source of node\_id. The node\_id value is a node address of the form [area.]number where area is in the range 1-63 and number is in the range 0-1023. The node ID can also be a node name. This option allows multiple nodes to be specified using the syntax described in Section 3.4.1.

If *area* is not specified, only events with an area value of 0 will be formatted. If the asterisk (<sup>1</sup>) is used for *number*, all events in the specified area will be formatted.

#### NOTE

The node identified by this option is the node that generated the event. This node may or may not be the node entity associated with the event. The node argument on the ENTITY option should be used to filter events based on the node entity associated with the event.

### 3.4.4.6 /SO Switch - Specify Source Node Filter -

Format:

/SO[URCE]:node\_id /-SO[URCE]:node\_id /NOSO[URCE]:node\_id

Default:

/SO:\*.\*

The /SOURCE switch allows you to select events based on the source node. If the negated format is used (/-SO:node\_id or /NOSO:node\_id), EVF formats all events EXCEPT those with a source of node\_id. The node\_id value is a node address of the form [area.]number where area is in the range 1-63 and number is in the range 0-1023. If area is not specified, only events with an area value of 0 or 1 will be formatted.

If the asterisk (\*) is used for *number*, all events in the specified area will be formatted.

#### NOTE

The node identified by this switch is the node that generated the event. This node may or may not be the node associated with the event. The node qualifier on the ENTITY switch should be used to filter events based on the node associated with the event.

### 3.5 EVF Error Messages

EVF prints an error message on your terminal when an invalid command request is detected. EVF error messages are summarized in Chapter 10. EVF also generates errors if the input file is found to be in an unreadable format.

4

### KMX/KMY Dump Analyzer (KDA)

If the performance of a KMX/KMY device deteriorates and this cannot be attributed to a hardware fault, you can dump the KMX/KMY microcode for analysis by your local software specialist. The NCP KMX-DUMP command controls the dumping of the microcode to disk (see Chapter 1). The KMX/KMY dump analyzer task (KDA) formats and prints the contents of the KMX/KMY dump disk file.

You must have included both the dump KMX/KMY task (DUK) and the KMX/KMY dump analyzer task (KDA) in your system during NETGEN if you want to use this facility. The RSX-11 PSI Generation Guide gives details of the DUK and KDA tasks.

### 4.1 Invoking and Exiting KDA

Use any RSX-11 method of invoking tasks to enter KDA. The simplest method is to type:

MCR>KDA

Once KDA is running, it returns the prompt:

KDA>

Exit from KDA by entering (CTRL/Z).

### 4.2 Using the KDA Command

The KDA command has the following format:

[outfile[switches] = ] [infile[switches]]

### where

outfile is the file specification for the analyzed dump listing file (default is SY:[UFD]inputname.LST, where UFD is the user's default user file directory). The = symbol marks this as the output file specification.

infile is the file specification for the binary input file containing the dump (default is LB:[1,6]PSIKMXMEM.SYS). Specify the same file that you specified for the output file in the KMX-DUMP LINE command.

switches are options to control the listing that KDA produces. Any compatible combination of the switches shown in Table 4-1 can be specified for either the input file or the output file.

Table 4-1: KDA Command Switches

| Switch | Meaning                                                 | Comments                                                     |
|--------|---------------------------------------------------------|--------------------------------------------------------------|
| /ALL   | Analyze and print the control memory                    |                                                              |
| /-ALL  | Analyze and print only the data<br>memory and registers | Default switch                                               |
| /SP    | Spool the output file                                   | Default switch (Output is spooled unless /-SP is specified.) |
| /-SP   | Do not spool the output file                            | Output file is retained for printing later                   |

### Example:

>KDA

KDA>VORTEX/ALL=DKO: [7,21]FROGST.DMP

This command uses input file FROGST.DMP from UFD [7,21] on DK0: and prints an analysis of control memory to output file SY:[UFD]VORTEX.LST.

# 5

## LAT Control Program (LCP)

This chapter discusses the Local Area Transport process (LAT) used in the network generation procedure.

LAT control program (LCP) commands enable you to monitor and control the LAT process on a DECnet-RSX11M-PLUS or a DECnet-Micro/RSX service node. Using these commands, you can:

- CREATE the LAT terminals.
- START the LAT protocol.
- *STOP* the LAT protocol.
- Modify (SET) the LAT service node characteristics in the volatile database.
- Modify (*DEFINE*) the LAT service node characteristics in the permanent database.
- SHOW the LAT service node characteristics in the volatile database.
- LIST the LAT service node characteristics in the permanent database.
- SHOW the characteristics of a LAT terminal server.
- SHOW the LAT counters on the service node.
- ZERO the LAT counters on the service node.

#### 5.1 INVOKING and EXITING LCP

You invoke the control program by typing

>LCP

The following prompt appears on your screen:

LCP> <RET>

Enter the LCP command after the prompt and press RETURN. You can also invoke LCP and enter a command on the same line:

>I.CP command (RET)

To exit from LCP, type EXIT or CTRL/z.

#### 5.2 LAT Characteristics

When you select LAT during the network generation procedure, the procedure automatically writes the default characteristics to the permanent database. When the process is started (see the START command in section 5.3.9), LCP uses the information stored in the permanent database to set up the volatile database. Characteristics recorded in the volatile database define the LAT protocol to the running system.

You can make changes to the permanent database using the DEFINE command (section 5.3.2). These changes take effect the next time the LAT process is started. Any changes made to the volatile database using the SET command (section 5.3.6) are effective immediately and are not saved when the LAT process is stopped

## 5.3 LCP COMMANDS: Format and Syntax

The following sections describe the format and syntax of each LCP command and specify the default values initially assigned to the LAT parameters. For information on how these commands affect the Ethernet, the service node, and the LAT terminals, refer to the LAT Terminal Server Network Manager's Guide.

As shown in Table 5-1, LCP command syntax is similar to that of the Digital Command Language (DCL).

#### Table 5-1: LAT Command Format

CREATE [/TERMINALS = n]

DEFINE CHARACTERISTICS /DEVICE = line-id

/GROUPS = (group 1, [group 2,...,group n]) /MAXIMUM\_BUFFERS = number /MULTICAST\_TIMER = seconds

/NODE\_IDENTIFICATION = announcement-string

/NODE\_NAME = node\_name /RECEIVE\_TIMEOUT = seconds /RETRANSMIT\_TIMER = seconds

/SERVICE\_IDENTIFICATION = announcement-string

/SERVICE\_NAME = service\_name

EXIT

HELP

LIST CHARACTERISTICS /NODE]

SET CHARACTERISTICS

/DEVICE = line-id

/GROUPS = (group1,[group2,...,groupn]) /MAXIMUM\_BUFFERS = number /MULTICAST\_TIMER = seconds

/NODE\_IDENTIFICATION = announcement-string

/NODE\_NAME = node\_name /RECEIVE\_TIMEOUT = seconds /RETRANSMIT\_TIMER = seconds

/SERVICE\_IDENTIFICATION = announcement-string

/SERVICE\_NAME = service name

### Table 5-1 (cont.): LAT Command Format

SHOW {CHARACTERISTICS} [/NODE]

 ${COUNTERS}$   $[/SERVER[ = server\_name]]$ 

START /DEVICE = line-id

/GROUPS = (group1[,group2,...,groupn)] /MAXIMUM\_BUFFERS = number /MULTICAST\_TIMER = seconds

/NODE\_IDENTIFICATION = announcement-string

/NODE\_NAME = node\_name /RECEIVE\_TIMEOUT = seconds /RETRANSMIT\_TIMER = seconds

/SERVICE\_IDENTIFICATION = announcement-string

/SERVICE\_NAME = service\_name

STOP /ALL

/DEVICE = line-id

ZERO COUNTERS /NODE

/SERVER[ = server-name]

#### **5.3.1 CREATE**

Use the CREATE command to create the system data structures to support the LAT terminals. Before issuing the CREATE command make sure that the communication executive is loaded.

#### NOTE

You must issue the CREATE command before using the START command.

Once the LAT terminals are added to the system, they cannot be removed until the system has been rebooted.

#### Format:

CREATE [/TERMINALS = n]

where:

[/TERMINALS = n]

Creates n terminals where n is an integer in the range of 1 to 64. The default is 4.

#### **5.3.2 DEFINE**

Use the DEFINE command to change the LAT process characteristics in the permanent database. The DEFINE command can execute before or after LAT is started, but it does not affect the running system.

#### Format:

DEFINE CHARACTERISTICS /DEVICE = line-id

/GROUPS = (group1[,group2,...,groupn])
/MAXIMUM\_BUFFERS = number
/MULTICAST\_TIMER = seconds
/NODE\_IDENTIFICATION = announcement-string
/NODE\_NAME = node\_name
/RECEIVE\_TIMEOUT = seconds
/RETRANSMIT\_TIMER = seconds

 $/ {\tt SERVICE\_IDENTIFICATION} = announcement\text{-}str$ 

/SERVICE\_NAME = service\_name

where:

/DEVICE = line-id

Specifies the Ethernet device that is to be used for LAT connections. In a multi-Ethernet device environment, specify the Ethernet device to be used for LAT terminal support. The default is the first Ethernet line in the system.

/GROUPS = (group1[,group2,...groupn])

Sets the groups to which the host belongs. There are 256 groups, numbered 0 to 255 decimal. The default is /GROUP=(0). For more information on group and group codes, see the individual server operations guides and the *LAT Network Manager's Guide*.

/MAXIMUM BUFFERS = number

Sets the upper limit for the number of large data buffers (LDBs) that the LAT process can have in use at any one time. For more information about LDBs and their use in the system, see the chapter on system buffers in the DECnet-RSX Network Management Concepts and Procedures manual. The default is 3.

/MULTICAST\_TIMER = seconds

Sets the minimum rate at which the node will send multicast messages in seconds. The default is 20.

/NODE\_IDENTIFICATION = announcement string

Specifies the announcement string for the node. It can be up to 32 characters in length. Nonprintable characters are translated to spaces. You must enclose the string in double quotes (") if it contains one or more spaces.

 $/NODE NAME = node_name$ 

Specifies the name by which the service node is known to the terminal servers. The name is a string of 1 to 6 alphanumeric characters. The default is the RSX system name.

 $/RECEIVE\_TIMEOUT = seconds$ 

Sets the maximum time interval, in seconds, that the service node waits for a reply from a terminal server before declaring to the server that the circuit is "down". The default is 3.

/RETRANSMIT\_TIMER = seconds

Specifies, in seconds, the interval between retransmission attempts. The default is 3. For more information about this parameter, see the *LAT Network Manager's Guide*.

## /SERVICE\_IDENTIFICATION

= announcement \_string

Specifies the announcement string for the service. It can be up to 32 characters in length. Nonprintable characters are translated to spaces. You must enclose the string in double quotes (") if it contains one or more spaces.

/SERVICE\_NAME = service name Specifies the service name for the service node. Service names allow a service node to be known by more than just the node name. The service name is a string of 1 to 6 alphanumeric characters. The default is the node name.

#### NOTE

Terminal server users always connect to service names, NOT service node names.

#### 5.3.3 **EXIT**

Use the EXIT command to exit LCP.

#### 5.3.4 HELP

Use the HELP command for help in LAT control programming.

#### Format:

CREATE [/terminal = n]
SET [characteristics]host-characteristics
SHOW CHARACTERISTICS [/NODE]
SHOW COUNTERS [/NODE]
STOP [/ALL]

where host characteristics are:

/DEVICE = lineid
/GROUPS = (grpn,grpn [,grpn,...]
/MAXIMUM\_BUFFERS = n
/MULTICAST\_TIMER = n
/NODE IDENTIFICATION = "node announcement string"
/NODE NAME = node name
/RECEIVE\_TIMEOUT = n
/RETRANSMIT\_TIMER = n
/SERVICE\_IDENTIFICATION = "service announcement string"
/SERVICE\_NAME = servicename
/EXIT
/START [host\_characteristics]
/SHOW CHARACTERISTICS/SERVER
/SHOW COUNTERS/SERVER

#### 5.3.5 LIST CHARACTERISTICS

Use the LIST command to display the characteristics of the LAT service node. The LIST command displays characteristics in the permanent database. You can use the LIST command before or after LAT is started.

Format:

LIST [CHARACTERISTICS] [/NODE]

where

/NODE

Displays the characteristics of the service node.

## Example:

LCP>LIST CHARACTERISTICS/NODE

causes the following display:

LCP Static Characteristics

Node name= \Boston\

Service name= \Boston\

Node Identification= \Boston-Home of the Red Sox\
Service Identification= \Boston-Home of the Red Sox\

Groups: (0)

Multicast Timer=20
Receive Timeout=3

Maximum Buffers=3
Retransmit Timer=3

Terminals=4

Device=UNA-O

#### 5.3.6 SET

Use the SET command to change the LAT process characteristics in the volatile database. The SET command can execute only after the LAT process has been started, and while it is active.

#### Format:

SET CHARACTERISTICS

/DEVICE = line-id

/GROUPS = (group 1, [group 2, ..., group n)]  $/MAXIMUM _BUFFERS = number$  $/MULTICAST_TIMER = seconds$ 

/NODE\_IDENTIFICATION = announcement-string

/NODE\_NAME = node\_name /RECEIVE\_TIMEOUT = seconds /RETRANSMIT\_TIMER = seconds

/SERVICE\_IDENTIFICATION = announcement-string

/SERVICE\_NAME = service name

where:

/DEVICE = line-id

Specifies the Ethernet device that is to be used for LAT connections. In a multi-Ethernet device environment, specify the Ethernet device to be used for LAT terminal support. The default is the first Ethernet line in the system.

/GROUPS = (group1[,group2, ...groupn])

Sets the groups to which the host belongs. There are 256 groups, numbered 0 to 255 decimal. The default is /GROUP=(0). For more information on group and group codes, see the individual server operations guides and the *LAT Network Manager's Guide*.

/MAXIMUM\_BUFFERS = number

Sets the upper limit for the number of large data buffers (LDBs) that the LAT process can have in use at any one time. For more information about LDBs and their use in the system, see the chapter on system buffers in the DECnet-RSX Network Management Concepts and Procedures manual. The default is 3.

/MULTICAST\_TIMER = seconds

Sets the minimum rate at which the node will send multicast messages in seconds. The default is 20.

/NODE\_IDENTIFICATION = announcement \_string

Specifies the announcement string for the node. It can be up to 32 characters in length. Nonprintable characters are translated to spaces. You must enclose the string in double quotes (") if it contains one or more spaces.

 $/NODE_NAME = node_name$ 

Specifies the name by which the service node is known to the terminal servers. The name is a string of 1 to 6 alphanumeric characters. The default is the RSX system name.

/RECEIVE\_TIMEOUT = seconds

Sets the maximum time interval, in seconds, that the service node waits for a reply from a terminal server before declaring to the server that the circuit is "down". The default is 3.

/RETRANSMIT\_TIMER = seconds

Specifies, in seconds, the interval between retransmission attempts. The default is 3. For more information about this parameter, see the *LAT Network Manager's Guide*.

## /SERVICE\_IDENTIFICATION

= announcement \_string

Specifies the announcement string for the service. It can be up to 32 characters in length. Nonprintable characters are translated to spaces. You must enclose the string in double quotes (") if it contains one or more spaces.

/SERVICE\_NAME = service\_name

Specifies the service name for the service node. Service names allow a service node to be known by more than just the node name. The service name is a string of 1 to 6 alphanumeric characters. The default is the node name.

#### NOTE

Terminal server users always connect to service names, NOT service node names.

#### 5.3.7 SHOW CHARACTERISTICS

Use the SHOW command to display the characteristics of the LAT service node or the LAT terminal server. The SHOW command displays characteristics in the volatile database. You can use the SHOW command only after LAT is started and while it is running.

#### Format:

SHOW CHARACTERISTICS /NODE

/SERVER[ = server\_name]

where

NODE (Default) Displays information about the characteristics

of the service node.

#### Example:

LCP > SHOW CHARACTERISTICS / NODE

causes the following display:

LCP Characteristics

Node name= \Boston\ Service name= \Boston\ Node Identification= \Boston-Home of the Red Sox\ Service Identification= \Boston-Home of the Red Sox\

Groups: (0)

Multicast Timer=20

Receive Timeout=3

Terminals=4

LAT Version=5.0

Maximum Buffers=3

Retransmit Timer=3

Device=UNA-0

LAT Protocol is active

/SERVER = server \_name

Displays information about the specified server. If you do not supply a server name, you receive the characteristics of all servers.

LCP>SHOW CHARACTERISTICS/SERVER=GREENFIELD

causes the following display:

LCP Server Characteristics for GREENFIELD:

Ethernet address=AA-00-03-01-05-CD Server is active Active Users=2

#### **5.3.8 SHOW COUNTERS**

Use the SHOW command to display the counters which are kept by the LAT process.

#### Format:

SHOW COUNTERS /NODE

/SERVER[ = server-name]

where:

/NODE

(Default) Shows the counters kept for the service

node.

## Example:

LCP>SHOW COUNTERS/NODE

causes the following display:

#### LCP Node Counters

| 2052 | seconds since last zeroed  |
|------|----------------------------|
| 83   | messages received          |
| 92   | messages transmitted       |
| 5256 | bytes received             |
| 3712 | bytes transmitted          |
| 0    | retransmissions            |
| 0    | out of sequence            |
| 0    | invalid messages           |
| 0    | invalid slots              |
| 0    | illegal messages           |
| 0    | illegal slots              |
| 0    | resource allocation errors |
|      |                            |

/SERVER = server \_name

Displays for the specified server. If you do not supply a server name, LCP displays the counters of all servers.

## Example:

LCP>SHOW COUNTERS/SERVER=GREENFIELD

causes the following display:

LCP Server Counter for Greenfield

| 2052 | seconds since last zeroed |
|------|---------------------------|
| 83   | messages received         |
| 92   | messages transmitted      |
| 5256 | bytes received            |
| 3712 | bytes transmitted         |
| 0    | retransmissions           |
| 0    | out of sequence           |
| 0    | invalid messages          |
| 0    | invalid slots             |

#### **5.3.9 START**

Use the START command to start the LAT process and to override parameter values in the permanent database.

#### NOTE

Be sure that you have loaded the communications executive and created the LAT terminals with the CREATE command before using the START command.

If the LAT process has not been loaded, and you issue the START command, the following message appears on the screen:

LAT process being loaded

When you issue the START command, it creates the volatile database using information contained in the permanent database. If you specify parameters when you issue the START command, they are placed in the volatile database.

#### Format:

```
START /DEVICE = line-id
/GROUPS = (group1[,group2,...,groupn])
/MAXIMUM_BUFFERS = number
/MULTICAST_TIMER = seconds
/NODE_IDENTIFICATION = announcement-string
/NODE_NAME = node_name
/RECEIVE_TIMEOUT = seconds
/RETRANSMIT_TIMER = seconds
/SERVICE_IDENTIFICATION = announcement-string
/SERVICE_NAME = service_name
```

where:

/DEVICE = line-id

Specifies the Ethernet device that is to be used for LAT connections. In a multi-Ethernet device environment, specify the Ethernet device to be used for LAT terminal support. The default is the first Ethernet line in the system.

/GROUPS = (group1 [,group2,...groupn])

Sets the groups to which the host belongs. There are 256 groups, numbered 0 to 255 decimal. The default is /GROUP=(0). For more information on group and group codes, see the individual server operations guides and the *LAT Network Manager's Guide*.

/MAXIMUM\_BUFFERS = number

Sets the upper limit for the number of large data buffers (LDBs) that the LAT process can have in use at any one time. For more information about LDBs and their use in the system, see the chapter on system buffers in the DECnet-RSX Network Management Concepts and Procedures manual. The default is 3.

/MULTICAST\_TIMER = seconds

Node will send multicast messages in seconds. The default is 20.

/NODE\_IDENTIFICATION = announcement \_string

Specifies the announcement string for the node. It can be up to 32 characters in length. Nonprintable characters are translated to spaces. You must enclose the string in double quotes (") if it contains one or more spaces.

/NODE NAME = node\_name

Specifies the name by which the service node is known to the terminal servers. The name is a string of 1 to 6 alphanumeric characters. The default is the RSX system name.

/RECEIVE\_TIMEOUT = seconds

Sets the maximum time interval, in seconds, that the service node waits for a reply from a terminal server before declaring to the server that the circuit is "down". The default is 3.

#### /RETRANSMIT TIMER

= seconds

Specifies, in seconds, the interval between retransmission attempts. The default is 3. For more information about this parameter, see the *LAT Network Manager's Guide*.

#### SERVICE IDENTIFICATION

= announcement \_string

Specifies the announcement string for the service. It can be up to 32 characters in length. Nonprintable characters are translated to spaces. You must enclose the string in double quotes (") if it contains one or more spaces.

## /SERVICE\_NAME

= service\_name

Specifies the service name for the service node. Service names allow a service node to be known by more than just the node name. The service name is a string of 1 to 6 alphanumeric characters. The default is the node name.

#### NOTE

Terminal server users always connect to service names, NOT service node names.

#### 5.3.10 STOP

Use the STOP command to shut down the LAT process. Active connections are broken without warning. You can use the RSX11M-PLUS BROADCAST command to warn LAT users before this command is used.

#### Format:

STOP /ALL

/DEVICE = line-id

where:

/ALL (Default) Stops the use of all the terminals

associated with the LAT process.

/DEVICE = line-id Stops all terminals associated with the particular

line.

#### NOTE

To stop the LAT process, use the following procedure:

1. Issue an LCP SET command with the /NODE\_IDENTIFICATION set to a message informing users the server is coming down. For example,

LCP> SET/NODE\_IDENTIFICATION = "LAT shutdown in 10 minutes."

2. Issue a broadcast command.

BROADCAST LOG: LAT shutdown in 10 minutes

3. Issue the LCP STOP command.

### 5.3.11 ZERO [COUNTERS]

Use the ZERO command to zero the counters kept by the LAT process. To test the performance of the system over a specified period of time, first zero the counters and then analyze the information that accumulates during the specified period.

#### Format:

ZERO [COUNTERS] /NODE

|SERVER[ = server-name]

where:

/NODE Zeroes the counters kept for the local node.

/SERVER = server-name Zeroes the counters kept for the specified server.

#### NOTE

The Ethernet lines that the LAT process uses also have counters. You can show these counters with the NCP SHOW LINE COUNTERS command and zero them with the NCP ZERO LINE COUNTERS command (see Chapter 1 for NCP command descriptions).

## Network Crash Dump Analyzer (NDA)

The Network Crash Dump Analyzer (NDA) utility helps you to determine the cause of network crashes. NDA is a nonprivileged task for use only with DECnet-RSX systems, including those with a PSDN capability. If you have selected crash dump analysis support during RSX system generation, then you can also select network crash dump analysis support during DECnet-RSX network generation. Refer to the RSX-11M System Generation and Installation Guide for information on obtaining crash dump support for your operating system. Refer to the DECnet-RSX Network Generation and Installation Guide for information on obtaining network crash dump support for DECnet-RSX.

NDA performs crash dump analysis for the network data structures in the same way that the RSX crash dump analyzer (CDA) analyzes the operating system data structures. Specifically, NDA compiles and analyzes information from the system's executive symbol table file, the network symbol table file, and the crashed system image. The information is then output in a listing file or at a line printer in a format that is useful to you. Note that an effective use of NDA requires an extensive knowledge of DECnet-RSX internal data structures.

Command switches provide you with the means to control NDA operation. There are two types of switches: analysis control switches and function control switches. Analysis control switches determine which NDA analysis routines are applied to the input file for analysis. These switches provide such options as:

- Dumping the contents of a specified octal address range of memory
- Listing general system data (time of crash, registers in use, and so forth)
- · Listing the routing parameters and databases

- Listing the remote node names and alias node names
- Listing PSI data structures (local and remote DTE descriptor blocks, NW: database and window blocks, and so forth)
- Listing the network services protocol (ECL) databases

Function control switches provide a number of NDA control options, such as:

- Identifying the starting block number of the secondary storage device
- Terminating the analysis after a specified number of errors has been encountered
- Limiting the number of pages of analysis output
- Creating a save file and transferring a specified amount of the crash dump to it

You can type NDA commands at a terminal, or you can place them in an indirect command file.

## 6.1 NDA Operation

NDA operates in the following manner:

- 1. First, it reads the contents of the memory dump created by the executive crash dump routine.
- 2. Next, it analyzes the dump in accordance with information contained in a combined executive/network symbol table file.
- **3.** Finally, it formats and outputs the dump to a line printer or a listing file for your evaluation.

## 6.2 System Requirements

To obtain a crash dump that can be handled by NDA, you must first build the executive crash dump routine into your system during phase 1 of an RSX-11 SYSGEN. This is accomplished by entering B in response to the query:

50. Crash dump analysis: A- PANIC B- Crash dump analysis (CDA)

If you select this option, code is included in your system to dump memory to a secondary storage device following a system crash. Your secondary storage device can be any one of a number of different types of disk units, a magtape unit, or a DECtape unit. You can find complete information on RSX-11 SYSGEN in the RSX-11M System Generation and Installation Guide.

## 6.3 Obtaining a Crash Dump

To obtain a crash dump, control of the processor must be transferred to the executive crash dump routine following a system crash. How this control is transferred depends on the way in which the crash occurred and whether or not you have built the executive debugging tool (XDT) into your system at SYSGEN.

System crashes occur in three ways:

- The processor encounters an unintentional halt instruction (000000).
- An infinite loop condition occurs.
- The processor encounters a program condition causing it to trap.

When a system crash is the result of an unintentional halt instruction or an infinite loop condition, you must restart your processor at location 40.

When a program condition causes a processor trap and XDT is included in your system, control transfers automatically to XDT. When you type X at your terminal, XDT transfers control to the executive crash dump routine. When XDT is not included in your system, a processor trap causes control to be transferred to the crash dump routine. Refer to the RSX-11M Guide to Writing an IIO Driver for a description of XDT.

Regardless of the manner in which control is transferred, once the executive crash dump routine is entered, it prints the following message on the crash notification device specified during SYSGEN:

CRASH - CONT WITH SCRATCH MEDIA ON xxx

where xxx is the mnemonic for the device that is to receive the crashed system image.

You can then put the secondary crash dump device on line and depress the CONT switch on the CPU console. The executive crash dump routine dumps memory to the crash dump device and halts the processor upon completion.

## 6.4 Running NDA

You can run NDA as either an installed or an uninstalled task.

#### 6.4.1 Running NDA as an Installed Task

When you run NDA as an installed task, the command format that you use determines where control is returned upon completion of the analysis:

• To return control to the executive:

>NDA command string

• To return control to NDA:

>NDA NDA> command string

## 6.4.2 Running NDA as an Uninstalled Task

When you run NDA as an uninstalled task, control is always returned to NDA upon completion of the analysis. The commands for running NDA are:

RUN \$NDA This requires NDA.TSK to be present in the user NDA>command string file directory corresponding to the system UIC on device LB:.

RUN NDA

This requires NDA.TSK to be present in the user NDA>command string file directory corresponding to the current UIC on device SY:.

## 6.5 NDA Command Syntax

Use the following format to input commands to NDA:

[analysis[/sw1]], [save[/MEMSIZ:n]] = [symbols/STB][.input[/sw2]]

where

analysis is the crash dump analysis listing file. If a file extension is

not specified, the default extension is .LST. If an analysis file

is not specified, no analysis list file is created.

/sw1 consists of the /EXIT:n, /LIMIT:n, and /-SP function control

switches for the analysis file. A description of each switch

and its default value are given in Table 6-3.

save is the crash dump save file. This file is a copy of the binary

data that was written to the dump device by the dump routine.

It allows you to create a historical record of crash dumps.

/MEMSIZ:n is the number of K words of information to be transferred to

the save file. A description of the MEMSIZ:n function control

switch and its default value is given in Table 6-3.

symbols/STB is the symbol table file for the crashed system. This file must

define all executive and network symbols. A description of

/STB and its default value is given in Table 6-3.

input is the binary input to NDA. This specification can be either

a device name (your secondary storage device) or the name of

a crash dump save file.

/sw2 consists of all the analysis control switches and three function

control switches -- /KMR, /SYM, and /BL:n. A description of the analysis control switches is provided in Section 6.7.1. A description of the /KMR, /SYM, and /BL:n switches and their

default values is given in Table 6-3.

Output specifications (to the left of the equal sign) are position dependent. Therefore, when you include both output specifications (analysis, save), you must place them in the command string in the positions shown. If you do not enter a specification for the analysis file, you must place a comma before the save file specification. The comma can appear only if a save file is specified.

Input specifications (to the right of the equal sign) are position independent and can appear in either order.

Any of the specifications in the command string can appear in the complete FILES-11 format -- that is, complete with device, UIC, file name, file type, and version number. When you omit any of the command specifications, NDA uses the defaults shown in Table 6-1.

Table 6-1: NDA File Default Values

| File                      | Device | User File<br>Directory<br>(UFD) | Default<br>File Name | Value<br>Type |
|---------------------------|--------|---------------------------------|----------------------|---------------|
| Analysis file             | SY:    | Current                         | None                 | .LST          |
| Save file                 | SY:    | Current                         | None                 | .CDA          |
| Symbols files:            |        |                                 |                      |               |
| 11M/S                     | SY:    | Current                         | CEX                  | .STB          |
| 11M-PLUS and<br>Micro/RSX | SY:    | Current                         | RSX11M               | .STB          |
| Input file                | SY:    | Current                         | None                 | .CDA          |

The following examples illustrate the NDA file default values. Assume that the user in these examples is logged in under UIC [301,356] and that the secondary storage device is DK1:. Also assume that NDA is being operated as an installed task.

#### Example 1:

```
>NDA
NDA>18APR85,18APR85=CEX.STB/STB,DK1:/ALL
```

This command string creates an analysis file, 18APR85.LST, and a save file, 18APR85.CDA. The binary input is read from RK05 disk unit 1. NDA analyzes it in accordance with the information contained in the symbol definition file CEX.STB under UFD [301,356].

#### Example 2:

```
>NDA
NDA>.13JAN85=DK1:
```

This command string creates a save file, 13JAN85.CDA. In this case, NDA performs no analysis, since there is no analysis listing file. The binary input is read from RK05 disk unit 1.

#### Example 3:

```
>NDA
NDA>13JAN85=13JAN85/ALL
```

This command string produces an analysis output listing using the /ALL analysis switch (see Table 6-2 for a complete description of this switch). The binary input is read from the previously created save file (13JAN85.CDA). NDA analyzes it in accordance with the information contained in the symbol definition file CEX.STB under UFD [301,356].

#### Example 4:

```
>NDA
NDA>13JAN85,13JAN85/MEMSIZ:512=DK1:/ALL
```

This command string creates an analysis file named 13JAN85.LST and a save file named 13JAN85.CDA. The number of words of information to be transferred is 512K words. The input file is located on RK05 disk unit 1. NDA produces an analysis output listing using the /ALL analysis switch.

#### 6.6 Indirect Command Files

You can enter command strings to NDA directly from the keyboard or indirectly through the use of the indirect command file facility. NDA indirect command files must not contain a reference to another command file.

#### 6.7 NDA Switches

Switches provide you with the means to control NDA operation. There are two types: analysis control switches and function control switches.

Analysis control switches determine which NDA analysis routines are to be applied to the input file. Some switches apply only to the DECnet software, while others apply only to the PSI software running with DECnet on a DECnet-RSX system with a PSDN capability.

Function control switches provide a number of NDA control options. For example, such switches might terminate an analysis after NDA has encountered a specified number of errors. Or, a switch might limit the number of pages of output listing.

#### 6.7.1 Analysis Control Switches

Table 6-2 provides a list of the analysis control switches and a brief description of their use. More than one analysis control switch can be specified. If none are specified, the default is /SYS/CEX.

Table 6-2: NDA Analysis Control Switches

| Switch                           | Description                                                                                                    |  |  |  |
|----------------------------------|----------------------------------------------------------------------------------------------------|--|--|--|
| /ALL                             | Executes the following switches (each is defined later in this table):                                                                                                    |  |  |  |
|                                  | /CEX /LDTE /OBJ /PRO /RDTE /SYS<br>/CTB /LIS /PDV /PSV /REM /TSK<br>/CUG /NSP /PHB /PVC /ROU /XACP<br>/DST /NW /PLI /QUE /SLT                                                                                        |  |  |  |
|                                  | DECnet, PSI, and X.25 Gateway components are analyzed only if the respective software was in the system that was dumped. /ALL is the recommended switch to use. If problems occur, then try using specific switches. |  |  |  |
| /CEX                             | Lists general Communications Executive data. This includes the node name and number, the current network process, and the current state of buffer usage.                                                             |  |  |  |
| /CTB                             | Prints information on all controller blocks assigned to network devices. (This is printed only on RSX-11M-PLUS systems.)                                                                                             |  |  |  |
| /CUG                             | Prints the PSI/X.25 Gateway closed user group name blocks.                                                                                                    |  |  |  |
| /DST                             | Prints the PSI/X.25 Gateway X.25 and X.29 destination blocks.                                                                                                    |  |  |  |
| /DMP:a:b<br>/DUMP:a:b            | Lists the contents of physical memory from octal address $a$ through octal address $b$ . Both $a$ and $b$ are 32-bit addresses.                                                                                      |  |  |  |
| /LDTE                            | Prints the PSI/X.25 Gateway local DTE descriptor blocks.                                                                                                    |  |  |  |
| /LIS<br>/LIST<br>/LISTS<br>/FREE | Scans the CCB, SDB, and RDB free lists for errors and prints the results.                                                                                                    |  |  |  |
| /NSP                             | Prints the DECnet ECL databases, including the logical link blocks.                                                                                                    |  |  |  |
| /NW                              | Prints the PSI NW: database and window blocks.                                                                                                    |  |  |  |
|                                  | (continued on next page)                                                                                                    |  |  |  |

## Table 6-2 (cont.): NDA Analysis Control Switches

| /OBJ<br>/OBJECT   | Lists the network task object types.                                                                        |
|-------------------|----------------------------------------------------------------------------------------------------|
| /PDV              | Prints interpreted contents of the process description vectors.                                             |
| /PHB              | Prints the contents of the PSI/X.25 Gateway PLI home block.                                                 |
| /PLI              | Prints the PSI PLI/X.25 Gateway database and the X.25 circuit blocks.                                       |
| /PRO<br>/PROC     | Dumps the line tables for all loaded network processes.                                                     |
| /PSV              | Prints the X.25 Gateway PSV process databases, circuit databases, and buffer chains.                        |
| /PVC              | Prints the PSI/X.25 Gateway permanent virtual circuit (PVC) name blocks.                                    |
| /QUE<br>/QUEUE    | Lists the contents of the fork process queue.                                                               |
| /RDTE             | Prints the PSI remote DTE descriptor blocks.                                                                |
| /REM<br>/REMOTE   | Lists the DECnet remote node names and alias names.                                                         |
| /ROUT<br>/ROUTING | Lists the DECnet routing parameters, including the physical link blocks.                                    |
| /SLT              | Prints interpreted contents of the system line tables.                                                      |
| /SYS              | Lists general system data. This includes the time of the crash, the current task, and the registers in use. |
| /TSK<br>/TASK     | Prints the network mailbox, window blocks, and I/O packets for each task using the network.                 |
| /XACP             | Prints the CCBs and I/O packets waiting to be processed by the PSI X25ACP.                                  |
|                   |                                                                                                    |

#### 6.7.2 Function Control Switches

Table 6-3 provides a list of the function control switches and a brief description of their use. More than one function control switch can be specified. If switches are not specified, the default values listed in Table 6-3 are assumed. Note that when a switch requires a numeric argument, the argument is considered to be octal unless followed by a decimal point.

Table 6-3: NDA Function Control Switches

| Switch  | File          | Description                                                                                                    | Default |
|---------|---------------|----------------------------------------------------------------------------------------------------|---------|
| /BL:n   | Input file    | Identifies the starting block number of the secondary storage device. The value of <i>n</i> must be less than 65535.                                                           | /BL:1   |
|         |               | NDA reads the dump from the input device beginning at logical block $n$ . If the crash dump device is not a disk or DECtape, NDA ignores this switch.                          |         |
| /EXIT.n | Analysis file | Terminates analysis after encountering $n$ analysis errors.                                                                                                    | /-EXIT  |
|         |               | NDA maintains an error count. If you specify the /EXIT:n switch, NDA terminates analysis after n errors. If you specify /EXIT but do not specify n, NDA exits after one error. |         |

(continued on next page)

Table 6-3 (cont.): NDA Function Control Switches

/KMR Input file

When NDA reads incorrect page address register (PAR) values from the crash stack, it prints an error message on the user's terminal and attempts to continue with the analysis. In this event, you can use the /KMR switch when you restart the analysis.

/KMR forces NDA to use standard mapping values to convert kernel virtual addresses to physical memory addresses.

/LIMIT:n Analysis file

Limits the number of pages /LIMIT:50 of analysis output. When NDA has generated *n* pages, it terminates the analysis and prints a message on the user terminal indicating that it has done so.

(continued on next page)

Table 6-3 (cont.): NDA Function Control Switches

/MEMSIZ:n Save file

Creates a save file 4xn blocks long and transfers nK words to it from the input file. The valid range of decimal values for n is from 16 to 4096.

/MEMSIZ:124

This switch is necessary only when saving dumps from secondary storage devices that have no EOFs (disk or DECtape). When the crash input resides on magtape, the save file is zero filled if the EOF is read before *n*K words have been transferred.

Analysis file

/-SP

Causes NDA to not spool

/SP

the analysis output

listing file to the line printer.

(continued on next page)

Table 6-3 (cont.): NDA Function Control Switches

| /STB | Symbols file | Identifies the file that contains both the executive and the network symbol tables for the crashed system. NDA opens the specified file and extracts the necessary symbol values. If it fails to find any required symbol values, NDA aborts the analysis and prints an error message on the terminal.  If no symbol is specified via | CEX.STB in<br>the current<br>UIC for RSX-<br>11M;<br>RSX11M.STB<br>in the current<br>UIC for RSX-<br>11M-PLUS |  |
|------|--------------|----------------------------------------------------------------------------------------------------|----------------------------------------------------------------------------------------------------|--|
|      |              | the /STB switch, CEX.STB under the current UIC is used.                                                                                                    |                                                                                                    |  |
| /SYM | Input file   | If any required symbols are not found in the symbol table file, set their values to zero and proceed with the analysis. Normally, this condition would cause NDA to abort the analysis.                                                                                                    | /-SYM                                                                                                    |  |

# 6.8 NDA Error Messages

NDA prints an error message on your terminal when it detects an error condition. NDA error messages are summarized in Chapter 10. Do not confuse these messages with the diagnostic analysis messages that NDA generates during the analysis and prints in the analysis listing.

# 7

# **Network Display Program (NTD)**

The Network Display Program (NTD) can provide three types of displays:

• A **resource display** of the current status of the host node or any specified remote RSX/IAS DECnet node in the network. There are two formats for this display:

**Default resource display** for current DECnet-RSX systems (see Example 7-1)

**Old resource display** for connections to DECnet-RSX systems having previous versions of the software (see Example 7-2)

- A **node summary display** of all reachable nodes or a user-specified range of nodes in the network (available on routing nodes only -- see Example 7-3)
- An area summary display of all reachable areas in the network (available on level 2 routing nodes only -- see Example 7-4)

You can review a continuously updated screen display on any VT100, VT52, VT220, or VT240 terminal, or you can use NTD with a hard-copy terminal to obtain a listing of the display information. The displayed information is collected by NTDEMO, a task that runs on the system for which you are displaying information.

This chapter describes the displays and outlines the commands required to invoke and customize the displays.

# 7.1 Invoking NTD

Use the following command to invoke NTD:

NTD [node-name][/PAGE = s]

where

node-name

is a name consisting of 1 to 6 numeric or alphabetic characters, including at least 1 alphabetic character. If you do not specify *node-name*, NTD displays the status of the local node.

/PAGE = s

is a switch that specifies the display type, where s is one of the following:

- R Default resource display
- O Old resource display
- N Node summary display
- A Area summary display

This switch is most useful when running NTD from a hard-copy terminal. Without this switch, you will always get a resource display. NTD automatically checks the version of the specified node to determine whether to display the default resource display or the old resource display. From a VT100 or a VT52, you can switch to a node summary display simply by entering  $\langle ESC \rangle$ .

Error messages that can be generated when you invoke NTD are listed in Chapter 10.

#### 7.2 NTD Commands

NTD commands control various aspects of the real-time NTD displays. There are two modes of operation for NTD commands:

- Immediate mode. With the NTD display on your screen, you enter commands to directly manipulate the display -- for example, to control scrolling of display information or to change to a different display.
- Command mode. When you switch from immediate mode to command mode, NTD displays the commands that you can enter to customize the display -- for example, to change the frequency of display updates or the range of nodes for which NTD is to display information. In this mode, NTD prompts for commands. You must return to immediate mode to view the displays.

The use of each mode and its commands is defined in the following sections.

#### 7.2.1 Immediate Mode Commands

When you invoke NTD, you automatically enter immediate mode. Enter any of the commands described in Table 7-1 to directly manipulate the screen display. The terminal's bell will ring if you enter an unrecognized command.

Table 7-1: Immediate Mode Commands

| Character Key                     | Function                                                     |
|-----------------------------------|--------------------------------------------------------------|
| R                                 | Changes to default resource display                          |
| O                                 | Changes to old resource display                              |
| N                                 | Changes to node summary display                              |
| A                                 | Changes to area summary display                              |
| <pre><space bar=""></space></pre> | Refreshes the currently selected display                     |
| D                                 | Selects scrolling of node/circuit information only (default) |
| T                                 | Selects scrolling of task information only                   |
|                                   | (continued on next page)                                     |

Table 7-1 (cont.): Immediate Mode Commands

| В                                        | Selects simultaneous scrolling of node and task information                                                                               |
|------------------------------------------|----------------------------------------------------------------------------------------------------|
| +                                        | Scrolls currently selected information forward 5 items at a time for resource displays or 10 nodes at a time for node summary displays *  |
| -                                        | Scrolls currently selected information backward 5 items at a time for resource displays or 10 nodes at a time for node summary displays * |
| $\mathbf{S}$                             | Sorts selected information in ascending order by node address instead of alphabetically by node name                                      |
| Н                                        | Displays help information for immediate mode commands for 5 seconds, then redisplays the currently selected NTD status information        |
| <esc></esc>                              | Enters command mode                                                                                                    |
| <ctrl z=""> or <ctrl c=""></ctrl></ctrl> | Exits NTD                                                                                                    |

Scrolling causes information to be displayed for a range of nodes, beginning with the next available node that is five reachable addresses ahead of (or behind) the currently specified starting node. On the node summary display, a maximum of 84 nodes can be displayed on the screen at once. Unless you enter the S command (see above), nodes are displayed in alphabetic order by name. Therefore, scrolling by node address will cause the order to change.

#### 7.2.2 Command Mode Commands

When you enter 〈ESC〉 to switch from immediate mode to command mode, the possible commands you can enter are displayed on your screen, followed by a command prompt. Valid commands are described in Table 7-2. Enter one command for each prompt.

Table 7-2: Command Mode Commands

| Command            | Function                                                                                                    |
|--------------------|----------------------------------------------------------------------------------------------------|
| NTIME = n          | Sets the time (in seconds) between display updates for remote nodes (default: 10 seconds)                              |
| TTIME = $n$        | Sets the time (in seconds) between display updates for network tasks and circuits (default: 5 seconds)                 |
| ADDRESS = n        | Sets the lowest node address for which information is to be displayed (range: 1 to 1023; default. node 1) <sup>1</sup> |
| MAXIMUM = n        | Sets the highest node address for which information is to be displayed (range: 1 to 1023; default: node 1023)          |
| HOPS = n           | Sets the maximum number of hops allowed to a remote node to be displayed (default: 31) $^{\circ}$                      |
| COST = n           | Sets the maximum cost allowed for a remote node to be displayed (default: 1023) $^{\ast}$                              |
| <ret></ret>        | Reverts to the currently selected display and immediate mode                                                           |
| <ctrl z=""></ctrl> | Exits NTD                                                                                                    |

<sup>\*</sup> If you specify 0 for n, the value will revert to the specified default.

When entering these commands, you need only use a single character to designate the command. For example, the commands ADDRESS = 4 and A = 4 both set 4 as the lowest node address for which information is to be displayed.

# 7.3 NTD Resource Display Format

Examples 7-1 and 7-2 are examples of the default resource display and the old resource display, respectively. The display information fields are described below.

### Top of the screen

- The current date and time at the node where NTDEMO runs. This is updated approximately every second.
- The name and identification of the node being displayed. For VT100 terminals, NTD uses the VT100 graphics capability to highlight the name of the node.
- Bar graphs for the following resources:

Logical links (LNKS)

Communication control buffers (CCBs)

#### NOTE

Because CCBs can be allocated dynamically, the total number of CCBs available can vary.

Small data buffers (SDBs)

Large data buffers (LDBs)

The first set of numbers for each resource indicates the number of that resource currently in use and the total number generated into the system. For example, 12/50 in the LDB line in Example 7-1 indicates that 12 out of 50 generated large data buffers are currently being used.

The actual graphs represented by Xs in the examples illustrate the percentage of each resource currently in use. The vertical bars on the graph (represented by ! in the examples) illustrate the highest percentage of each resource used during the current invocation of NTD. For example, in Example 7-1, roughly 25 percent of the LDBs are currently in use, but the position of the ! shows that approximately 50 percent of the generated buffers have been in use at once during the current invocation of NTD. Bar graphs for each resource are scaled independently; for example, an X on one graph may represent usage of one of that resource, while an X on another graph may represent usage of five of that resource. Actual graphic representations can differ depending on terminal type.

At the end of the line, NTD displays the number of allocation failures for each resource type since network startup. On the LDB line, the second allocation failure field refers to receive data buffers.

The bar graph display is updated approximately every second.

**Lower left of the screen.** This data differs with the two resource display types, as described below. For either type, this information is updated at the interval specified by the NTIME command (default: every 10 seconds).

• Default resource display (see Example 7-1). NTD displays the following information for all known circuits:

The circuit name.

The cost to reach the adjacent node.

The maximum buffer size of network messages to the adjacent node (not applicable for Ethernet circuits, since each node on the Ethernet may have a different size).

For point-to-point circuits, the name and address of the adjacent node on the circuit, if it is reachable; otherwise, the status of the circuit.

• Old resource display (see Example 7-2). NTD displays the following information for any node that is currently reachable:

The remote node name and its node address.

The name of the circuit over which packets are sent to the node.

The minimum number of hops required to reach the node and the minimum cost to reach the node. These numbers may correspond to different routes, as the least costly route may not necessarily have the fewest hops.

The number of active logical links to that node and the current round trip delay in seconds. If the number of logical links is shown as 0, it indicates that a link has been active to that node since the network was loaded.

Lower right of the screen. NTD displays the following information for currently active network tasks (that is, those tasks that have issued an OPN\$ to the network):

- The task name.
- The TI: device associated with the task. Tasks requested through the network normally run with a TI: of COO: for RSX-11M and M-PLUS.
- The number of logical links that are active on the task, including any outgoing connect request that has not yet completed.
- The number of entries on the task's mailbox. Entries can include:

Incoming connect requests

Interrupt messages

Disconnect notifications

Link abort notifications

Network abort notifications

Network events

Refer to the DECnet-RSX Programmer's Reference Manual for more information about mailboxes.

- The number of outstanding logical link transmit requests.
- The number of outstanding logical link receive requests.

This information is updated at the interval specified by the TTIME command (default: every 5 seconds).

## Example 7-1: Sample Default Resource Display

```
6-MAR-84 17:20:25
                 Node: BIGBOY(4.8) FINANCE SYSTEMS ROUTER
             RSX-11M-Plus, Area Routing Node, DECnet V2.0
       3 / 10 XXXXXXXXXXX!------
 LNKS
                                                Alloc Fails:
      30 /100 XXXXXXXXXXXX!------
 CCB
                                                  0
       6 / 22 XXXXXXXXX!-----
 SDB
                                                  0
      23 /130 XXXXXXX!------
 LDB
                                                  0 :
                                                        0
        Known Circuits:
                                         Network Tasks:
Circuit
        Cost Size Adj Node/Status
                                    Task
                                         TI Links MBX XMT RCV
                 ACCNTS( 4.126)
                                         COO:
UNA-0
         3
                                   NTD...
                                                       1
                                                          0
         3
                 Off
                                   NTDT1
                                         TT1:
                                               1
                                                   0
                                                      0
UNA-1
                                                          1
DMC-O
         11
                 On-starting
                 On-starting
DMC-1
         11
                 On-starting
DMC-2
         11
DMC-3
         11
                 On-starting
DMC-4
         4
                 On-starting
         4
                 On-starting
DMC-5
Example 7-2: Sample Old Resource Display
                 Node: BIGBOY(4.8) FINANCE SYSTEMS ROUTER
6-MAR-84 17:20:43
              RSX-11M-Plus, Area Routing Node, DECnet V2.0
       3 / 10 XXXXXXXXXXXX!-----
                                                Alloc Fails:
 LNKS
      29 /100 XXXXXXXXXX!------
 CCB
                                                  0
       6 / 22 XXXXXXXXXX!-----
 SDB
                                                  0
      22 /130 XXXXXX!-----
 L.DB
                                                  0 :
                                                        0
```

| Remote Nodes:  |         |         |         | Network Tasks: |      |       |     |     |     |
|----------------|---------|---------|---------|----------------|------|-------|-----|-----|-----|
| Node           | Circuit | Hop/Cst | Lnk/Dly | Task           | TI   | Links | MBX | XMT | RCV |
| TULSA ( 4.6)   | UNA-O   | 2/6     | 0/10    | NTD            | C00: | 2     | 0   | 1   | 0   |
| MIAMI ( 4.10)  | UNA-O   | 1/3     | 0/10    | NTDT1          | TT1: | 1     | 0   | 0   | 1   |
| BOSTON( 4.11)  | UNA-O   | 2/6     |         |                |      |       |     |     |     |
| HARTFD( 4.17)  | UNA-O   | 1/3     | 0/5     |                |      |       |     |     |     |
| NEWYRK ( 4.18) | UNA-O   | 3/15    | 0/4     |                |      |       |     |     |     |
| SEATTL( 4.19)  | UNA-O   | 1/3     | 1/4     |                |      |       |     |     |     |
| CHICAG( 4.21)  | UNA-O   | 1/3     |         |                |      |       |     |     |     |
| DENVER( 4.22)  | UNA-O   | 2/7     |         |                |      |       |     |     |     |
| SANFRN (4.17)  | UNA-O   | 2/6     |         |                |      |       |     |     |     |

# 7.4 NTD Node Summary Display Format

Example 7-3 is an example of a node summary display. The display information fields are described below.

## Top of the screen

- The current date and time at the node where NTDEMO runs. This is updated approximately every second.
- The name and identification of the node being displayed. For VT100 terminals, NTD uses the VT100 graphics capability to highlight the name of the node.

#### Node entries

- Node name or address. By default, named nodes are listed alphabetically, followed by nodes that are identified by address only (in ascending order).
   You can use the immediate mode S command to order all nodes by ascending node address (see Table 7-1).
- The minimum number of hops required to reach the node and the minimum cost to reach the node. These numbers may correspond to different routes, as the least costly route may not necessarily have the fewest hops.
- The number of active logical links to the node. If the number of logical links is shown as 0, this indicates that a link has been active to that node since the network was loaded.
- The total number of nodes actually displayed. Since the screen cannot display more than 84 nodes at once, this number may not necessarily reflect the total number of nodes in a large network. You will have to use scrolling to display additional nodes. This number also does not include any nodes that have been excluded because of filtering commands (see ADDRESS, MAXIMUM, HOPS, and COST in Table 7-2).

## Example 7-3: Sample Node Summary Display

6-MAR-84 17:20:43 Node: BIGBOY(4.8) FINANCE SYSTEMS ROUTER RSX-11M-Plus, Area Routing Node, DECnet V2.0

| Node H | op/Cst | Lnk | Node H | lop/Cst | Lnk | Node   | Hop/Cst | Lnk | Node   | Hop/Cst | Lnk |
|--------|--------|-----|--------|---------|-----|--------|---------|-----|--------|---------|-----|
| ATLANT | 4/20   |     | DENVER | 4/20    | 0   | OMAHA  | 1/3     |     | [ 21]  | 2/6     |     |
| ALBERQ | 5/24   |     | FRISCO | 2/6     |     | QUEBEC | 4/20    | 1   | [ 25]  | 4/20    |     |
| BOSTON | 2/6    | 1   | HARTFD | 5/22    |     | RICHMN | 1/3     |     | [ 16]  | 3/15    |     |
| CHICAG | 5/23   |     | JACKVL | 1/3     |     | SEATTL | . 4/20  | 0   | -Tota] | Nodes:  | 19  |
| DALLAS | 5/23   | 2   | NEWYRK | 4/20    | 3   | TULSA  | 4/20    |     |        |         |     |

# 7.5 NTD Area Summary Display Format

Example 7-4 is an example of an area summary display. The display information fields are described below.

## Top of the screen

- The current date and time at the node where NTDEMO runs. This is updated approximately every second.
- The name and identification of the node being displayed. For VT100 terminals, NTD uses the VT100 graphics capability to highlight the name of the node.

#### Area entries

- Area ID. The ID of the area.
- The circuit name of the circuit being used to communicate with the area.
- The minimum number of hops required to reach the area and the minimum cost to reach the area. These numbers may correspond to different routes, as the least costly route may not necessarily have the fewest hops.
- The next node on the path to the area. This node may be another level 2 router within the local area or a level 2 router in another area. In either case, it should always be a level 2 router if the network was configured properly.
- The total number of areas actually displayed.

# Example 7-4: Sample Area Summary Display

6-MAR-84 17:20:43 Node: BIGBOY(4.8) FINANCE SYSTEMS ROUTER RSX-11M-Plus, Area Routing Node, DECnet V2.0

|              |         | •             | ,              |         |               |
|--------------|---------|---------------|----------------|---------|---------------|
| Area Circuit | Hop/Cst | Next Node     | Area Circuit H | Hop/Cst | Next Node     |
| 2 UNA-O      | 4/20    | DALLAS( 4.12) | 20 DMC-0       | 2/6     | OMAHA (4.18)  |
| 3 UNA-O      | 3/15    | DALLAS( 4.12) | 21 UNA-0       | 1/5     | DALLAS( 4.12) |
| 5 DMC-1      | 2/9     | HARTFD(4.8)   | 25 UNA-0       | 2/9     | DALLAS( 4.12) |
| 10           |         |               |                |         |               |

# Queue Manager (QUE)

The Queue Manager (QUE) utility is the interface to the RSX-11M V4.2, RSX-11M-PLUS V3.0, and Micro/RSX V3.0 queue manager. Any privileged user can employ QUE to initialize the File Transfer Spooler (FTS) queue and processor and to manipulate user-queued FTS requests. FTS is a DECnet-RSX utility that allows you to transfer files in much the same way as the Network File Transfer (NFT) utility, with the additional queue feature.

This chapter outlines components required by FTS and QUE and describes how to invoke and use QUE. For more information on both utilities, including error messages, see the following manuals:

- DECnet-RSX Guide to User Utilities. Contains a complete description of FTS
- RSX-11M/M-PLUS Batch and Queue Operations Manual. Contains a description of QUE user commands and error messages
- RSX-11M/M-PLUS System Management Guide. Contains a description of QUE system manager commands

# 8.1 FTS and QUE Components

Table 8-1 lists the components required by FTS and QUE and describes their relationship to queue management. Figure 8-1 diagrams the relationships among these components.

Table 8-1: FTS and QUE Components

| Component  | Description                                                                                                    |
|------------|----------------------------------------------------------------------------------------------------|
| FTS        | The user interface that spools requests and places them on a queue.                                                                                                    |
| QUE        | The system manager interface that processes queue management commands.                                                                                                    |
| QMG        | The RSX-11 queue manager task.                                                                                                    |
| FTSDEQ     | The processor task that services the queue.                                                                                                    |
| FAL        | The File Access Listener that handles file access and transfer requests over a line at the remote node.                                                                                                    |
| FTSQUE     | The queue of FTS jobs that the queue manager stores in a disk area.                                                                                                    |
| URBs       | User request block files that contain details of the FTS requests corresponding to FTS jobs on the queue. This information contains names that FTSDEQ needs to process the requests. FTS prints this information in response to the /LIST command. |
| FTSSYS.LOG | The log file that contains a record of both completed and uncompleted FTS jobs.                                                                                                    |
| FAL.LOG    | The log file that contains a record of completed FAL jobs.                                                                                                    |

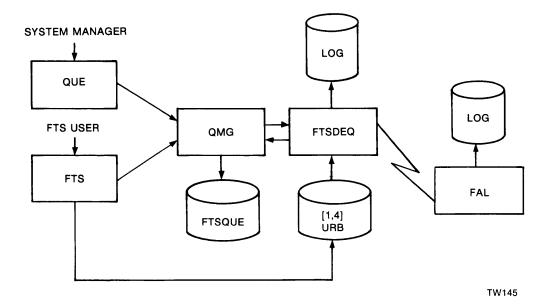

Figure 8-1: FTS and QUE Components

# 8.2 Invoking QUE

To invoke QUE, enter the following command in response to an MCR> prompt:

QUE command

where *command* is any valid QUE command (as described in the following sections). After the QUE command executes, you are returned to MCR.

# 8.3 QUE Command Syntax

QUE supports three command formats. Each format allows you to perform various queue management functions. These functions include:

- Initializing/deleting and starting/stopping the queue and the processor
- Assigning/deassigning the processor to/from the queue
- · Holding, releasing, or deleting FTS user jobs on the queue

The following sections describe the three command formats and their functions and give examples of their use.

## 8.3.1 Initializing/Deleting and Starting/Stopping the Queue and the Processor

Use the following QUE command syntax and the appropriate switch to cause the queue or the processor to be initialized, deleted, started, or stopped:

QUE name/switch

#### where

name is either the queue name (FTSQUE) or the processor's installed name (FTSDEQ).

switch is one of the following switch options:

| CR      | creates, names, and starts the FTS queue     |
|---------|----------------------------------------------|
| SP/EX   | creates, names, and starts the FTS processor |
| STA     | starts the FTS queue or processor            |
| STO:QUE | stops the FTS queue                          |
| STO     | stops the FTS processor                      |
| DEL:Q   | deletes the FTS queue                        |
| UNSP    | deletes the FTS processor                    |

In an emergency situation, delete either the queue or the processor. Users can delete their jobs from the queue using FTS.

#### NOTE

If FTS was selected during NETGEN, the FTS queue and processor will already be set up when the network is loaded. If they were not set up by commands in file NETINS.CMD, you must create the queue and start the processor to make the FTS queue available for users.

## Example

MCR>QUE FTSQUE/CR MCR>QUE FTSDEQ/SP/EX

The first command creates the FTS queue. The second command starts the FTS processor task.

## 8.3.2 Assigning and Deassigning the Processor

Use the following QUE command syntax to assign and deassign the processor to and from the queue:

QUE FTSDEQ:/switch:FTSQUE

where

FTSDEQ is the processor name.

FTSQUE is the queue name.

switch is one of the following switch options:

AS assigns the processor to the queue. You must assign the processor

upon initializing it in order to enable FTS operations.

DEA deassigns the processor from the queue. Deassigning the processor

prevents it from performing any functions (for example, transferring files, despooling). However, jobs can be added to the queue when the processor is deassigned. You may need to deassign the processor in special situations (for example, to prevent jobs from being completed). To reactivate the processor,

use the assign switch (/AS).

There are cases where a queue must be inspected, but you do not want any of the jobs processed before listing the queue's contents. In this case, deassign the processor before listing the queue. Refer to Section 8.4 for information on related queue management functions.

## 8.3.3 Holding, Releasing, and Deleting FTS User Jobs

Use the following QUE command syntax to hold, release, or delete FTS user jobs on the queue:

QUE /ENT:entry-number/switch

where

entry-number is

is the number assigned to the queue entry by the queue manager. The entry number is obtained by listing the contents of FTSQUE (see Section 8.3.2).

switch

is one of the following switch options:

HO holds the specified job

REL releases the specified job from the hold state

DEL deletes the specified job

Ordinarily, you do not delete or hold jobs. FTS users can delete their own jobs. You need to use these commands only in special situations (for example, when you want to delay a job that is about to begin).

## Example:

MCR>QUE /ENT:857/DEL

This command deletes the job with entry number 857 from the queue.

## 8.4 Related Queue Management Functions

In addition to using QUE for queue management, you should periodically perform other related queue management functions. These functions include:

- Purging the FTS system log file (FTSSYS.LOG) and the FAL system log file (FAL.LOG)
- Listing the contents of FTSQUE and of FTS jobs
- Listing and purging the user request block (URB) files

The following sections describe procedures for performing these functions.

#### NOTE

FTS will retry requested file operations if they fail due to network problems. After a number of unsuccessful retries (default = 5), the FTS job will be put into the hold state in FTSQUE. The user must decide whether to release the job for one more retry or to delete (abort) it.

## 8.4.1 Purging FTSSYS.LOG and FAL.LOG

Periodically, you should purge the FTS system log file (FTSSYS.LOG) and the FAL system log file (FAL.LOG). FTSSYS.LOG contains a record of every job FTS has received, along with coded status information, time of receipt, and time of completion. The file is useful for statistical purposes. FAL.LOG records network file transfer information for each file copied over the network.

FTSDEQ automatically deletes URB file entries as jobs complete. However, it does not delete FTS system log file entries. Use the Peripheral Interchange Program (PIP) to purge these files when necessary. (See the RSX-11M/M-PLUS Utilities Manual for more information.) The following PIP command displays the FTS system log file:

>PIP TI:=[1,4]FTSSYS.LOG

Refer to the DECnet-RSX Guide to User Utilities for a description of the system log file display.

During network generation, you can choose to create the system log file in UFD [1,4] with no file protection. Optionally, log entries are copied to a log file in the UFD of the user who queued the request. The user is expected to maintain this file.

### 8.4.2 Listing FTSQUE and FTS Jobs

Periodically, or when necessary, list the contents of FTSQUE and of FTS jobs. The following command lists the contents of FTSQUE:

```
MCR>QUE FTSQUE:/LI:P
```

A sample system display follows:

```
** PRINT QUEUES **
FTSQUE =>FTSDEQ
[1,1] 223771 ENTRY:857 PRINT AFTER 2-FEB-85 11:37
1 DBO:[1,4]FTS4166.URB;1
```

The FTSQUE contains one job, number 223771. Note that FTSDEQ is the processor for FTSQUE. This field appears only when the processor has been assigned to the queue. If this field does not appear, the processor is deassigned, but there can still be entries in the queue. The job was originally queued from the UIC [4,166]. After it failed, the job was requeued by the FTSDEQ task from UIC [1,1]. The queue manager entry number is 857. The job is to be printed (in this case retried) at 11:37.

Note the format of the URB file specification:

device:[ufd]FTSnnnnnn.URB;xx

where

nnnnn is the user's current UIC (with leading zeroes suppressed).

us the request number. If multiple jobs are queued from a single UIC, this number is greater than 1.

If, after inspecting the FTS queue, you want more information on a user's job on the queue, enter the following commands:

```
>SET /UIC=[user uic]
>FTS /LI
```

The following is a sample system display:

```
FTS USER REQUEST LISTING
                                             2-FEB-85 11:45
223553 TLR/50
                                   /IM/LO
  Queued 2-FEB-85 11:45
                                              Retried O times
  Source File -- DBO: [4,122] NODES.SYS: 4
  Destination File -- XYZ::[4,131]NODES.SYS
223573 TLR/50
                                  /IM/LO
  Queued 2-FEB-85 11:45
                                              Retried O times
  Source File -- DBO: [4,122] NODFIL.MAC; 10
  Destination File -- XYZ::[4,131]NODFIL.MAC
223507 TLR/50
                                  /IM/LO
  Queued 2-FEB-85 11:45
                                             Retried 0 times
  Source File -- DBO:[4,122]PRMFIL.MAC;1
  Destination File -- XYZ::[4,131]PRMFIL.MAC
```

The job numbers at the beginning of each entry are the only cross-reference you have to the system queue list. For more information on the FTS /LI switch, see the DECnet-RSX Guide to User Utilities.

# 8.4.3 Listing and Purging URB Files

Periodically, or when necessary, list and purge the URB files. The following PIP command produces a display of the URB directory:

```
>PIP [1,4]*.URB;*/LI
```

If you have deleted a job with QUE, you must also delete its associated URB file or files. QUE does not do this automatically. However, when an FTS user deletes a job, it also is deleted automatically from its URB file.

9

# Trace Interpreter Task (TRI)

The X.25 trace interpreter task (TRI) is part of the trace facility provided for RSX-11 PSI users. This facility enables you to diagnose software problems on a PSI line connected to a device. The facility traces message frames passing between the X.25 level 2 protocol and the device driver and copies the traced frames to a disk file. The contents of this file can then be analyzed and printed.

Use NCP TRACE commands to control the tracing of frames and to create the file (see the CLEAR TRACE, SET TRACE, and SHOW TRACE commands in Chapter 1). Then use TRI to analyze the contents of the trace disk file.

# 9.1 Invoking TRI

There are three methods of invoking TRI:

1. MCR> TRI

TRI then prompts

TRI>

Enter your TRI command immediately following the prompt. If the command executes, the utility prompt is displayed on the next line. If the command is unsuccessful, an error message is displayed on the next line indicating the reason for the error followed by the utility prompt.

#### 2. MCR>TRI command

where *command* is any valid TRI command. With this method, you return to MCR after the TRI command is executed.

### 3. MCR>TRI @command-file

where *command-file* is the name of an indirect command file containing TRI commands. You can nest command files.

# 9.2 Exiting TRI

To exit TRI, enter (CTRL/Z) or (RET).

## 9.3 TRI Command Format

The TRI command line has the following format:

[outfile[/switches] = ][infile[/switches]]

#### where

outfile is the listing file. If not specified, this defaults to the input file name with file type .LST.

infile is the name of the file containing the tracing data. If this name is not specified, this file defaults to LB:[1,6]PSITRACE.SYS.

switches are the options available for controlling the form and content of the listing produced by TRI. Any compatible combination of the switches shown in Table 9-1 can be specified on either the input file or the output file.

Table 9-1: Trace Interpreter Switches

| Switch | Meaning                                            | Comments                                                                                                    |
|--------|----------------------------------------------------|----------------------------------------------------------------------------------------------------|
| /SP    | Spool the output file                              | Default switch. Output is spooled unless /-SP is specified.                                                                               |
| /-SP   | Do not spool the output file                       |                                                                                                    |
| /OC *  | Output user data in octal                          | Cannot be specified with /-IN.                                                                                                    |
| /AS *  | Output user data in ASCII                          | Cannot be specified with /-IN.                                                                                                    |
| /IN    | Interpret trace data                               | Default switch. (Data is interpreted unless /-IN specified.)                                                                              |
| /-IN   | Do not interpret trace data                        | Only /SP or /-SP can be specified with this switch.                                                                                       |
| /LI:n  | Output trace data for system line $n$ only         | The $n$ is octal. If you want to specify a decimal number, use $n$ . instead. The default for $n$ is 0. Cannot be specified with $l$ -IN. |
| /CH:n  | Output trace data for channel number <i>n</i> only | The $n$ is octal. If you want to specify a decimal number use $n$ . instead. The default for $n$ is 0. Cannot be specified with $l$ -IN.  |

<sup>\*</sup> If you specify both /OC and /AS, trace data is printed in octal bytes with the corresponding ASCII characters underneath.

## **Examples:**

MCR> TRI =/OC/AS

This command uses the /OC and /AS switches to output user data in octal and ASCII characters.

MCR > TRI = /LI:1/0C

This command uses the /OC switch to output octal user data for system line 1 only.

# 9.4 Contents of Trace Output

TRI reads the trace file created by the tracing facility and lists the following information (depending upon the frame type) for each traced frame:

- · Any error status from the CCB
- The system line number
- The direction of transfer (Rx or Tx)
- The frame address byte
- Setting of the P/F bit
- N(S) and/or N(R) numbers
- The frame type as text (for example, SABM)
- The logical channel identifier
- Settings of the Q, D, and M bits
- The packet type as text (for example, Call Req.)
- P(S) and/or P(R) numbers
- Cause and diagnostic fields
- The first few bytes of user data

# 9.5 TRI Error Messages

TRI prints an error message on your terminal when it detects an operating error. All TRI error messages are listed in Chapter 10.

# 10

# **Utility Error Messages**

This chapter lists the error messages sent by the following utility programs:

- Console carrier requester (CCR)
- Configuration File Editor (CFE)
- Event File Interpreter program (EVF)
- Host Task Loader (HLD)
- Network Control Program (NCP)
- Network Crash Dump Analyzer (NDA)
- Network Display Program (NTD)
- Network initializer (NTINIT)
- Network loader (NTL)
- X.25 trace interpreter task (TRI)
- Virtual Network Processor (VNP)

You would not be surprised to receive a CFE error message if you had just invoked a CFE command. However, NCP, VNP, and CFE use the NTINIT and NTL utilities to process your commands. Therefore, an error could occur in one of those utilities instead of in the one that you invoked. You will receive an error message from the utility in which the error occurred. Each error message has a prefix that identifies the utility that sent it.

In this chapter, error messages are arranged in alphabetical order by utility and message text. Variable fields within messages are ignored for purposes of alphabetization.

# 10.1 CCR Error Messages

#### CCR -- Component in wrong state, xxx

The specified component was not in the correct state to proceed with the operation of console carrier (xxx = circuit or system).

## CCR -- File I/O error, xxx

An I/O error occurred while trying to read the specified file File I/O (xxx = secondary loader or load file).

## CCR -- File open error, xxx

CCR was unable to open the specified file (xxx = secondary loader or load file).

#### CCR -- Invalid file contents, xxx

The contents of the specified file are not in the required format (xxx =secondary loader or load file).

#### CCR -- Invalid identification format, xxx

The format for the specified parameter is invalid (xxx = node, service circuit, hardware address, or service password).

#### CCR -- Line communication error

The operation failed due to a communication error on the line.

#### CCR

#### Error Messages

## CCR -- Line protocol error

The operation failed due to a protocol error.

## CCR -- Management programming error

An internal programming error has been detected.

## CCR -- Message format error

The format of a received protocol message was invalid.

## CCR -- Parameter missing, xxx

The required parameter was not defined in the command line and the down-line load database (xxx = node, service circuit, hardware address, or service password).

### CCR -- Privilege violation

The user does not have sufficient privileges to run CCR.

#### CCR -- Protocol/address pair in use

The protocol/address pair used to communicate with the target system is already in use.

## CCR -- Remote console already in use

Another user on another node has already reserved the remote console on the target system.

## 10.2 CFE Error Messages

All CFE error messages documented in this chapter are classified according to severity and cause. Both classifications are described below and are noted at the beginning of each error description.

## Severity classifications

Informational There is a minor problem, but it does not affect the task's

exit status.

Warning Minor error. Processing continues.

Error Major error. The command was accepted, but failed to execute

completely. The system waits for a new command.

Severe Error The command was not accepted. Processing stops and control

returns to the monitor.

#### Cause classifications

CETAB Parse These errors occur during the parsing of CETAB.MAC. They

usually occur when someone has edited CETAB using a text

editor. Restore CETAB to its original content.

CETAB These errors are generated in response to valid commands.

They usually occur when someone has edited CETAB using

a text editor. Restore CETAB to its original content.

Configuration These errors are generated by valid commands that refer to

features or components that are not in the CETAB file being

edited. Check the CETAB file and enter the correct command.

Command These errors usually are caused by a mistyped command or

by an incorrect or inapplicable parameter. Correct the

command and reenter it.

General These errors usually indicate a problem with the CFE

installation or with the HELP or CETAB files. The cause is

probably an invalid UIC or something similar.

## CFE -- Access verification not supported

(Error/Configuration) You do not have access verification supported in your system, so you cannot change the verification state.

## CFE -- Bad port value

(Severe Error/CETAB Parse) The number of ports on the PSN\$DF macro is out of range or contains nonnumeric characters.

## CFE -- Bad transport subaddress value

(Severe Error/CETAB Parse) The transport subaddress values on the PSN\$DF macro are out of range or contain invalid characters.

#### CFE -- Buffer allocation failure

(Error/Command) CFE tried to allocate an internal buffer to complete the command but failed. If you must make a new entry in CETAB, then remove CFE and reinstall it with an increment.

## CFE -- Call mask and call value are different lengths

(Error/Command) The call mask and call value of a destination must be of the same length.

## CFE -- Circuit not in configuration

(Error/Configuration) The circuit in the command is not in the database.

#### CFE -- Command line error

(Error/Command) The command has a bad character or equivalent.

#### CFE -- Consistency error

(Severe Error/General) There is an internal consistency error in CFE. Please contact your software specialist to determine the cause of this error.

## CFE -- Destination not in configuration

(Error/Configuration) The destination in the command is not in the database.

## CFE -- DTE not in configuration

(Error/Configuration) The DTE in the command is not in the database.

#### CFE -- DTE number missing from outgoing SVC: DLM-u.t

(Severe Error/CETAB Parse) The DTE number is required for outgoing SVCs. Reenter the command with the DTE number.

### CFE -- DTE with DLM circuits not purged: DTE-address

(Error/Command) The indicated DTE was not purged because some of its circuits are data-link-mapping circuits. Data-link-mapping circuits may not be purged.

## CFE -- Duplicate PSN\$DF in CETAB

(Severe Error/CETAB Parse) There is more than one PSN\$DF macro in the CETAB.MAC file. Remove one of the PSN\$DF macros.

#### CFE -- Error in call mask or call value

(Error/Command) The format in the call mask or call value in the command is invalid.

#### CFE -- Error in channel list

(Error/Command) The format of the channel list in the command is invalid.

#### CFE -- Error in channel number

(Severe Error/CETAB Parse) The channel number on a CHN\$DF macro is out of range or contains nonnumeric characters.

#### CFE -- Error in controller number

(Severe Error/CETAB Parse) The controller number on an SLTSDF macro is invalid.

#### CFE -- Error in DDM name

(Severe Error/CETAB Parse) The DDM name on an SLT\$DF macro is too long.

## CFE -- Error in DLC name

(Severe Error/CETAB Parse) The DLC name on an SLT\$DF macro is too long.

## CFE -- Error in DTE address

(Severe Error/CETAB Parse) The DTE address field on an SVC\$DF macro is out of range.

# CFE -- Error in flags

(Severe Error/CETAB Parse) The flags field on a CUG\$DF, PSN\$DF, PVC\$DF, SLT\$DF, or SVC\$DF macro is unrecognized or invalid.

#### CFE -- Error in line ID

(Severe Error/CETAB Parse) The line identification on a DTESDF macro is of an invalid format.

## CFE -- Error in line type

(Severe Error/CETAB Parse) The line type on an SLT\$DF macro is unrecognized.

## CFE -- Error in LLC name

(Severe Error/CETAB Parse) The LLC name on an SLT\$DF macro is too long.

#### CFE -- Error in maximum circuits

(Severe Error/CETAB Parse) The maximum circuits value on an X2P\$DF macro is out of range or has an invalid format.

## CFE -- Error in maximum recalls

(Severe Error/CETAB Parse) The maximum recall field on an SVC\$DF macro is out of range.

## CFE -- Error in network name

(Severe Error/CETAB Parse) The network name on a DTE\$DF or P\$N\$DF macro is too long or contains invalid characters.

# CFE -- Error in opening file

(Severe Error/General) CFE could not open the specified CETAB source file. Make sure that the file is where you specified, that the file is not locked, and that you have write privileges to the file.

## CFE -- Error in owner

(Severe Error/CETAB Parse) The owner process field on an SLT\$DF macro is unrecognized.

## CFE -- Error in packet size

(Severe Error/CETAB Parse) The packet size field on an SVC\$DF or X3P\$DF macro is out of range.

#### CFE -- Error in recall timer

(Severe Error/CETAB Parse) The recall timer value field on an SVC\$DF macro is out of range.

## CFE -- Error in SVC name

(Severe Error/CETAB Parse) The SVC circuit ID on an SVC\$DF macro has an invalid format.

#### CFE -- Error in unit number

(Severe Error/CETAB Parse) The unit number on an SLT\$DF is invalid.

#### CFE -- Error in window size

(Severe Error/CETAB Parse) The window size on an SVC\$DF or X3P\$DF macro is out of range.

# CFE -- Error writing file

(Severe Error/General) CFE was unable to write a record to the output file; therefore the CETAB source file was not updated. Check to make sure that the disk is not full.

## CFE -- Executor node not allowed

(Error/Command) An attempt has been made to define the executor node as a remote node.

## CFE -- Executor node not allowed with command

(Error/Command) The command parameters specified in the command are not permitted on the executor node.

## CFE -- Group not in configuration

(Error/Configuration) The closed user group in the command is not in the database.

# CFE -- Illegal baud rate

(Error/Command) The baud rate specified in the command is out of range or not in the table of valid baud rates. Reenter the command with a legal baud rate.

# CFE -- Illegal call mask

(Severe Error/CETAB Parse) The call mask on a DSC\$DF macro is too long or contains invalid characters.

## CFE -- Illegal call value

(Severe Error/CETAB Parse) The call value on a DSC\$DF macro is too long or contains invalid characters.

## CFE -- Illegal circuit type

(Error/Command) The circuit type in the command is illegal for the requested operation. For example, it is illegal to purge a DDCMP circuit.

## CFE -- Illegal command

(Error/Command) The command you gave to CFE is incorrect.

# CFE -- Illegal CUG name

(Severe Error/CETAB Parse) The user group name on a CUG\$DF or DSA\$DF macro is too long or contains invalid characters.

# CFE -- Illegal destination address

(Severe Error/CETAB Parse) The destination address on a DSA\$DF macro is not a valid DTE address.

# CFE -- Illegal destination name

(Severe Error/CETAB Parse) The destination name on a DST\$DF macro is too long or contains invalid characters.

# CFE -- Illegal destination priority

(Severe Error/CETAB Parse) The list insertion priority on a DST\$DF macro is out of range or contains nonnumeric characters.

# CFE -- Illegal destination type

(Severe Error/CETAB Parse) The destination type on a DST\$DF macro is not legal for PSI.

# CFE -- Illegal device priority

(Error/Command) The device priority specified in the command is out of range.

# CFE -- Illegal DTE name

(Severe Error/CETAB Parse) The DTE name on a RDT\$DF macro is too long or contains invalid characters.

# CFE -- Illegal executor node address

(Error/Command) An attempt was made to define the executor node address to greater than the maximum address for the network.

# CFE -- Illegal group number

(Severe Error/CETAB Parse) The group number on a CUGSDF macro is out of range or contains nonnumeric characters.

## CFE -- Illegal logical channel number

(Severe Error/CETAB Parse) The logical channel number on a PVC\$DF macro is out of range or contains nonnumeric characters.

# CFE -- Illegal maximum data size

(Severe Error/CETAB Parse) The maximum data size on a PVC\$DF macro is out of range or contains nonnumeric characters.

# CFE -- Illegal object number

(Severe Error/CETAB Parse) The object number on a DST\$DF macro is out of range or contains nonnumeric characters.

# CFE -- Illegal owner process

(Severe Error/CETAB Parse) The owner process identification field on a PVC\$DF macro is not a recognized owner.

# CFE -- Illegal PVC name

(Severe Error/CETAB Parse) The circuit identification on a PVC\$DF macro is too long or contains invalid characters.

# CFE -- Illegal state

(Severe Error/CETAB Parse) The state on a PVC\$DF macro is not a recognized state.

## CFE -- Illegal subaddress high range

(Severe Error/CETAB Parse) The indicated subaddress on a DSA\$DF macro is out of range or contains nonnumeric characters.

# CFE -- Illegal subaddress low range

(Severe Error/CETAB Parse) The indicated subaddress on a DSA\$DF macro is out of range or contains nonnumeric characters.

# CFE -- Illegal task name

(Severe Error/CETAB Parse) The task name on a DST\$DF macro is too long or contains invalid characters. This message is also generated if a task name is included and the destination object number is not zero.

## CFE -- Illegal window size

(Severe Error/CETAB Parse) The window size on a PVC\$DF macro is out of range or contains nonnumeric characters.

# CFE -- Insufficient buffer space

(Severe Error/General) CFE was not built with enough buffer space to accommodate the CETAB source file information. Remove CFE and reinstall it with an increment.

## CFE -- Invalid block size

(Severe Error/CETAB Parse) The block size on an X2P\$DF macro is out of range or of an invalid format.

#### CFE -- Invalid call timer value

(Severe Error/CETAB Parse) The call timer field on the X3P\$DF macro is out of range or is of an invalid format.

#### CFE -- Invalid circuit identification

(Error/Command) The format of the circuit ID in the command is invalid.

#### CFE -- Invalid clear timer value

(Severe Error/CETAB Parse) The clear timer field on the X3P\$DF macro is out of range or is of an invalid format.

## CFE -- Invalid counter timer value

(Severe Error/CETAB Parse) The counter timer value on a DTE\$DF, PVC\$DF, or SLT\$DF macro is out of range or contains invalid characters.

## CFE -- Invalid default block size

(Severe Error/CETAB Parse) The default block size on the X3P\$DF macro is out of range or is of an invalid format.

#### CFE -- Invalid default window size

(Severe Error/CETAB Parse) The default window size field on the X3P\$DF macro is out of range or is of an invalid format.

## CFE -- Invalid destination sequence

(Error/CETAB) An invalid destination sequence has been detected. This usually indicates a corrupt CETAB.MAC file.

## CFE -- Invalid DTE address

(Severe Error/CETAB Parse) The DTE address on a DTE\$DF or RDT\$DF macro is too long or contains invalid characters.

#### CFE -- Invalid DTE state

(Severe Error/CETAB Parse) The state on a DTE\$DF macro is not a recognized DTE state.

## CFE -- Invalid hash table size

(Severe Error/CETAB Parse) The hash table size on a DTE\$DF macro is out of range, is not a power of 2, or contains invalid characters.

#### CFE -- Invalid holdback timer value

(Severe Error/CETAB Parse) The holdback timer value on an X2P\$DF macro is out of range or is of an invalid format.

## CFE -- Invalid line identification

Two error conditions can display this message:

- (Severe Error/CETAB Parse) CFE found an X2P\$DF macro containing an error in the line identification. This error occurs during the initial scan of the CETAB file when CFE is invoked.
- (Error/Command) The line ID specified in the command is incorrect.

## CFE -- Invalid maximum block size

(Severe Error/CETAB Parse) The default block size on the X3P\$DF macro is out of range or is of an invalid format.

#### CFE -- Invalid maximum clears value

(Severe Error/CETAB Parse) The maximum clears field on the X3P\$DF macro is out of range or is of an invalid format.

## CFE -- Invalid maximum resets value

(Severe Error/CETAB Parse) The maximum resets field on the X3P\$DF macro is out of range or is of an invalid format.

# CFE -- Invalid maximum restarts value

(Severe Error/CETAB Parse) The maximum restarts field on the X3P\$DF macro is out of range or is of an invalid format.

#### CFE -- Invalid maximum window size

(Severe Error/CETAB Parse) The maximum window size field on the X3P\$DF macro is out of range or is of an invalid format.

## CFE -- Invalid multicopy task name

(Error/Command) The task name of a multicopy object must be of the format xxx\$\$\$, where xxx is 1 to 3 alphanumeric characters. This message is generated when an attempt is made to define a multicopy object without a multicopy name or a single copy object with a multicopy name.

## CFE -- Invalid number

(Error/Command) The command has a number out of range.

# CFE -- Invalid process identification

(Error/Command) The process name specified in the command is too long.

#### CFE -- Invalid reset timer value

(Severe Error/CETAB Parse) The reset timer field on the X3P\$DF macro is out of range or is of an invalid format.

## CFE -- Invalid restart timer value

(Severe Error/CETAB Parse) The restart timer field on the X3P\$DF macro is out of range or is of an invalid format.

## CFE -- Invalid retransmit count

(Severe Error/CETAB Parse) The retransmit count on an X2P\$DF macro is out of range or is of an invalid format.

#### CFE -- Invalid retransmit timer value

(Severe Error/CETAB Parse) The retransmit timer value on an X2P\$DF macro is out of range or is of an invalid format.

#### CFE

## Error Messages

# CFE -- Invalid wildcard syntar

(Error/Command) The wildcard line or circu<sup>(1)</sup> ID in the command is of an invalid format.

# CFE -- Line not in configuration

(Error/Configuration) The line specified in the command is not in the CETAB source file.

# CFE -- Logging monitor not supported

(Error/Configuration) The logging monitor is not supported in your system configuration.

# CFE -- Missing LLC\$DF for NW

(Error/CETAB) The LLC\$DF macro for NW is missing from the database. This usually indicates a corrupt CETAB.MAC file.

# **CFE** -- Missing parameter: parameter

(Error/Command) The indicated parameter is required for the type of operation requested and is missing from the command. Correct the command and reenter it.

## CFE -- Missing X2P\$DF for line line-id

(Error/CETAB) There is no X2P\$DF macro for the indicated line. This usually indicates a corrupt CETAB.MAC file.

## CFE -- No buffer definition

(Error/CETAB) The CETAB source file does not contain a BUF\$DF macro defining your buffers.

## CFE -- No HELP available

(Informational/General) CFE could not find the help file.

## CFE -- No node definition

(Error/CETAB) The CETAB source file does not contain a NOD\$DF macro defining the local node.

## CFE -- No partition definition

(Error/CETAB) The CETAB source file does not contain a PAR\$DF macro defining the network pool.

# CFE -- No PSI support in system

(Error/Configuration) The CETAB being processed does not include support for PSI.

# CFE -- No routing definition

(Error/CETAB) The CETAB source file does not contain a ROU\$DF macro defining the routing parameters.

# CFE -- No station template for line-id

(Error/CETAB) There are no station templates for the indicated line. This usually indicates a corrupt CETAB.MAC file.

#### CFE -- No unit CSR on this line

(Error/Command) An attempt was made to change the unit CSR for a line that does not have a unit CSR. This part of the command was ignored.

## CFE -- No XPT features macro

(Error/CETAB) The CETAB source file does not contain an FEA\$DF macro defining the XPT features. You will not be able to modify any of the states defined by this macro.

# CFE -- No XPT process macro

(Error/CETAB) The CETAB source file does not contain an LLC\$DF macro defining the XPT process.

# CFE -- No X.29 support in configuration

(Error/Configuration) The CETAB.MAC file being processed does not contain the X29\$DF macro.

## CFE -- No X3P\$DF in database

(Error/CETAB) The X3P\$DF macro is not in the database. This usually indicates a corrupt CETAB.MAC file.

## CFE -- Node address already in use

(Error/Command) The address you want to give this node is already in use.

# CFE -- Node name already in use

(Error/Command) The name you want to give this node is already in use.

## CFE -- Node not in configuration

(Error/Configuration) The node specified in the command is not in the CETAB source file.

#### CFE -- Number of SDBs exceeds number of CCBs

(Warning/CETAB) The maximum number of SDBs specified in the BUF\$DF macro exceeds the number of CCBs specified in the BUF\$DF macro.

## CFE -- Object not in configuration

(Error/Configuration) The object specified in the command is not in the CETAB source file.

## CFE -- Object task name must be specified

(Error/Command) An attempt was made to create an object type entry without an associated task name. Reenter the command with the task name supplied.

# CFE -- Operation invalid for line type

(Error/Command) The requested operation is not applicable to the line type indicated in the command.

# CFE -- Parameter applicable to PSI systems only

(Error/Configuration) One or more of the parameters in the command is inapplicable to systems without PSI, and the CETAB being processed is for a non-PSI system.

# CFE -- Parameter illegal for circuit type

(Error/Command) One or more of the parameters in the command cannot be set for the type of circuit indicated.

## CFE -- Parameter illegal for wildcard operation

(Error/Command) One or more of the parameters in the command is not allowed for wildcard or KNOWN operations.

## CFE -- Parameter not applicable

(Error/Configuration) One or more of the parameters in the command is not applicable to the CETAB configuration (for example, routing parameters for an end node).

# CFE -- Pool byte extension less than minimum Defaulting to nnn.

(Warning/Command) The pool byte extension on the command is less than the minimum required for structures defined in the CETAB. The minimum value nnn is being used instead.

## CFE -- Process not in configuration

(Error/Configuration) The process name specified in the command is not in the CETAB source file.

# CFE -- Routing parameters not applicable

(Error/Command) The routing parameters in the command are not applicable to an end node.

# CFE -- Syntax error

(Severe Error/CETAB Parse) The indicated macro contains an invalid or unrecognized value.

# CFE -- Task name not allowed with object type zero

(Error/Command) An attempt was made to force a single task to be associated with the general task connect (type zero). This part of the command was ignored.

# CFE -- Too many stations

(Severe Error/CETAB) There are more stations on a particular line than CFE is prepared to handle. This message is followed by the syntax error message and the entry read from CETAB that caused the station number overflow.

| $\sim$ | _ | С |
|--------|---|---|
| ·      | г | C |

# CFE -- Unknown HELP qualifier

(Informational/General) CFE has no help on the qualifier requested.

# CFE -- Usage cannot be permanent

(Error/Command) The usage of an SVC must be either incoming or outgoing.

# CFE -- XPT not allowed to load line tables in process space

(Error/Configuration) The command included an extension for line tables for XPT. Since XPT cannot have line tables in process space, this part of the command was ignored.

# CFE -- X25-SERVER not in configuration

(Error/Configuration) There is no support for the X.25 server module in the system.

# CFE -- X29-SERVER not in configuration

(Error/Configuration) There is no support for the X.29 server module in the system.

# 10.3 EVF Error Messages

# EVF -- Argument specified multiple times - xxx

An /ENTITY argument is used more than once. xxx is the argument found more than once.

# EVF -- Command line syntax error

You have entered an invalid command.

# EVF -- Error in get command line - reason

An error occurred in getting the command line. Reason is either a text string or a decimal error number.

# EVF -- Failed to close input file - reason

The input file could not be closed. Reason is either a text string or a decimal error number.

# EVF -- Failed to close output file - reason

The output file could not be closed. *Reason* is either a text string or a decimal error number.

# EVF -- Failed to delete input file - reason

The input file could not be deleted. *Reason* is either a text string or a decimal error number. Possible text strings include:

## 1. Privilege violation

# EVF -- Failed to open input file - reason

The input file could not be opened. *Reason* is either a text string or a decimal error number. Possible text strings include:

- 1. Accessed for write
- 2. Bad version number
- 3. Bad file name
- 4. Bad device name
- 5. Invalid device or unit.
- 6. No such file
- 7. Privilege violation

# EVF -- Failed to open output file - reason

The output file could not be opened. *Reason* is either a text string or a decimal error number. Possible text strings include:

- 1. Bad file name
- 2. Bad device name
- 3. Device full
- 4. Invalid device or unit
- 5. Privilege violation

# EVF -- Failed to spool output file - reason

The output file could not be spooled. Reason is either a text string or a decimal error number.

# EVF -- Illegal argument combination

You have used the ALL argument in the /ENTITY option along with another entity argument.

## EVF -- Illegal data range

You have entered a start date that is greater than the end date in the /DATE:RANGE or /SINCE and /THROUGH option.

## EVF -- Illegal switch combination

You have used the ALL option along with another option.

# EVF -- Input file format error

The input file you specified is not a binary event log file.

#### EVF -- Invalid area number

You have specified an area number in the /ENTITY:AREA option that is not in the allowed range or is not a number.

#### EVF -- Invalid circuit-id

You have specified a circuit-id in the /ENTITY:CIRCUIT option that is not a valid circuit identifier. If the error occurred because of an incorrect use of the wildcard character (\*), the error is qualified with '- illegal use of wildcard'.

## EVF -- Invalid date format

You have specified a date and time in the /DATE:RANGE or /SINCE and /THROUGH options is in the wrong format.

#### EVF -- Invalid event-id

You have specified an event-id in the /EVENT option that is not a valid event identifier. If the error involved the incorrect use of wildcards, this error is qualified with '- illegal use of wildcard'. If too many events were specified (more than 6), this error is qualified with '- too many event-ids declared'.

#### EVF -- Invalid line-id

You have specified a line-id in the /ENTITY:LINE option that is not a valid line identifier. If the error occurred because of an incorrect use of the wildcard character (\*), the error is qualified with '- illegal use of wildcard'.

#### EVF -- Invalid module-id

You have specified a module-id in the /ENTITY:MODULE option that is not a valid module identifier. The module identifier is not alphanumeric.

#### EVF -- Invalid node-id

You have specified a node-id in the /ENTITY:NODE or /SOURCE option that is not a valid node identifier. The node-id was not in the correct format, the address is out of range, or the node name is greater than 6 characters.

## EVF -- Switch specified multiple times - xxx

You have used an option more than once in the command. xxx is the option found more than once.

## EVF -- Too few arguments - xxx

You have used an option that required an argument but no argument was found. xxx is the option.

# EVF -- Unknown argument - xxx

You have used an argument after the DATE, ENTITY or FORMAT option that was not recognized. xxx is the unrecognized argument.

# EVF -- Unknown switch - xxx

You have used an unrecognized option. If you abbreviate options to one letter you will receive this error message. xxx is the option that was in error.

**Error Messages** 

# 10.4 HLD Error Messages

Some of the HLD error messages include strings that are replaced with run-time variables. A list of these strings and the type of information they contain is shown below.

(-nnn.) A DSW or IOSB error code (always negative).

(nnn.) A network code (always positive).

node The name of the remote RSX-11S node.

task The installed task name received from SLD.

filespec A copy of the file specification from the HTASK\$ macro. This is followed by (File) to indicate that HLD found a match from the external mapping tables, or by (G-P) to indicate that the task was found on the general purpose list, or by (File, G-P) to indicate that both conditions were satisfied.

Variable fields are ignored in the alphabetization of error messages in this chapter.

HLD - nodeltask - Base address not a multiple of 4K HLD - filespec

The file was not built with the /MM switch. Rebuild the file.

HLD -- node/task - Connect accept failure (-nnn.)
HLD -- filespec

The attempt to accept a connection from a remote SLD has failed. The remote node may have become unreachable.

```
HLD -- nodeltask - Disk read failure (-nnn.)
HLD -- filespec
```

This error message indicates a disk error while reading the file (initial load or checkpoint read). Validate the integrity of the file and the disk. The second error message line may or may not appear.

```
HLD -- nodeltask - Disk write failure (-nnn.)
```

This error message indicates a disk error while writing to the file (checkpoint write). Validate the integrity of the file and the disk.

```
HLD - nodeltask - File has never been installed
```

The task file has not been installed (via VMR) into the RSX-11S system. This error message appears if you rebuild the task file but neglect to install it. Use VMR to install the task into the RSX-11S system.

```
HLD -- nodeltask - File has no task header HLD -- filespec
```

The file was built with the /-HD switch. It is not a valid RSX-11S task image. Rebuild the file.

```
HLD -- nodeltask - File is larger than partition HLD -- filespec
```

The initial load size of the file is larger than the partition size in the RSX-11S system. Either make the partition larger or rebuild the file to use a smaller partition size.

```
HLD -- nodeltask - File is not contiguous HLD -- filespec
```

The file is not contiguous. Either rebuild the file or use PIP to make the file contiguous (see example below).

```
>PIP /NV/CO=filespec
>PIP filespec/PU
```

**Error Messages** 

HLD -- nodeltask - File spec parse error HLD -- filespec

The file specification for the file has an invalid format. Rebuild the HLD database.

 ${
m HLD}$  -- nodeltask -  ${
m G-P}$  tasks may not be checkpointed  ${
m HLD}$  -- filespec

A checkpoint operation was attempted for an HTASK\$ macro from the general purpose list. Edit and rebuild the appropriate mapping table to move the HTASK\$ macro from the general purpose list into a node-specific list.

# HLD -- Invalid connect request from node-id

A task attempted to connect to HLD but did not supply a valid optional connect data message. Refer to your object type tables within NETACP. HLD is connected to by the object NO.RTL and not by the installed task name. NO.RTL is defined in the NSSYM\$ macro. Its object type number is 18.

# HLD - nodeltask - Invalid data type in mailbox (nnn.)

A network data type was found in the mailbox that is not used by HLD/SLD. If the data type is a connect, NSP has tried to place more connects onto the mailbox than HLD can handle.

HLD -- nodeltask - Label block read failure (-nnn.) HLD -- filespec

The label block (TKB information) could not be accessed successfully. Rebuild the file.

HLD -- nodeltask - LUN fixing not supported

**HLD** -- filespec

The remote SLD was not built with the LUN-fixing module. Either rebuild the remote SLD, or edit and rebuild the appropriate mapping table to move the HTASK\$ macro from general purpose list into a node-specific list. This error also occurs if the HTASK\$ macro is already in a node-specific list but uses the LUN control argument.

## HLD -- Mailbox LUN assignment failure (-nnn.)

HLD could not successfully assign the network mailbox LUN to the NS: device. Check to see if the local node's state is ON.

# HLD -- nodeltask - Mapping file base address not zero

This error is caused by an incorrect TKB command file. Edit the TKB command file, add the /-MM switch to the output file specifier, and then add or modify the PAR statement to read PAR = ANY:0:20000. Then rebuild the file.

# HLD -- nodeltask - Mapping file contains a task header

This error is caused by an incorrect TKB command file. Edit the TKB command file and add the /-HD switch to the output file specifier. Then rebuild the file.

# $\operatorname{HLD}$ -- $\operatorname{node/task}$ - Mapping file contains garbage

HLD can successfully read the external file, but the file is internally inconsistent. Rebuild the file.

# HLD - nodeltask - Mapping file is larger than HLDFIL buffer space

The external mapping file is larger than the buffer space available. Merge the external table into the internal table. Discontinue use of the external table.

# Error Messages

# HLD -- nodeltask - Mapping file is not contiguous

The file is not contiguous. Either rebuild the file or use PIP to make the file contiguous (see example below).

>PIP /NV/CO=HLDTAB.TSK >PIP HLDTAB.TSK/PU

HLD -- nodeltask - Mapping file label block read failure (-nnn.)

HLD could not read the file's label block (which contains TKB descriptive information). Rebuild the file.

HLD -- nodeltask - Mapping file open failure (-nnn.)

HLD could not open the file. Rebuild the file.

**HLD** -- nodeltask - Mapping file read failure (-nnn.)

HLD could not read the external mapping file. Rebuild the file.

# HLD -- Network data queue empty

HLD found nothing in the network data queue. This error occurs if you issue MCR>RUN HLD... or if the connection times out before HLD can remove the connect request from the network data queue. Increase the connect timeout period.

HLD -- nodeltask - Network disconnect (nnn.)

NSP has broken the logical link before the transfer has been completed.

HLD -- Network open failure (-nnn.)

HLD could not successfully issue the OPN\$ macro. Check to see if the local node's state is ON.

# **Error Messages**

HLD -- nodeltask - Network read failure (-nnn.)

A communication error has occurred at the remote SLD. The logical link is broken

HLD -- Network SPA failure (-nnn.)

HLD could not successfully issue the SPA\$ macro.

HLD -- nodeltask - Network write failure (-nnn.)

A communication error has occurred at the remote SLD. The logical link is broken.

HLD -- nodeltask - No entry in nodeltask tables

Your mapping tables do not contain an HTASK\$ macro that corresponds to the task name from the error message.

HLD -- NS: Work LUN assignment failure (-nnn.)

HLD could not successfully assign one of its nonmailbox LUNs to the NS: device.

HLD -- nodeltask - Open failure (-nnn.) HLD -- filespec

The file named by the HTASK\$ macro could not be opened successfully. If there is an FCS problem, you must rebuild the file. If not, change either the file or the mapping table. If you change the file name, make it match the mapping table. If you change the mapping table, make it match the file name.

**Error Messages** 

HLD -- nodeltask - Partition is larger than CHKPT space

**HLD** -- filespec

The partition size in the RSX-11S system is larger than the checkpoint space inside the file. Typically, this indicates that the partition size in your PAR =statement is smaller than the partition's real size in the RSX-11S system. Although the load size of a task can be much smaller than its partition, the entire partition is transferred during checkpoint operations. Rebuild the file with the same partition size as the RSX-11S system.

HLD -- node/task - SLD abort/disconnect

This error message indicates that SLD detected a file error during an initial load or checkpoint read. Reinstall the task into the RSX-11S system.

HLD -- nodeltask - SLD premature disconnect

SLD has disconnected during a checkpoint write before the transfer is complete.

# 10.5 NCP Error Messages

There are two sets of error messages for NCP: a full set for RSX-11M and RSX-11M-PLUS systems and a subset for RSX-11S systems. There are two groups of messages within the full set: one group is RSX system-specific, and the other is standard for all DECnet systems. The error message descriptions below identify each message as being RSX-specific, RSX-11S, or standard DECnet.

# 10.5.1 RSX-11M/M-PLUS Error Message Format

The general format for an RSX-11M/M-PLUS NCP error message is:

NCP - [\( \component \rangle, \) \( \component \rangle, \) \( \component \rangle, \component \rangle, \) \( \component \rangle, \) \( \component \rangle, \) \( \component \rangle, \) \( \component \rangle, \) \( \component \rangle, \) \( \component \rangle, \) \( \component \rangle, \) \( \component \rangle, \) \( \component \rangle, \) \( \component \rangle, \) \( \component \rangle, \) \( \component \rangle, \) \( \component \rangle, \) \( \component \rangle, \component \rangle, \) \( \component \rangle, \) \( \component \rangle, \) \( \component \rangle, \) \( \component \rangle, \) \( \component \rangle, \) \( \component \rangle, \) \( \component \rangle, \) \( \component \rangle, \) \( \component \rangle, \) \( \component \rangle, \) \( \component \rangle, \) \( \component \rangle, \) \( \component \rangle, \) \( \component \rangle, \component \rangle, \) \( \component \rangle, \) \( \component \rangle, \) \( \component \rangle, \) \( \component \rangle, \) \( \component \rangle, \) \( \component \rangle, \) \( \component \rangle, \) \( \component \rangle, \) \( \component \rangle, \) \( \component \rangle, \) \( \component \rangle, \) \( \component \rangle, \) \( \component \rangle, \) \(

where

component is the affected component (for example, LINE line-id). Appears

only in a command affecting multiple components.

command is the command that caused the error.

diagnostic is one of the following values:

**FAILED** 

This command was accepted by NCP, but execution failed.

#### NOT ACCEPTED

NCP would not accept the command, and execution was not attempted. When NCP rejects a command, it displays the command line with two right angle brackets at the point where NCP stopped parsing. If NCP was parsing a pair of words, it points to the first word of the pair even if the second word was incorrect -- for example,

## SET EXECUTOR >>ROUTING RIMER 50

NCP does not recognize ROUTING RIMER. Since both words make up one parameter, NCP rejects the parameter and places brackets in front of it.

error message

is the major reason for the failure. In most cases, these reasons are identical for all DECnet implementations (see the *DNA Network Management Functional Specification*).

If NCP cannot interpret an internal error code, the error message field contains one of the following:

## Management return #n

An error code of n (decimal) was returned by network management software.

# System return #n

An error code of n (decimal) was returned by the RSX operating system software.

error detail

is a detailed explanation of the failure (for certain error messages). All DECnet implementations have the same definitions for these messages. See the *DNA Network Management Functional Specification* for details

If NCP cannot interpret an error detail code, the error detail field contains detail #n, meaning that an error detail of n (decimal) was returned by network management software.

extra text

is an additional system-specific explanation of the error condition. For a description of the contents of this field in an error from a non-DECnet-RSX implementation, consult the documentation for that system.

# 10.5.2 RSX-11S Error Message Format

The general format for an RSX-11S NCP error message is:

NCP - (error message)

where

error message See description given above for RSX-11M/M-PLUS.

# 10.5.3 NCP Error Messages

# NCP -- Bad loopback response

(Standard DECnet) The message that was returned in a loopback test did not match the message that was sent. This can be due to a loopback protocol violation, bad data returned, or bad message length returned.

# NCP -- Bad management response

(Standard DECnet) The information returned to NCP either from its internal network management functions or from the network management listener was improperly formatted or contained an invalid value. This error condition implies a programming error in the module that responded to NCP.

## NCP -- Circuit in wrong state

(Standard DECnet) The current operational state of the circuit precludes the requested operation. When this message is received on an end node, it usually means that a circuit is already active. There can be only one circuit active on an end node at a given time.

# NCP -- Component in wrong state

(Standard DECnet) The current operational state of the component precludes the requested operation (for example, you cannot down-line load a line that is off). The error detail included with this message identifies the component (for example, circuit, line, node, and so on).

When a LOOP CIRCUIT command is given on an RSX system, one of the following RSX system-specific extra text messages may be included:

## Circuit is loopback node

The circuit is currently associated with a loop node name, and its state cannot be changed to do the circuit test.

#### Circuit not restarted

An attempt was made to return the circuit to normal use before the circuit had been restarted.

## Device off line

The circuit is no longer on the I/O bus. This message is specific to RSX-11M-PLUS.

# Other management circuit service active

The circuit is currently being used to perform some other network management circuit service function, such as an up-line dump or a down-line load.

# Reassign circuit to former owner failed

At the completion of the test, the owner attempted to return the circuit to normal use. The attempt failed because the circuit could not be given back to the owner.

## NCP -- Error reading command

(RSX-specific) NCP could not read a command from either the terminal or a command file because of a hardware error or an unrecognized command read error.

# NCP -- Exceeded command file nesting depth

(RSX-specific) A command file attempted to start another command file when there were already six command files nested.

#### NCP -- File I/O error

(Standard DECnet) A hardware error was encountered while reading or writing one of the files necessary to the requested operation. The error detail included with this message identifies the type of file:

**Dump file** Output file for an up-line dump

**Load file** Input file for a down-line load

**Permanent database** File containing default parameters

Secondary dumper Input file for the secondary dumper program that runs

in the target node

Secondary loader Input file for the secondary loader program that runs

in the target node

**Tertiary loader** Input file for the tertiary loader program that runs in

the target node

# NCP -- File open error

(Standard DECnet) One of the files necessary for the requested operation could not be reserved for use. The error detail is the same as that described above for the File I/O error message.

# NCP -- File privilege violation

(RSX-specific) The file specified with the TO option in a SHOW command is not available to the user of NCP.

#### NCP -- Hardware failure

(Standard DECnet) The requested operation could not be performed because a related hardware component failed to function as needed.

# NCP -- Incompatible management version

(Standard DECnet) The network management listener version is incompatible with NCP.

## NCP -- Invalid device name syntax

(RSX-specific) The device name in a command file or TO specification did not have legal syntax.

# NCP -- Invalid directory syntax

(RSX-specific) The directory identification (UIC) in a command file or a TO specification did not have legal syntax.

#### NCP -- Invalid file contents

(Standard DECnet) The requested operation could not be performed because the files contained data of an invalid form or value. The error detail is the same as that described previously for the File I/O error message.

## NCP -- Invalid file name syntax

(RSX-specific) The file name in a command file or a TO file specification did not have legal syntax.

## NCP -- Invalid identification format

(Standard DECnet) The identification of the component involved in the requested operation did not have proper syntax (for example, a numeric character in a node name). The error detail included with this message identifies the type of component (for example, line, node, circuit, and so on).

# NCP -- Invalid length value, maximum loop length = 128

(RSX-11S) The value of the length parameter in a LOOP NODE command exceeds the buffering capability of subset XPT. Use a smaller value for the length parameter.

# NCP -- Invalid message format

(Standard DECnet) The information sent by NCP either to its internal network management functions or to a network management listener was improperly formatted or contained an invalid value. This error condition implies a programming error in NCP.

#### NOTE

This error message is also used to indicate standard DECnet options not supported by DECnet-RSX.

# NCP -- Invalid parameter grouping

(Standard DECnet) The parameters furnished by the user for the requested operation cannot be included in a single command.

## NCP -- Invalid parameter value

(Standard DECnet) The value of a parameter furnished by the user for the requested operation was not acceptable (for example, a numeric parameter out of range). The error detail included with this message identifies the type of parameter.

In the case of the events parameter for the LOGGING command, the following RSX system-specific extra text message may be provided:

#### Event cannot be filtered

The ability to enable or disable one of the specified events is not implemented.

In the case of the length parameter for a LOOP command, one of the following RSX system-specific extra text messages may be included. In each of these cases, the length was more than could be handled, and the maximum length will be included with the error message.

# Active looper size exceeded

The requested length exceeds the buffering capability of the active looper task. Reduce the looper's size or reinstall the looper with a memory increment.

#### Mirror size exceeded

The requested length exceeds the buffering capability of the network management loopback mirror. Either use a smaller length or (on an RSX system) reinstall the mirror with a memory increment.

# NCP -- Line communication error

(Standard DECnet) The requested operation failed because of communication errors on the involved line. This error condition applies only to functions that involve direct use of a line, such as down-line load and line loop tests.

In the case of a LOOP LINE command, one of the following RSX system-specific extra text messages may be included:

#### Receiver

The looper failed to receive a message that should have been looped back on the line.

#### **Transmitter**

The looper failed to transmit a message on the line. This is specifically a failure of the transmit function.

## NCP -- Line protocol error

(Standard DECnet) The requested operation failed because of protocol errors on the involved line. This usually implies either incompatible line protocols or protocol-programming errors. There is a possibility that the condition is caused by a line hardware error that was not detected by the line protocol.

Line protocol can mean either the Data Link Protocol or the service operation protocol.

This error condition applies only to functions involving direct use of a line, such as down-line load and line loop tests.

#### NCP -- Listener connect failed

(Standard DECnet) The logical link from NCP to the network management listener could not be connected. This error message generally has one of the following error details:

#### Access control rejected

The remote node or the network management listener could not understand or would not accept the access control information.

#### Invalid node name format

The executor rejected the format of the remote node name (for example, the name contained illegal characters or was too long).

## Invalid object name format

The remote node did not understand the object name format used by NCP to identify the network management listener.

#### Local node shut down

The executor node is in the process of shutting down and will not accept logical link connections.

#### **Network resources**

Either the local or the remote network management listener had insufficient network resources to handle the connect request.

## No response from object

The network management listener did not respond. This could be, for example, due to its responding too slowly or terminating abnormally.

#### Node unreachable

No path exists to the remote node.

#### Object too busy

The remote node had insufficient resources available to forward the connect request to the network management listener.

#### Remote node shut down

The remote node is in the process of shutting down and will not accept logical link connections.

## Unrecognized node name

The destination node name does not correspond to any known node address.

## Unrecognized object

The remote node does not have a network management listener.

#### NCP -- Listener link disconnected

(Standard DECnet) The logical link from NCP to the network management listener was unexpectedly disconnected. This error message will have one of the following error details:

## Abort by management

An operator or program used network management to abort the logical link. NCP recognizes this condition, although DECnet-RSX does not support the ability to cause it.

# Abort by object

The network management listener aborted the logical link. This indicates a programming error in the network management listener.

# Disconnect by object

The network management listener disconnected the logical link. This indicates a programming error in the network management listener.

## Node or object failed

The network aborted the logical link for one of the following reasons: The remote node terminated abnormally, or the network management listener terminated abnormally.

#### Node unreachable

The network aborted the logical link because it could no longer find a path to the remote node.

### NCP -- Management program error

(Standard DECnet) The network management software has detected an internal programming error.

#### NCP -- Mirror connect failed

(Standard DECnet) The logical link to the network management loopback mirror could not be connected. This error message generally has one of the following error details:

## Access control rejected

The remote node or the network management loopback mirror either could not understand or would not accept the access control information.

#### Invalid node name format

The executor rejected the format of the remote node name (for example, the name contained illegal characters or was too long).

## Invalid object name format

The remote node did not understand the object name format used to identify the network management loopback mirror.

#### Local node shut down

The executor node is in the process of shutting down and is accepting no more logical link connections.

#### **Network resources**

Either the local or the remote node had insufficient network resources to connect the logical link.

## No response from object

The network management loopback mirror did not respond. This could be, for example, due to its responding too slowly or terminating abnormally.

#### Node unreachable

No path exists to the remote node.

### Object too busy

The remote node had insufficient resources available to forward the connect request to the network management loopback mirror.

# Rejected by object

The logical link could not be connected because the network management loopback mirror rejected the connection. This most likely implies that the loopback mirror is too busy to accept another logical link.

#### Remote node shut down

The remote node is in the process of shutting down and will accept no more logical link connections.

## Unrecognized node name

The destination node name does not correspond to any known node address.

### Unrecognized object

The remote node does not have a network management loopback mirror.

#### NCP -- Mirror link disconnected

(Standard DECnet) The logical link from NCP to the network management listener was unexpectedly disconnected. This error message generally has one of the following error details:

## Abort by management

An operator or program used network management to abort the logical link. NCP recognizes this condition, although DECnet-RSX does not support the ability to cause it.

## Abort by object

The network management loopback mirror aborted the logical link. This indicates a programming error in the network management loopback mirror.

## Disconnect by object

The network management loopback mirror disconnected the logical link. This indicates a programming error in the network management loopback mirror.

#### Node or object failed

The network aborted the logical link because either the remote node or the network management loopback mirror terminated abnormally.

#### Node unreachable

The network aborted the logical link because it could no longer find a path to the remote node.

## NCP -- NCP program error

(RSX-specific) NCP detected an internal programming error.

## NCP -- No room for new entry

(Standard DECnet) The requested operation could not be performed because it required the addition of a new entry in some database and that database was full.

## NCP -- Not remotely executable

(Standard DECnet) The requested operation cannot be sent to a remote node.

## NCP -- Operation failure

The requested operation failed for one of the following reasons: a circuit was not owned by XPT or could not be turned off, a node was not in the XPT database, or XPT was not loaded.

#### NCP -- Operation failure

(Standard DECnet) The requested operation failed. For some RSX system-specific failures, one of the following extra text messages may be included:

#### DLX error #n

A direct line control (DLX) function failed with decimal error code n. Consult DLX documentation for an explanation of the error code.

### Insufficient buffer space for additional aliases

The network management software could not internally buffer all the aliases that could have been displayed.

### Insufficient buffer space for additional nodes

The network management software could not internally buffer all the nodes that could have been displayed.

### Insufficient buffer space for additional objects

The network management software could not internally buffer all the objects that could have been displayed.

#### Network initializer function failed

The network initializer (NTINIT) failed to perform its part of the requested operation. The network initializer will write an error message to the requesting terminal or, in the case of a remotely executed command, to the system console.

#### Network initializer not installed

The network initializer could not run because it is not properly installed.

#### Network loader function failed

The network loader (NTL) failed to perform its part of the requested operation. The network loader will write an error message to the requesting terminal or, in the case of a remotely executed command, to the system console.

#### Network loader not installed

The network loader could not run because it is not properly installed.

## Node in wrong state

The requesting operation could not be performed because the executor node is in the wrong state.

## PSI not generated

An attempt was made to perform a PSI operation on a system that does not support PSI.

#### Server task not installed

The separate task needed to perform the requested operation is not properly installed. This could be the active looper for a loop test, the down-line loader for a down-line load or trigger, or the up-line dumper for an up-line dump.

## NCP -- Oversized management command response

(Standard DECnet) The command message sent by NCP was too big for the network management listener.

### NCP -- Oversized management response

(Standard DECnet) The response message returned by the network management listener was too big for NCP.

## NCP -- Parameter missing

(Standard DECnet) The user did not supply a parameter that is necessary for the requested operation. The error detail included with this message identifies the type of the parameter.

## NCP -- Parameter not applicable

(Standard DECnet) The user supplied a parameter that is not applicable to the requested operation on the specified component. The error detail included with this message identifies the type of parameter.

### NCP -- Parameter value too long

(Standard DECnet) The user supplied a parameter value that was too long to be accepted by the network management listener. The error detail included with this message identifies the type of the parameter.

### NCP -- Privilege violation

(Standard DECnet) The user does not have sufficient privilege to perform the requested operation.

In the case of a LOOP LINE or LOOP CIRCUIT command, the following RSX system-specific extra text message may print out:

#### Service access denied

The line or circuit is not in SERVICE state and the nonprivileged user cannot perform a line or circuit test.

#### NCP -- Resource error

(Standard DECnet) Network management had insufficient internal resources to perform the requested operation.

## NCP -- System in wrong state

(RSX-specific) NCP cannot perform the requested function because the DECnet system (the Communications Executive) has not been properly initialized.

### NCP -- System-specific management function not supported

(Standard DECnet) The requested operation is system specific to some DEC systems and is not supported by the network management listener.

## NCP -- Unrecognized circuit identification

(RSX-11S) The circuit specified by the user does not exist or did not contain necessary information (such as a tributary number).

### NCP -- Unrecognized command

(Standard DECnet) NCP does not have the command the user entered.

## NCP -- Unrecognized command

(RSX-11S) NCP does not have the command that the user entered, or the command contained an unrecognized keyword or an invalid parameter value (for example, a node name contained 7 characters instead of the allowed 6-character name).

### NCP -- Unrecognized component

(Standard DECnet) The component specified by the user does not exist. The error detail included with this message identifies the type of component (for example, line, node, circuit, and so forth).

In the case of the LOOP LINE command, the following RSX system-specific extra text message may be displayed:

#### Or line cleared

The line may be defined in the system configuration, but it is in the CLEARED state.

### NCP -- Unrecognized device or unit

(RSX-specific) The device name or unit number in a command file or a TO file specification could not be found by the RSX operating system.

## NCP -- Unrecognized file, device, or directory

(RSX-specific) The file name, device name, or directory (UIC) in a command file or a TO file specification could not be found by the RSX operating system.

## NCP -- Unrecognized function or option

(Standard DECnet) The requested operation is not implemented by the executor.

| NCP |                                       |  |
|-----|---------------------------------------|--|
|     | · · · · · · · · · · · · · · · · · · · |  |

## NCP -- Unrecognized keyword

(Standard DECnet) One of the keywords in a command is unknown to NCP.

## NCP -- Unrecognized line identification

(RSX-11S) The line specified by the user does not exist or did not contain necessary information (such as a tributary number).

## NCP -- Unrecognized node identification

(RSX-11S) The node specified by the user does not exist.

## NCP -- Unrecognized parameter type

(Standard DECnet) One of the parameters given by the user is not implemented by the executor. The error detail included with this message identifies the type of parameter.

## NCP -- Unrecognized value

(Standard DECnet) A parameter value given by the user was unknown to NCP.

#### NCP -- Value out of range

(Standard DECnet) A parameter value given by the user is out of the range implemented in NCP.

## 10.6 NDA Error Messages

NDA prints an error message on your terminal when it detects one of the error conditions described below. These error messages reflect operational conditions and must not be confused with the diagnostic analysis messages that NDA generates during the analysis and prints in the analysis listing.

Note that a few of the messages listed below are informational in nature, while most are fatal errors resulting in termination of the analysis.

## NDA -- Analysis output must be directed to an explicit device or file

(Fatal) NDA requires an explicit output file specification. There are no default output file names.

## NDA -- Analysis terminated after n pages

(Informational) NDA terminated the analysis after generating n pages of analysis output.

#### NDA -- Command I/O error

(Fatal) The system returned an error when NDA attempted to read a command line.

## NDA -- Command line syntax error

(Fatal) NDA detected an error in the syntax of an NDA command line. NDA points to the error within the command line.

## NDA -- Crash dump must be input from an explicit device or file

(Fatal) The crash dump input file specification must be explicit. There is no default file specification for the crash dump input.

## NDA -- Device driver missing

(Fatal) You have not loaded the driver for the crash dump input device.

### NDA -- Error reading crash dump

(Fatal) NDA either could not read or could not access the crash dump input device. The device may not be properly allocated or may contain bad blocks.

### NDA -- Error reading file filename

(Fatal) The system returned an error when NDA attempted to read the crash dump file. This could be caused by a device error or a bad block on the volume.

### NDA -- Error reading symbol file filename

(Fatal) The system returned an error when NDA attempted to read the symbol table definition file.

#### NDA -- Error writing analysis file

(Fatal) The system returned an error when NDA attempted to write a line into the analysis listing file. This could be caused by a problem with the device, a full volume, or a bad block on the volume.

### NDA -- Error writing dump file filename Error = n DSW = n

(Fatal) The system returned an error when NDA attempted to write into the binary output file. This condition could be caused by a problem with the device, a full volume, or a bad block on the volume.

#### NDA -- Errors detected: n

(Informational) NDA detected n analysis errors during the run.

## NDA -- Failed to assign LUN to input device ddu

(Fatal) A directive to assign a LUN failed when NDA attempted to use it to attach the specified input device before reading the crash dump from the device. The directive to assign a LUN fails if the device name in the NDA command line is invalid.

### NDA -- Failed to extend page buffer - n pages available

(Informational) A directive to extend the task failed when NDA attempted to use it to expand the page buffer. This problem causes the analysis to take longer, but the analysis continues with a buffer of n pages, each 266 words long.

### NDA -- Failed to open input file filename

(Fatal) One of the following conditions exists:

- The specified device does not exist.
- The volume is not mounted.
- A problem exists with the device.
- The specified UFD does not exist.
- The specified file does not exist.
- You do not have read access privileges.

## NDA -- Failed to open output file filename

(Fatal) One of the following conditions exists:

- The specified device does not exist.
- The volume is not mounted.
- A problem exists with the device.
- The specified UFD does not exist.
- The volume is full or the device is write protected.
- You do not have write access privileges to UFD.

### NDA -- Illegal switch

(Fatal) You have specified an unknown switch or have used a valid switch after the wrong file specification.

## NDA -- Illegal trap - snapshot dump being attempted

(Fatal) NDA has aborted after detecting an odd address or some other type of fault. This message indicates a software problem.

## NDA -- Indirect command syntax error

(Fatal) The name of the indirect command file (@filename) is syntactically incorrect.

## NDA -- Indirect file open failure

(Fatal) NDA could not open an indirect command file specified as @filename in the NDA command line.

## NDA -- Maximum indirect file depth exceeded

(Fatal) You have exceeded the maximum allowable number of nested indirect command files (only one level of indirection is permitted in NDA). The rest of the top level command file is executed.

# NDA -- No input file specified

(Fatal) You did not supply an input file specification for the crash dump.

# NDA -- No output file specified

(Fatal) You have not specified an output file.

# NDA -- Output dump file name must be explicit

(Fatal) You have not specified an output dump file.

## NDA -- Premature end of dump input - filename being zero filled

(Informational) NDA reached the end of the medium (or end-of-file mark, if a magnetic tape) before the crash dump output file had been completely filled. If you expected the file to be completely filled by the dump, this condition could indicate a problem.

## NDA -- Symbol file filename has illegal format

(Fatal) The specified executive symbol table file has an improper format, probably caused by entry of the wrong file name. However, this message could also indicate a problem with the device or medium on which the file is located.

## NDA -- Symbol symbol-name not defined in symbol file

(Fatal) NDA did not find a symbol it required for the analysis in the specified executive symbol table file. The analysis may be restarted specifying the /SYM switch, forcing NDA to continue with the analysis, using a zero value for all undefined symbols.

## NDA -- Transfer complete - ddu may be unloaded

(Informational) The transfer of the crash dump to the output file is finished; you may unload the crash dump device. This message occurs only when you have specified a binary save file in the command string to NDA.

## NDA -- Unknown get command line error

(Fatal) Unrecognized error has occurred when NDA attempted to read a command line.

## NDA -- Warning kernel PARs do not contain proper values

(Informational) This message indicates that the values contained in the page address registers are invalid. NDA attempts to finish the analysis using the indicated values. When restarting the analysis, you must specify the /KMR switch (Section 6.7.2). This switch forces NDA to use standard mapping values when converting kernel virtual addresses to physical memory addresses.

# 10.7 NTD Error Messages

NTDEMO prints an error message on your terminal if it detects one of the conditions described below when you invoke the NTD utility.

#### NTDEMO -- Network not loaded

The network at the node is not loaded (that is, no network software is running at the local node).

#### NTDEMO -- Unable to connect to remote server

NTD is unable to communicate with NTDEMO on the node you requested (that is, the host node if you typed >NTD, or the node you specified if you typed >NTD *node-id*). This could be due to any one of the following conditions:

- The node is unreachable.
- The node does not support the NTDEMO server. (This software runs only on DECnet-RSX/IAS nodes.)
- The node does not have NTDEMO installed.
- The maximum number of links to NTDEMO are busy. (This value is defined during network generation.)

## NTDEMO -- Unable to open network

The network at the node is loaded, but not currently available for network operations.

# 10.8 NTINIT Error Messages

The network initializer (NTINIT) is used with either NCP or VNP to initialize the network software. All NTINIT errors are fatal. The attempted operation cannot succeed unless the problem identified in the message is corrected.

When an NCP or a VNP command executes locally, error messages are displayed at the requesting terminal. When the command executes remotely, error messages are displayed on the remote system console.

Some of the error messages include words printed in italics. The italicized words are variables. NTINIT replaces them with a specific term. For example, in the message NTINIT -- Failed to load line *line-id*, the initializer replaces *line-id* with the actual line identification.

## NTINIT -- Clearing system

NTINIT is removing the network software from the system because of a failure on the marked-for-load scan. To recover, use CFE to correct the condition that caused the failure. Then execute another SET SYSTEM command and try to load again. If the failure recurs, shut down more lines and circuits before loading again. Repeat this procedure until the load is successful or until all lines and circuits are shut down.

If the error continues after all lines and circuits are shut down, one of the processes is at fault. Set one process to the CLEAR state and try the SET SYSTEM command again. Repeat this action using a different process until the SET SYSTEM command is successful. The last process to be cleared is the faulty one. Then use CFE DEFINE commands to reload the lines, circuits, and processes (except the erring one).

#### NTINIT -- Comm Exec not loaded

The Communications Executive is not loaded in main memory. Use the NCP SET SYSTEM command to load the network software.

NTINIT

**Error Messages** 

#### NTINIT -- Device controller-id offline

The CSR address for the device does not exist on the bus. Use CFE to change the CSR value in the configuration file or use the CSR keyword when issuing the NCP SET LINE command. If the line is set to ON during NETGEN, you must use the following NCP commands to clear the line and reload it:

NCP>CLEAR LINE line-id ALL
NCP>SET LINE line-id CSR device-id STATE ON

#### NTINIT -- Failed to load line line-id

A SET LINE request failed. You will also receive an NTL error messsage that gives a more detailed description of the cause of the error (for example, NTL -- Device off line).

### NTINIT -- Failed to load process process-id

A SET PROCESS request failed. You will also receive an NTL error message that gives a more detailed description of the cause of the error (for example, NTL -- Process not in system).

### NTINIT -- Illegal function

An attempt to reprogram the network software resulted in a programming error.

#### NTINIT -- Incompatible with RSX-11M system

The initializer was built with the wrong RSX11M.STB file. Rebuild the network software with the correct RSX11M.STB file.

#### NTINIT

### Error Messages

## NTINIT -- Incompatible with RSX-11S system

The initializer was built with the wrong RSX11S.STB file. Rebuild the network software with the correct RSX11S.STB file.

## NTINIT -- Network ACP (NETACP) not installed

NETACP must be installed to perform the SET EXECUTOR STATE ON operation. To clear the problem, use the MCR INSTALL NETCAP command to install the network ACP.

### NTINIT -- Network loader (NTL...) not installed

NTL must be installed to perform the NCP SET SYSTEM operation. To clear the problem, use the MCR INSTALL NTL command to install the network loader.

## NTINIT -- NS: assignment failure

The initializer could not assign one of its LUNs to the network device. There is no recovery procedure from this failure.

# NTINIT -- NW: assignment failure

The initializer could not assign one of its LUNs to the PSI network device. There is no recovery procedure from this failure.

#### NTINIT -- PLB allocation failure

There is not enough free space in the dynamic storage region (DSR) to allocate the XPT physical link block database. You must run a system generation again, allocating enough free space in the DSR.

## NTINIT -- Router priority database allocation failure

There is not enough free space in the dynamic storage region (DSR) to allocate the router priority database.

| NTINIT |
|--------|
|--------|

# NTINIT -- Routing control task not installed

The routing control task must be installed to perform the SET EXECUTOR STATE ON command. Use the MCR INSTALL (netuic) RCP1 command to install the task.

# NTINIT -- X25 ACP (X25ACP) not installed

The X25ACP must be installed to set module X25-SERVER to ON. Use the MCR INSTALL X25ACP command to install the X25ACP.

# 10.9 NTL Error Messages

The network loader (NTL) loads and unloads network software in response to NCP commands. When an NCP command executes locally, NTL error messages are displayed on the requesting terminal. When the command executes remotely, NTL error messages are displayed on the remote console terminal.

There are ten types of NTL error messages. The format of each is outlined below. The term <code>message-text</code> used in these sample formats is replaced with the actual message in the error message descriptions that follow. The italicized word <code>var</code> is replaced with a run-time variable in the actual message. Some of the variables are network processes, device driver names, controller names, line names, partition names, file names, vector values, and RSX device names. Variable fields are ignored in the alphabetization of error messages in this chapter.

NTL -- message-text

NTL -- var message-text

NTL -- Config File -- message-text

NTL -- var: Device Tables -- message-text

NTL -- var Image File -- message-text

NTL -- var Microcode File -- message-text

NTL -- var Process File -- message-text

NTL -- var Symbol Name -- message-text

NTL -- var Template -- message-text

NTL -- var Template File -- message-text

#### NOTE

Only recoverable NTL errors are listed in this guide. Any unlisted error message that you receive reflects an unrecoverable error. Call your Digital representative for assistance.

#### NTL -- dev-id: allocation failure

There is not enough space to allocate the RSX-11M device data structures (DCB, UCB, and SCB) for one of the network "devices." In this case, device does not refer to hardware. It refers to a software structure to which the user program assigns its LUNs and directs its QIOs.

#### NTL -- CCB allocation failure

There is not enough space for all the CCBs. It is not known how many were successfully allocated.

#### NTL -- CETAB allocation failure

There is not enough dynamic memory to allocate the CETAB database.

#### NTL -- Channel var still active

An attempt was made to issue a CLEAR PROCESS command for an LLC before all its lines were set to OFF. Set all the lines to OFF and repeat the command.

#### NTL

## **Error Messages**

## NTL -- Circuit not in system

An attempt was made to load a circuit that is not in the system.

#### NTL -- Comm Exec has been deallocated

The space for the Communications Executive has been deallocated.

## NTL -- Comm Exec incompatible with RSX-11M system

The Communications Executive was built with the wrong RSX11M.STB file.

#### NTL -- Comm Exec not loaded

An attempt was made to perform an operation that requires the Communications Executive (CEX) to be loaded and it is not. Load the CEX with the NCP SET SYSTEM command.

### NTL -- Config File -- Binary buffer overflow

The NTL end-of-task buffers are not large enough to hold the input. Install NTL with an INC option.

## NTL -- Config File -- Device var UNIBUS run mask missing

The UNIBUS run mask is missing for the specified device.

NTL

**Error Messages** 

## NTL -- Config File -- Event filter control block allocation failure

There is not enough network pool and DSR to allocate an event filter block.

### NTL -- Config File -- Illegal CSR address

The specified CSR address is not a legal value. Use the correct CSR address.

## NTL -- Config File -- LLC\$DF process extension too big

One system process has an extension that makes it larger than the allowed 4K maximum.

## NTL -- Config File -- Non-UMR-mapped area is too large

The non-UMR-mapped area specified in the PAR\$DF macro is too large for the network pool partition.

## NTL -- Config File -- Not enough contiguous UMRs

Contiguous UMRs are needed to map the network buffer pool. Issue the SET SYSTEM command before you begin fragmenting the UMRs by running other jobs. If this fails, you can use VNP to load the network software into the operating system file instead of using NCP on the in-core image. VNP is not available on RSX-11M-PLUS systems.

## NTL -- Config File -- Object or remote block allocation failure

There is not enough network pool or DSR to allocate the object or remote block. The line from CETAB where the failure occurred is displayed so that you can determine which object or remote block was not allocated.

NTL -- Config File -- Open failure (-error code.)

The system was unable to open the CETAB.MAC file. See the RSX system documentation for the meaning of the RSX I/O error code.

NTL -- Config File -- Partition var busy

The partition name specified for the network pool is busy.

NTL -- Config File -- Partition var not common

The partition specified for the network pool is not a common partition. Remove that partition and re-create it with the system-controlled attribute:

MCR>SET/NOMAIN=partition-name
MCR>SET/MAIN=partition-name:aaaa:bbCOM

NTL -- Config File -- Partition var not in system

The partition specified for the network pool is not in the system.

NTL -- Config File -- Partition var not system controlled

NTL requires the partition to be system controlled. This error indicates that the partition was created as a task or common partition. Remove that partition and re-create it with the system-controlled attribute:

MCR>SET/NOMAIN=partition-name
MCR>SET/MAIN=partition-name:aaaa:bbSYS

NTL

Error Messages

## NTL -- Config File -- Partition var too fragmented

There is not enough contiguous space in the partition to load a process.

## NTL -- Config File -- Partition var too small for RDBs/SDBs

This error pertains only to the network buffer pool partition. The network buffer pool is not large enough for the large and small data buffers. Use CFE to reduce the buffer counts and/or sizes or to re-create a larger partition.

## NTL -- Config File -- Read failure (-error code.)

The system was unable to read the CETAB.MAC file. See the RSX system documentation for the meaning of the RSX I/O error code.

## NTL -- Config File -- Secondary CSR off line

The specified secondary CSR (from CETAB.MAC) is off line.

## NTL -- Config File -- Sub-PCB allocation failure

There is not enough space for a partition control block for the network buffer pool.

# NTL -- Config File -- SVC descriptor allocation failure

There was not enough DSR or network pool to allocate the SVC descriptor.

# NTL -- Config File -- UMR block allocation failure

There is not enough space for a UMR assignment block.

## NTL -- Config File -- Vector not in system

The controller's vector address specified in the configuration file does not exist in your system's vector space.

NTL -- var Device I/O error, CSR = var, RAM address = var was written, var was read

An attempt to load microcode for a KMC device failed due to an input/output failure. One possible cause could be a hardware failure.

#### NTL -- Device off line

An attempt was made to load a device that is off line.

#### NTL -- Device var off line

An attempt was made to load a device that is off line.

#### NTL -- Device dev-id: still active

An attempt was made to clear an LLC process when the associated device is still active.

#### NTL -- Device dev-id: still mounted

An attempt was made to clear an LLC process when the device associated with it is still mounted

## NTL -- dev-id: driver already resident

The executive data structure for the driver associated with the LLC process being loaded already exists.

#### NTL -- var ICB allocation failure

There is not enough space in the dynamic storage region (DSR) to allocate an interrupt control block (ICB).

## NTL -- var Image File -- Label block read failure (-error code.)

The system is unable to read a label block. See the RSX system documentation for the meaning of the RSX I/O error code.

### NTL -- var Image File -- Open failure (-error code.)

The attempt to open the specified file failed. See the RSX system documentation for the meaning of the RSX I/O error code.

### NTL -- var Image File -- Read failure (-error code.)

The attempt to read a record from a specified file failed. See the RSX system documentation for the meaning of the RSX I/O error code.

## NTL -- Incompatible with Comm Exec

NTL has been built with the wrong CEX.STB file. Rebuild NTL with the correct CEX.STB file.

### NTL -- Incompatible with RSX-11M system

NTL has been built with the wrong RSX11M.STB file. Rebuild NTL with the correct RSX11M.STB file.

#### NTL -- var KRB allocation failure

There is not enough space in either the network pool or the dynamic storage region for the controller request block (KRB).

#### NTL -- Line not in system

An attempt was made to set a line that does not exist.

#### NTL -- Line still active

An attempt was made to clear a line that was still ON. Set the line to OFF and reenter the command.

## NTL -- Line var still ready

An attempt was made to perform a CLEAR PROCESS on a DLC or a DDM controller before all of its circuits were turned off and unloaded. Set the circuits to OFF and reenter the command.

#### NTL - var Line table allocation failure

There is not enough space in DSR for either a device line table or an LLC process database.

## NTL -- MUX update only

This is a reminder that the vector and the CSR for the device specified in the command line have not been changed. All lines on a multiplexer device are loaded when any line on the device is loaded. Therefore, all subsequent loads for other lines on this device do not change the vector or the CSR.

#### NTL -- var Process File -- Incompatible with Comm Exec

The process has been built with the wrong CEX.STB file.

#### NTL -- var Process File -- Label block read failure (-error-code.)

An attempt to read a label block for a process task image file failed due to an input/output error. See the RSX system documentation for the meaning of the RSX I/O error code.

| NTL |
|-----|
|-----|

## NTL -- var Process File -- Open failure (-error-code.)

An attempt to open the task image file for the specified process failed due to an input/output error. See the RSX system documentation for the meaning of the RSX I/O error code.

## NTL -- var Process File -- Partition var busy

The partition is occupied by either another network process or an RSX-11M resident library. The current occupant must be unloaded.

#### NTL -- var Process File -- Partition var not common

NTL requires the partition to be common. The partition has been created as either task or system controlled. Remove the partition and re-create it with the common attribute:

MCR>SET/NOMAIN=partition-name
MCR>SET/MAIN=partition-name:aaaa:bbb:COM

## NTL -- var Process File -- Partition var not in Exec space

The Communications Executive (CEX) partition must be contained completely in the first 20K words of physical memory. This error indicates that the ending address of the CEX partition is larger than this limit. The CEX contains an end-of-partition buffer pool. If you exceed the limit by a small amount (100 or 200 octal), you can try to reduce the CEX's partition size. Otherwise, you should repeat the NETGEN.

## NTL -- var Process File -- Partition var not in system

The partition specified in your command does not exist. Either create the partition that NTL is seeking, or rebuild the component to change the partition assignment.

## NTL -- var Process File -- Partition var sub-PCB allocation failure

There is not enough space for a partition control block (PCB) for the named process.

### NTL -- var Process File -- Partition var too fragmented

This error pertains to system-controlled partitions only. The size of the largest free space in the partition is smaller than the size of the process being loaded. The current occupants of the partition must be rearranged to make a free space of the size needed. NTL does not activate the RSX-11M shuffler task. Manual recovery is necessary.

#### NTL -- var Process File -- Partition var too small

This error pertains to the common partition only. The partition is smaller than the size of the process being loaded. The partition must be created with a larger size. Refer to the TKB map for the process to determine the size needed.

## NTL -- var Process File -- Read failure (-error-code.)

An attempt to read a record from the process task image file failed due to an input/output error. See the RSX system documentation for the meaning of the RSX I/O error code.

## NTL -- Process may not be unloaded

An attempt was made to unload a process that is required for network operation and cannot be unloaded.

### NTL -- Process not in system

An attempt was made to set a nonexistent process.

#### NTL -- Reconfiguration device not in system

The reconfiguration device for the network devices is not loaded. Load the device with the DECnet process called DLX.

NTL

**Error Messages** 

NTL -- var Symbol Table File -- Open failure (-error-code.)

An attempt to open the system table file for the specified process failed due to an input/output error. See the RSX system documentation for the meaning of the RSX I/O error code.

NTL -- var Symbol Table File -- Read failure (-error-code.)

An attempt to read a record from the specified system table file failed due to an input/output error. See the RSX system documentation for the meaning of the RSX I/O error code.

NTL -- System not built with network support

This message needs no explanation.

NTL -- var Template -- Library block allocation failure

There is no space in the network buffer pool.

NTL -- var Template -- Resource allocation failure

There is not enough space for the allocation size needed. (Another error message follows that contains the allocation type being attempted.)

NTL -- var Template -- Vector var not available

The indicated vector is assigned to another user. The vector must be deassigned from the current user.

NTL -- var Template -- Vector var not in system

The vector specified in the command exceeds the maximum value assigned at NETGEN.

## NTL -- var Template File -- Open failure (-error-code.)

An attempt to open the template file for the specified process failed due to an input/output error. See the RSX system documentation for the meaning of the RSX I/O error code.

## NTL -- var Template File -- Read failure (-error-code.)

An attempt to read a record from the specified template file failed due to an input/output error. See the RSX system documentation for the meaning of the RSX I/O error code.

#### NTL -- Timer cells not found

NTL could not find the process timer cells in the AUX process.

## NTL -- Vector not in system

The vector specified in the command line does not exist in your system's vector space. The upper limit of the vector space is determined during SYSGEN. Repeat both SYSGEN and NETGEN.

## NTL -- var Vector set-up error

Some other user has stolen one or more of the interrupt vectors. This occurred after NTL first verified that the interrupt vectors were available, but before NTL built the line table and pointed the vector at the table. The vector must be deassigned from the other user.

## NTL -- \* WARNING \* -- Failed to reinitialize HRC

The network loader was unable to successfully reinitialize HRC after loading a network device. This could affect the use of the system utility ...CON.

# NTL -- \* WARNING \* -- System name changed to "name"

The system name specified during SYSGEN does not match the node name specified during NETGEN. The system name has been changed to the node name in NETGEN and will remain so until the system is rebooted.

| T | ľ | ? | İ |  |
|---|---|---|---|--|
|   |   |   |   |  |

# 10.10 TRI Error Messages

TRI displays an error message on your terminal when it detects one of the errors described below. These messages reflect operational conditions. While most result in termination of the trace interpreter task, a few are for information only.

## TRI -- All frames were excluded by /LI or /CH

(Informational) There were no frames traced on the lines or channels that you specified with the /LI or /CH switch.

## TRI -- Cannot open input file

(Fatal) One of the following conditions exists:

- The specified device does not exist.
- The volume is not mounted.
- A problem exists with the device.
- The specified UIC does not exist.
- The specified file does not exist.
- You do not have read access privileges.

# TRI -- Cannot open output file

(Fatal) One of the following conditions exists:

- The specified device does not exist.
- The volume is not mounted.
- A problem exists with the device.
- The specified UIC does not exist.
- The volume is full or the device is write protected.
- You do not have write access privileges to the UIC.

#### TRI -- Command I/O error

(Fatal) The system returned an error when TRI attempted to read a command line.

# TRI -- Error closing output file

(Fatal) TRI failed to close the trace-listing file.

# TRI -- Error reading input file

(Fatal) The system returned an error when TRI tried to read the trace input file. This could be caused by a device error or a bad block on the volume.

TRI

**Error Messages** 

# TRI -- Error writing output file

(Fatal) The system returned an error when TRI attempted to write a line into the trace-listing file. This could be caused by a problem with the device. a full volume, or a bad block on the volume.

# TRI -- Failed to spool output file

(Fatal) The system failed to spool the trace-listing file.

# TRI -- Illegal character in filespec

(Fatal) One of your file specifications is incorrect.

# TRI -- Illegal command string

(Fatal) TRI detected an error in the syntax of the TRI command string.

### TRI -- Illegal switch or switch value.

(Fatal) You have specified an invalid switch in the TRI command string, or you have given an invalid value to a switch.

# TRI -- Incompatible switches

(Fatal) You have specified an illegal combination of switches. Check that you have not specified any switches other than /SP or /-SP with the /-IN switch.

# TRI -- Input file is not a trace dump file

(Fatal) The input file you have specified is not a trace dump file produced as output from an NCP SET TRACE command.

#### TRI -- Trace file is empty

(Informational) The trace file specified as the input file is empty.

# 10.11 VNP Error Messages

# VNP -- Account field too long

The account field is limited to 16 characters.

#### VNP -- Alias not in system

An attempt was made to reference an alias that is not in the system.

# VNP -- Attempt to reference block number that is not within the system image file block-number BIAS:n ADDRESS:m

An attempt was made to reference the specified block number, which is not in the system image file. This error is often caused by building a system image file that is smaller than the real memory size while top-down loading. Use CFE to disable top-down loading.

# VNP -- CETAB data structures are inconsistent

The data structures in the Communications Executive configuration file (CETAB) are inconsistent. Possibly the CETAB.TSK file is corrupt. Perform another NETGEN to obtain an uncorrupt CETAB.TSK file.

# VNP -- Circuit not in system

The specified circuit is not in the system.

# VNP -- COMEXEC symbol missing from symbol table symbol-id

The specified symbol is not in the Communications Executive symbol table.

#### VNP -- Communications Executive load failed

VNP could not successfully load the Communications Executive.

# VNP -- Communications Executive symbol table file open failure error-code filename

The Communications Executive symbol table file (*filename*) failed to open. The error code is returned by the operating system's file services. All the network files must reside in the UIC defined by the NETUIC in the system image file. Check the NETUIC in the system image file by using the VMR SET /NETUIC command.

# VNP -- Configuration file read error

VNP could not read a record from the CETAB source file.

# VNP -- Controller number too large

The controller number on the line identification is illegal.

# VNP -- Error parsing file name - filename

The file name of the operating system disk image file is invalid.

#### VNP -- Event cannot be filtered

This message indicates that the ability to enable or disable one of the specified events is not implemented.

# VNP -- Executive symbol missing from symbol table symbol-id

The specified symbol is not in the Communications Executive symbol table.

# VNP -- Executive symbol table file open failure error-code filename

The RSX executive symbol table file (*filename*) failed to open. The error code is returned by the operating system's file services. The system image file, its symbol table, and all network files must reside under the same UIC.

# **Error Messages**

# VNP -- Failed to close system image file error-code

The system image file failed to close. The error code is returned by the operating system's file services.

#### VNP -- Failed to get command line

VNP could not read a command line.

# VNP -- Failed to load a process

VNP did not successfully load a process that was marked for load. You can list all processes to find out which process did not load.

# VNP -- Failed to load a system line

VNP did not successfully load a line that was marked for load. You can list all lines to find out which line did not load.

# VNP -- Function not implemented

An attempt was made to execute an unimplemented VNP function.

#### VNP -- Illegal event code

The event code given is invalid.

#### **VNP** -- Illegal executive size nnn

The executive size (nnn) is illegal. This is probably caused by a corrupt system image file.

# VNP -- Illegal line cost

The line cost must be in the range of 1 to 1022.

# VNP -- Illegal multipoint active ratio

The multipoint active ratio must be in the range of 1 to 255.

**Error Messages** 

# VNP -- Illegal multipoint dead ratio

The multipoint dead ratio must be in the range of 1 to 255.

# VNP -- Illegal node address

The node address must be in the range of 1 to 1023.

# VNP -- Illegal object type

The object type numbers must be in the range of 1 to 255.

# VNP -- Illegal tributary address

The tributary addresses must be in the range of 1 to 255.

# VNP -- Illegal unit CSR address

The unit CSR address is invalid.

# VNP -- Insufficient space in template-processing buffer (TMP\$\$A psect) Current size is n bytes, but it should be expanded to at least m bytes

VNP's processing buffer is n bytes long, but it requires m bytes for the configuration. Edit VNPGEN.CMD and extend the buffer size. Then perform another task build on VNP and try again.

#### VNP -- Invalid hello timer value

The value specified for the hello timer is invalid. The value must be within the range of 1 to 65.535.

#### VNP -- Invalid line identification

The line identification is not in the proper format.

# VNP -- Invalid node option

Certain node options are valid only on the executor node, while others are not allowed. You must verify that all options selected are valid for the node specified.

# VNP -- Invalid parameter grouping

The combination of parameters specified is invalid. For example,

VNP>SET LOGGING CONSOLE EVENTS 2 O CIRCUIT DMC-O NODE A

is invalid because you cannot specify two entities to qualify events that are to be logged. You can specify the circuit or the node, but not both. If you want two entities to be logged, you must enter two separate commands.

# VNP -- I/O error accessing system image file error-code

A disk I/O error occurred when VNP accessed the system image file. The error code is returned by the operating system's file services.

#### VNP -- KMC microcode load failed

VNP failed to load the KMC microcode.

#### VNP -- Line name too long

Line names must be 1 to 3 Radix-50 characters.

# VNP -- Line not assigned to XPT or DLX

An attempt was made to access a line that is not on a network communications device assigned to XPT or DLX.

#### VNP -- Line not in system

The specified line is not in the system.

# VNP -- Line parameter not applicable

The line option is valid on SET NODE requests only if the node identification is a name.

#### VNP -- Maximum controllers limited to 64

The maximum controller count for the SET PROCESS request is limited to 64.

#### VNP -- Maximum lines limited to 64

The maximum line count for the SET PROCESS request is limited to 64.

#### VNP -- NETACP must be "fixed" in RSX-11S systems

NETACP is not fixed in an RSX-11S System. Fix NETACP using VMR before starting VNP.

#### VNP -- NETACP not installed

NETACP is not installed. Install NETACP using VMR before restarting VNP.

#### VNP -- Network buffer pool is too small

The network buffer pool is not large enough to load the system software. You will have to use VMR on your system image to change the size of the network pool partition.

#### VNP -- Network initializer not installed

The network initializer (NTINIT) is not installed. Install NTINIT with VMR before restarting VNP.

#### VNP -- Network pool partition not in the system

VNP could not find the network pool partition as specified during NETGEN.

#### **Error Messages**

# VNP -- Node in wrong state

The node is not in the proper state to perform the requested function.

#### VNP -- Node name too long

Node names are limited to a maximum of 6 characters.

#### VNP -- Node not in system

An attempt was made to reference a node that is not in the system.

# VNP -- Non-UMR-mapped area is too large

The non-UMR-mapped portion of the network pool is larger than the entire network pool.

# VNP -- Not enough contiguous UMRs to map network pool

The network pool needs too many UMRs to be loaded. You should try to reduce the size of the network pool.

#### VNP -- NTINIT must be "fixed" in RSX-11S systems

NTINIT is not fixed in an RSX-11S system. Fix NTINIT using VMR before restarting VNP.

# VNP -- Object not in system

An attempt was made to reference an object that is not contained in the system.

#### VNP -- Object/remote block allocation failure

There is not enough network pool or dynamic storage space to allocate a remote name block or an object block.

# VNP -- Object task name too long

Object task names must be 1 to 6 Radix-50 characters.

# VNP -- Open failure on configuration file

VNP could not open the CETAB source file.

# VNP -- Open failure on system image file error-code filename

The system image file (*filename*) cannot be opened. The error code is returned by the operating system's file services.

# VNP -- Owner process name too long

Process names must be 1 to 3 Radix-50 characters.

# VNP -- Partition name too long

The partition name must be 1 to 6 Radix-50 characters.

# VNP -- Password field too long

The password field is limited to 8 characters.

#### VNP -- PLB allocation failure

VNP was not able to allocate enough space for the XPT databases.

# VNP -- Process name too long

Process names must be 1 to 3 Radix-50 characters.

# VNP -- Resource error trying to allocate CCBs

There is not enough dynamic storage space in your system to allocate the control buffers.

# VNP -- Reverse mapping table inconsistent

The reverse mapping table has been corrupted.

# VNP -- RSX-11M system pool allocation failure

The system pool is empty. Use VMR to increase the size of the system pool.

# VNP -- Supposed system image file not actually a system image filename

The indicated file is not a system image file.

# VNP -- Syntax error

The command line is not correct.

# VNP -- System image does not contain a GEN partition

The default partition for network software is GEN. The system image file does not contain a GEN partition.

# VNP -- System image file corrupted because VNP was terminated abnormally filename

A previous execution of VNP terminated abnormally and may have corrupted the system image file (*filename*). Recopy the system image file before restarting VNP.

# VNP -- System image must be extended to n blocks if the GEN partition is to be contained within the image

The default partition GEN is not within the system image. Use the PIP command for copying files with the /BL:n. switch to enlarge the output file.

VNP -- The Communications Executive data structures are too large for VNP's internal buffer. The buffer (CET\$\$A psect) can be expanded to 2776 bytes maximum (from the current n bytes), but this configuration needs m bytes. This error is not recoverable without source modifications.

VNP's internal buffers cannot accommodate the Communications Executive configuration file (CETAB). Reduce the size of the configuration.

# VNP -- Too many object task copies

A maximum of 63 object task copies is allowed.

# VNP -- Tributary number too large

Tributary numbers must be in the range of 1 to 255.

#### VNP -- UMR block allocation failure

There is not enough dynamic storage space to allocate a UMR block.

# VNP -- Unable to dynamically allocate network buffer pool

VNP could not allocate enough partition space to load the network pool.

#### VNP -- Unit number too large

The unit number on the line identification is illegal.

# VNP -- Unspecified error during CONFIG file scan

VNP could not successfully parse all the definitions in the CETAB source file.

#### VNP -- User identification field too long

The user identification field is limited to a maximum of 16 characters.

# **Error Messages**

#### VNP -- XPT channel table inconsistent

The XPT channel table has been corrupted.

# VNP -- XPT database not allocated

The XPT process is loaded but the data structures are not.

# VNP -- XPT process not loaded

The XPT process is not loaded.

# A Process Names

Table A-1 lists processes alphabetically by type, including device driver processes and software protocol-related processes for DECnet and PSI.

# Table A-1: DECnet-RSX Processes

Process Name Function

# **Communications Executive processes**

AUX Auxiliary process

DLX Direct Line Access Controller

EVL Event Logger process

#### **DECnet** device drivers

DH DHU-11 driver
DHV DHV-11 driver
DL DL-11 driver
DLV DLV-11 driver

DMC-11/DMR-11 driver

DMP DMP-11 driver
DMV DMV-11 driver
DPV DPV-11 driver
DU DU-11 driver
DUP DUP-11 driver
DUV DUV-11 driver

Table A-1 (cont.): DECnet-RSX Processes

| Process Name                                                   | Function                                                                                           |
|----------------------------------------------------------------|----------------------------------------------------------------------------------------------------|
| DV<br>DZ<br>DZV<br>KDP (KMC/DUP)<br>KDZ (KMC/DZ)<br>PCL<br>UNA | DV-11 driver DZ-11 driver DZV-11/DZQ-11 driver KDP-11 driver KDZ-11 driver PCL driver DEUNA driver |
| QNA                                                            | DEQNA driver                                                                                       |

# **DECnet processes**

| DCP | Implements DDCMP; included for all systems with devices other |
|-----|---------------------------------------------------------------|
|     | than DMC-11, DMP-11, DMR-11, DMV-11, PCL-11B, DEUNA,          |
|     | and DEQNA                                                     |
| EPM | Ethernet Protocol Manager; included for all systems with      |
|     | Ethernet devices                                              |
| ECL | End Communications layer process                              |
| XPT | Routing layer process                                         |
| NCT | Network Command Terminal process                              |
| RTH | Remote Terminal Host process                                  |
| LAT | LAT device driver process                                     |

# PSI device drivers

| KMX | KMX-11 driver |
|-----|---------------|
| KMY | KMY-11 driver |
| SDP | DUP-11 driver |
| SDV | DPV-11 driver |

# PSI processes

| DLM | Data-link-mapping process           |
|-----|-------------------------------------|
| LAB | X.25 level 2 LAPB protocol process  |
| NW  | PSI user interface process          |
| PLI | X.25 level 3 (packet level) process |

# В

# **Object Type Codes**

Table B-1 defines valid object type code values and describes their process type for network management. The values are expressed as decimal byte values. Digital reserves the right to add object types or to make changes to the descriptor formats used by the object types.

Table B-1: Object Type Codes

| Object Type<br>Code | Process Type                             |
|---------------------|------------------------------------------|
| 0                   | General task, user program               |
| 1                   | File Access Listener FAL/DAP, Version 1  |
| 2-4                 | Reserved for DECnet use                  |
| 5                   | RSX-11M Task Control Version 1           |
| 6-14                | Reserved for DECnet use                  |
| 15                  | RSX-11M Task Control Version 2           |
| 16                  | TLK utility                              |
| 17                  | File Access Listener FAL/DAP, Version 4  |
| 18                  | Host Task Loader                         |
| 19                  | Network Information and Control Exchange |
| 20                  | RSTS/E media transfer program            |
| 21-22               | Reserved for DECnet use                  |
| 23                  | Network terminal handler                 |
| 24                  | Reserved for DECnet use                  |
| 25                  | Network management loopback mirror       |

(continued on next page)

Table B-1 (cont.): Object Type Codes

| Object Type<br>Code | Process Type                      |
|---------------------|-----------------------------------|
| 26                  | Network management event receiver |
| 27-28               | Reserved for DECnet use           |
| 29                  | PHONE utility                     |
| 30-28               | Reserved for DECnet use           |
| 42                  | Heterogeneous terminal host       |
| 43-62               | Reserved for DECnet use           |
| 63                  | RSX DECnet test tool              |
| 64-127              | Reserved for DECnet use           |
| 128-255             | Reserved for customer extensions  |

# Index

| Abbreviating command keywords, 1-7 Access control information                                                                                                    | CCR,<br>error messages, 10–3<br>to use CCR,, 2–1<br>CETAB.MAC,<br>errors in, 10–5                                                                                                    |
|----------------------------------------------------------------------------------------------------|----------------------------------------------------------------------------------------------------|
| Access control information, to specify for remote node, 1–102  Access control verification, to specify in permanent database, 1–36, 1–57 to specify in volatile database, 1–98, 1–160, 1–162, 1–166  Alias node name, to display alias information, 1–129 to remove, 1–14 to specify, 1–95 | UIC for, 1–1 CFE, see also Utility commands command descriptions, 1–13 error messages, 10–5 general description, 1–1 KILL command, 1–3 to exit, 1–2 to invoke, 1–1 Circuit commands, CLEAR CIRCUIT (to zero PSI circuit counter timer), 1–15 |
| Areas,<br>to display area information,<br>1–130                                                                                                    | DEFINE CIRCUIT, 1–32<br>LIST CIRCUIT, 1–64<br>LOOP CIRCUIT, 1–80                                                                                                    |
| B Buffers, see also System commands  C CCBs, bar graphs of in NTD displays, 7-6 CCR (console carrier requester), 2-1                                                                                                    | PURGE CIRCUIT, 1–86 SET CIRCUIT, 1–96 SET CIRCUIT (for RSX–11S), 1–162 SHOW CIRCUIT, 1–131 SHOW CIRCUIT (for RSX–11S), 1–166 ZERO CIRCUIT, 1–152 CLEAR commands (descriptions), 1–14 to 1–31                                                 |

| Clear,                                  | Error messages (Cont.)           |
|-----------------------------------------|----------------------------------|
| how to clear the PSI circuit            | for NTD, 10-61                   |
| counter timer, 1-86                     | for NTDEMO, 10–61                |
| how to clear the PSI line               | for NTINIT, 10-62                |
| counter timer, 1–87                     | for NTL, 10-66                   |
| Comment line format, 1–7                | for TRI, 10–79                   |
| Console carrier requester,              | for VNP, 10-82                   |
| see CCR                                 | ESCAPE key usage for help        |
| Continuation lines within               | information, 1–8                 |
| commands, 1-7                           | EVF,                             |
| Counter timer,                          | error messages, 10–24            |
| to zero PSI circuit counter             | Executor commands,               |
| timer, 1–15                             | CLEAR EXECUTOR, 1–16             |
| to zero PSI line counter timer,         | CLEAR EXECUTOR NODE, 1–17        |
| 1-18                                    | DEFINE EXECUTOR, 1–36            |
| Crash analysis,                         | LIST EXECUTOR, 1–65              |
| crash causes, 6-3                       | LOOP EXECUTOR, 1–83              |
| obtaining a crash dump, 6–3             | LOOP EXECUTOR (for RSX-11S),     |
| using NDA,                              | 1–160                            |
| see also NDA, 6-1                       | SET EXECUTOR, 1–98               |
| D                                       | SET EXECUTOR HOST (for RSX-11S), |
|                                         | 1–163                            |
| DECnet-RSX,                             | SET EXECUTOR NODE, 1–102         |
| device drivers and processes            | SHOW EXECUTOR, 1–132             |
| (table), A-1                            | SHOW EXECUTOR (for RSX-11S),     |
| DEFINE commands (descriptions),         | 1–167                            |
| 1-32 to 1-62                            | ZERO EXECUTOR, 1–153             |
| Device drivers and processes            | ZERO EXECUTOR (for RSX-11S),     |
| (table), A-1                            | 1–173                            |
| Display commands, see LIST and          | F                                |
| SHOW commands                           | •                                |
| Down-line loading,                      | File Transfer Spooler, see FTS   |
| NCP load commands,                      | FTS (File Transfer Spooler), 8-1 |
| LOAD NODE, 1–75                         | FTS,                             |
| LOAD VIA, 1–78                          | components (figure), 8-3         |
| F                                       | components (table), 8-2          |
| E                                       | to list and purge URB files,     |
| Error messages,                         | 8–9                              |
| for LCP see DECnet-RSX Release          | to list FTSQUE and FTS jobs,     |
| Notes                                   | 8-8                              |
| for CCR, 10-3                           | to purge FTSSYS.LOG and FAL.LOG, |
| for CFE, 10-5                           | 8–7                              |
| for EVF, 10–24                          | 11                               |
| for HLD, 10–29                          | Н                                |
| for NCP, 10–38                          | Help information, 1–8            |
| for NCP (message formats),              | HLD,                             |
| 10–36                                   | error messages, 10–29            |
| for NDA, 10-56                          | citor mecongeo, 10 2/            |
| ~~~ ~ · ~ ~ ~ ~ ~ ~ ~ ~ ~ ~ ~ ~ ~ ~ ~ ~ |                                  |

| K                                                        | Logging commands (Cont.)                   |
|----------------------------------------------------------|--------------------------------------------|
| KDA (KMY/KMV dump apalyzes) / 1                          | SET LOGGING (for RSX-11S),                 |
| KDA (KMX/KMY dump analyzer), 4–1<br>KDA,                 | 1–165                                      |
| KDA,<br>KDA command, 4–2                                 | SHOW LOGGING, 1–134                        |
|                                                          | SHOW LOGGING CONSOLE (for                  |
| KDA command switches (table), 4–2                        | RSX-11S), 1-169                            |
|                                                          | Logging,                                   |
| to exit, 4–1                                             | to display logging information,            |
| to invoke, 4–1                                           | 1-67, 1-134                                |
| KILL command (CFE), 1–3                                  | to display logging information             |
| KMX-Dump command, 1-63<br>KMX/KMY dump analyzer, see KDA | (for RSX-11S), 1-169                       |
| KMA/KM1 dump analyzer, see KDA                           | to specify logging parameters,             |
| L                                                        | 1–110                                      |
|                                                          | LOOP command (RSX-11S), 1-160              |
| LAT control program, see LCP                             | LOOP commands (descriptions),              |
| LCP (LAT control program), 5-1                           | 1–80 to 1–85                               |
| LDBs,                                                    | Loopback tests,                            |
| bar graphs of in NTD displays,                           | see also LOOP commands                     |
| 7–6                                                      | N                                          |
| Line commands,                                           | 14                                         |
| CLEAR LINE (to unload line/zero                          | NCP,                                       |
| PSI line counter timer),                                 | see also Utility commands                  |
| 1–18                                                     | command descriptions (full set),           |
| DEFINE LINE, 1–40                                        | 1–13                                       |
| LIST LINE, 1–66                                          | command descriptions (RSX-11S              |
| LOOP LINE, 1–85                                          | only), 1–159                               |
| PURGE LINE, 1–87                                         | error message formats, 10–36               |
| SET KNOWN LINES, 1–103                                   | error messages (listing of),               |
| SET LINE, 1–106                                          | 10-38                                      |
| SET LINE (for RSX-11S), 1-164                            | general description, 1–3                   |
| SHOW LINE, 1–133                                         | remote execution, 1–4                      |
| SHOW LINE (for RSX-11S), 1-168                           | to exit, 1-4                               |
| ZERO LINE, 1–154                                         | to invoke, 1–3                             |
| ZERO LINE (for RSX-118), 1-174                           | NDA (Network Crash Dump Analyzer)          |
| Line,                                                    | 6-1                                        |
| see also Line commands and line                          | NDA,                                       |
| entries under PSI                                        | analysis control switches, 6–8             |
| to unload, 1–18                                          | analysis control switches                  |
| LIST commands (descriptions),                            | (table), 6–9                               |
| 1-64 to 1-74                                             | command syntax, 6-5                        |
| LOAD commands (descriptions),                            | crash causes, 6–3                          |
| 1–75 to 1–79                                             | error messages, 10–56                      |
| Logging commands,                                        | file default values (table),               |
| CLEAR LOGGING, 1–19                                      | 6–6                                        |
| DEFINE LOGGING, 1–44                                     | _                                          |
| LIST LOGGING, 1–67                                       | function control switches, 6–8,<br>6–11    |
| PURGE LOGGING, 1–88                                      |                                            |
| SET LOGGING, 1–110                                       | function control switches (table),<br>6–11 |
| , = =                                                    | 0-11                                       |

| NDA (Cont.)                         | NTD (Cont.)                     |
|-------------------------------------|---------------------------------|
| operation of, 6–2                   | command modes, 7-3              |
| requirements for use, 6–3           | display types, 7–1              |
| to obtain a crash dump, 6–3         | error messages, 10–61           |
| to run NDA as an installed task,    | format of area summary display, |
| 6–4                                 | 7–11                            |
| to run NDA as an uninstalled        | format of area summary display  |
| task, 6-4                           | (example), 7–12                 |
| to use indirect command files,      | format of default resource      |
| 6–8                                 | display (example), 7–9          |
| NETUIC,                             | format of node summary display, |
| to set in system image file, 1–5    | 7–10                            |
| Network Crash Dump Analyzer, see    | format of node summary display  |
| NDA                                 | (example), 7–11                 |
| Network Display Program, see NTD    | format of old resource display  |
| Network initializer, see NTINIT     | (example), 7–9                  |
| Network loader, see NTL             | format of resource display, 7–6 |
| Network management,                 | immediate mode commands, 7–3    |
| see also Utility commands           | immediate mode commands (table) |
| command descriptions, 1–1           | 7–3                             |
| command usage, 1–6                  | scrolling commands, 7–3         |
| Node commands,                      | to invoke, 7–2                  |
| see also Executor commands          | NTDEMO error messages, 10–61    |
| CLEAR NODE, 1–25                    | NTINIT error messages, 10–62    |
| DEFINE NODE, 1–54                   | NTL error messages, 10–66       |
| LIST NODE, 1–71                     | Will effor messages, 10–00      |
| LOAD NODE, 1–75                     | 0                               |
| LOAD VIA, 1–78                      |                                 |
| LOOP NODE, 1–83                     | Object commands,                |
| LOOP NODE (for RSX-11S), 1-160      | CLEAR OBJECT, 1–28              |
|                                     | DEFINE OBJECT, 1–57             |
| PURGE NODE, 1–92<br>SET NODE, 1–119 | LIST OBJECT, 1–72               |
|                                     | PURGE OBJECT, 1–94              |
| SET NODE CIRCUIT, 1–122             | SET OBJECT, 1–123               |
| SHOW NODE (for RSV, 115) 1, 170     | SHOW OBJECT, 1–143              |
| SHOW NODE (for RSX-11S), 1-170      | Object type codes,              |
| TRIGGER NODE, 1–148                 | table, B-1                      |
| TRIGGER VIA, 1–150                  | Object,                         |
| ZERO NODE, 1–157                    | see also Object commands        |
| ZERO NODE (for RSX-11S), 1-175      | Р                               |
| Node,                               | P                               |
| to bootstrap, 1–148                 | Password,                       |
| to down-line load a remote node,    | receive password, to remove,    |
| 1-75, 1-78                          | 1–16                            |
| NTD (Network Display Program), 7–1  | receive password, to specify,   |
| NTD,                                | 1–98                            |
| command mode commands, 7–3, 7–5     | transmit password, to remove,   |
| command mode commands (table),      | 1–16                            |
| 7-5                                 | ~                               |

| Password (Cont.)                 | S                                   |
|----------------------------------|-------------------------------------|
| transmit password, to specify,   |                                     |
| 1–98                             | SDBs,                               |
| Process commands,                | bar graphs of in NTD displays, 7-6  |
| CLEAR PROCESS, 1–29              | SET commands (descriptions), 1–95   |
| DEFINE PROCESS, 1–59             | to 1–128                            |
| LIST PROCESS, 1–73               | SET commands for RSX-11S            |
| SET PROCESS, 1–125               | (descriptions), 1–162 to 1–165      |
| SHOW PROCESS, 1–144              | SET EXECUTOR HOST command (for      |
| Process,                         | RSX-11S), 1-163                     |
| see also Process commands        | SET EXECUTOR NODE command,          |
| names and types (table), A-1     | format, 1–102                       |
| PSI,                             | usage, 1–4                          |
| device drivers and processes     | SHOW commands (descriptions),       |
| (table), A–1                     | 1–129 to 1–146                      |
| to zero the circuit counter      | SHOW commands for RSX-11S           |
| timer, 1–15                      | (descriptions), 1–166 to 1–171      |
| to zero the DTE counter timer,   | System commands,                    |
| 1-23, 1-90                       | CLEAR SYSTEM, 1–30                  |
| to zero the line counter timer,  | DEFINE SYSTEM, 1–61                 |
| 1–18                             | LIST SYSTEM, 1–74                   |
| PURGE commands (descriptions),   | SET SYSTEM, 1–127                   |
| 1-86 to 1-94                     | SHOW SYSTEM, 1–145                  |
| Q                                | SHOW SYSTEM (for RSX-11S),<br>1-171 |
| _                                | ZERO SYSTEM, 1–158                  |
| QUE (Queue Manager), 8–1         | ZERO SYSTEM (for RSX-11S),          |
| QUE,                             | 1–176                               |
| commands, 8–3                    | 1 1/0                               |
| components (figure), 8-3         | Т                                   |
| components (table), 8-2          | MEL I                               |
| to invoke, 8–3                   | TELL command,                       |
| to list and purge URB files, 8–9 | format, 1–147                       |
| Queue management functions, 8-7  | usage, 1–4                          |
| Queue Manager, see QUE           | Trace commands,                     |
| R                                | CLEAR TRACE, 1–31                   |
| n                                | SET TRACE, 1–128                    |
| Receive password, see Password   | SHOW TRACE, 1–146                   |
| Remote command execution,        | Trace facility, 9–1                 |
| of NCP commands, 1-4             | Trace facility, see also TRI        |
| to initiate, 1–102               | Trace interpreter task, see TRI     |
| to return control to local node, | Trace output information, 9–4       |
| 1–17                             | Transmit password, see Password     |
| RSX-11S,                         | TRI (trace interpreter task), 9–1   |
| NCP command descriptions, 1–159  | TRI,                                |
| to down-line load a remote node, | command format, 9–2                 |
| 1–75, 1–78                       | command switches (table), 9-3       |
| -, .                             | contents of trace output, 9-4       |
|                                  |                                     |

| TRI (Cont.)                                                                                                    | X.25 access module (Cont.)                                                                                                    |
|----------------------------------------------------------------------------------------------------|----------------------------------------------------------------------------------------------------|
| error messages, 10-79                                                                                                    | to specify a destination name,                                                                                                    |
| to exit TRI, 9-2                                                                                                    | 1–46, 1–113                                                                                                    |
| to invoke TRI, 9–1                                                                                                    | XDT, 6-3                                                                                                    |
| TRIGGER command,                                                                                                    | Z                                                                                                    |
| formats, 1–148 to 1–151                                                                                                    | 2                                                                                                    |
| U                                                                                                    | ZERO commands (descriptions),<br>1-152 to 1-158                                                                                                    |
| URB, to list and purge URB files, 8–9 Utility commands, see also CFE, NCP, VNP, and Command summaries abbreviating a keyword, 1–7 command prompting (for help), 1–8 comment lines, 1–7 continuing a command line, 1–7 descriptions of (for RSX–11S), 1–159 descriptions of, formats, 1–13 introduction, 1–10 parameter definitions, 1–11 error handling, 1–9 exit status, 1–9 format, 1–6 HELB command states 1–8 | ZERO commands for RSX-11S (descriptions), 1-172 to 1-176 Zero, how to zero the DTE counter timer, 1-23, 1-90 how to zero the PSI circuit counter timer, 1-15 how to zero the PSI line counter timer, 1-18 |
| HELP command usage, 1–8                                                                                                    |                                                                                                    |
| V                                                                                                    |                                                                                                    |
| VMR,                                                                                                    |                                                                                                    |
| used to set NETUIC in system                                                                                                    |                                                                                                    |
| image file, 1–5                                                                                                    |                                                                                                    |
| VNP,                                                                                                    |                                                                                                    |
| see also Utility commands                                                                                                    |                                                                                                    |
| command descriptions, 1–13                                                                                                    |                                                                                                    |
| error messages, 10–82                                                                                                    |                                                                                                    |
| general description, 1-5                                                                                                    |                                                                                                    |
| to exit, 1-6                                                                                                    |                                                                                                    |
| to invoke, 1–5                                                                                                    |                                                                                                    |
| use of NETUIC, 1-5                                                                                                    |                                                                                                    |
| X                                                                                                    |                                                                                                    |
| X.25 access module,                                                                                                    |                                                                                                    |
| to remove destination name,                                                                                                    |                                                                                                    |
| 1-89                                                                                                    | ·                                                                                                    |
| to remove destination name(s),                                                                                                    |                                                                                                    |
| 1–22                                                                                                    |                                                                                                    |

# **READER'S COMMENTS**

What do you think of this manual? Your comments and suggestions will help us to improve the quality and usefulness of our publications.

| Please rate this manual:          |                  |             |        |        |      |            |  |
|-----------------------------------|------------------|-------------|--------|--------|------|------------|--|
|                                   |                  | Poor        |        |        | E:   | xcellent   |  |
| Accuracy                          |                  | 1           | 2      | 3      | 4    | 5          |  |
| Readability                       |                  | 1           | 2      | 3      | 4    | 5          |  |
| Examples                          |                  | 1           | 2      | 3      | 4    | 5          |  |
| Organization                      |                  | 1           | 2      | 3      | 4    | 5          |  |
| Completeness                      |                  | 1           | 2      | 3      | 4    | 5          |  |
| Did you find errors in this manua | l? If so, please | specify the | error( | s) and | page | number(s). |  |
|                                   |                  |             |        |        |      |            |  |
|                                   |                  |             |        |        |      |            |  |
| General comments:                 |                  |             |        |        |      |            |  |
|                                   |                  |             |        |        |      |            |  |
|                                   |                  |             |        |        |      |            |  |
| Suggestions for improvement:      |                  |             |        |        |      |            |  |
|                                   |                  |             |        |        |      |            |  |
|                                   |                  |             |        |        |      |            |  |
|                                   |                  |             |        |        |      |            |  |
| Name                              |                  | Dat         | e      |        | V    | -          |  |
| Title                             | De               | Department  |        |        |      |            |  |
|                                   |                  | -           | Street |        |      |            |  |
| City                              |                  |             |        |        |      |            |  |

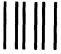

# **BUSINESS REPLY LABEL**

FIRST CLASS PERMIT NO 33 MAYNARD MASS

POSTAGE WILL BE PAID BY ADDRESSEE

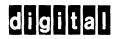

# SOFTWARE DOCUMENTATION

1925 ANDOVER STREET TWO/E07 TEWKSBURY, MASSACHUSETTS 01876

NO POSTAGE NECESSARY IF MAILED IN THE UNITED STATES

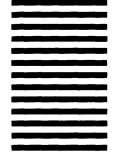

DO NOT CUT FOLD HERE

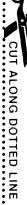